# 配备高级可编程 温度控制器的循环浴槽

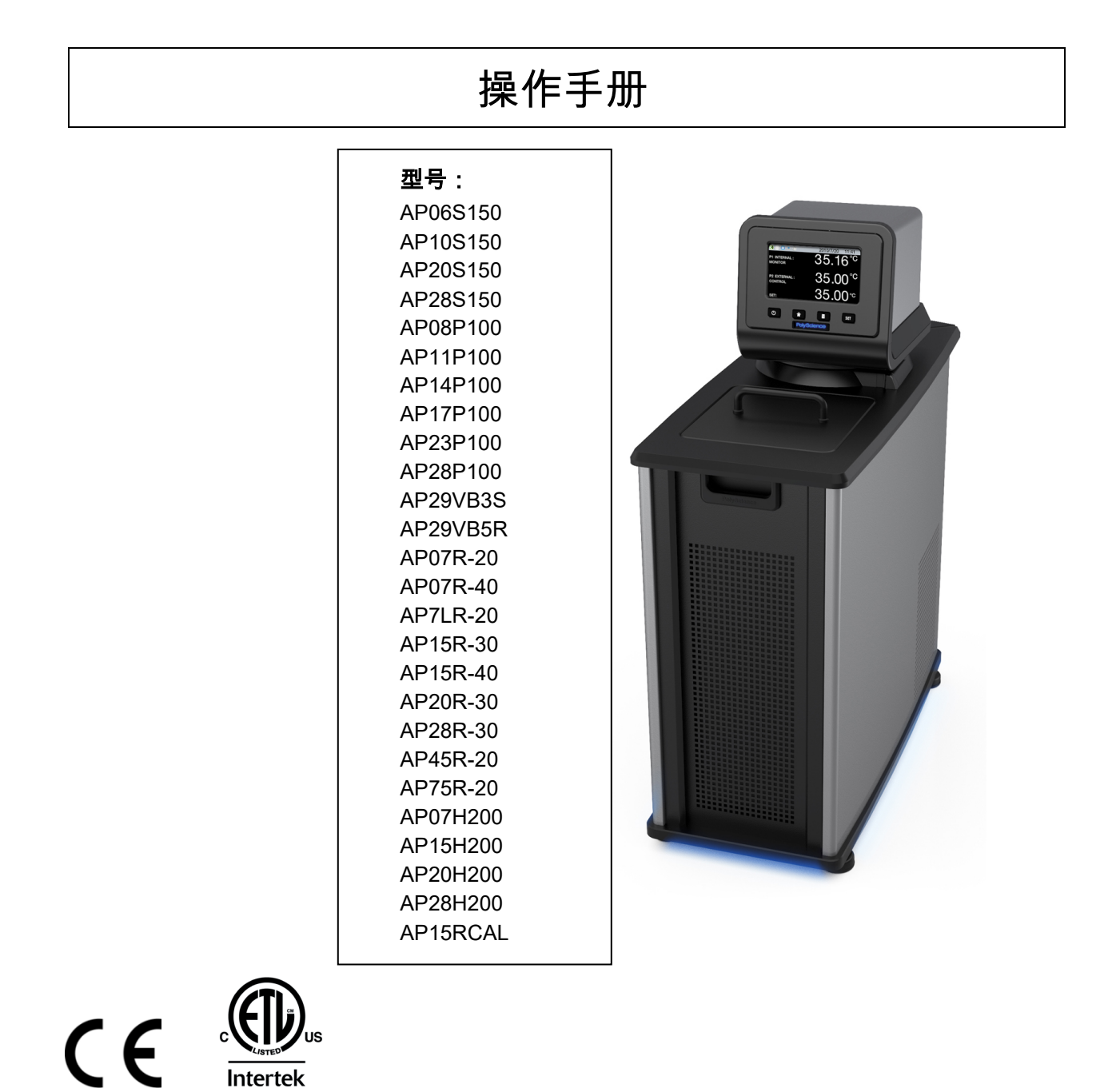

110-514 PSC/ZH 2019 08 15

# 目录

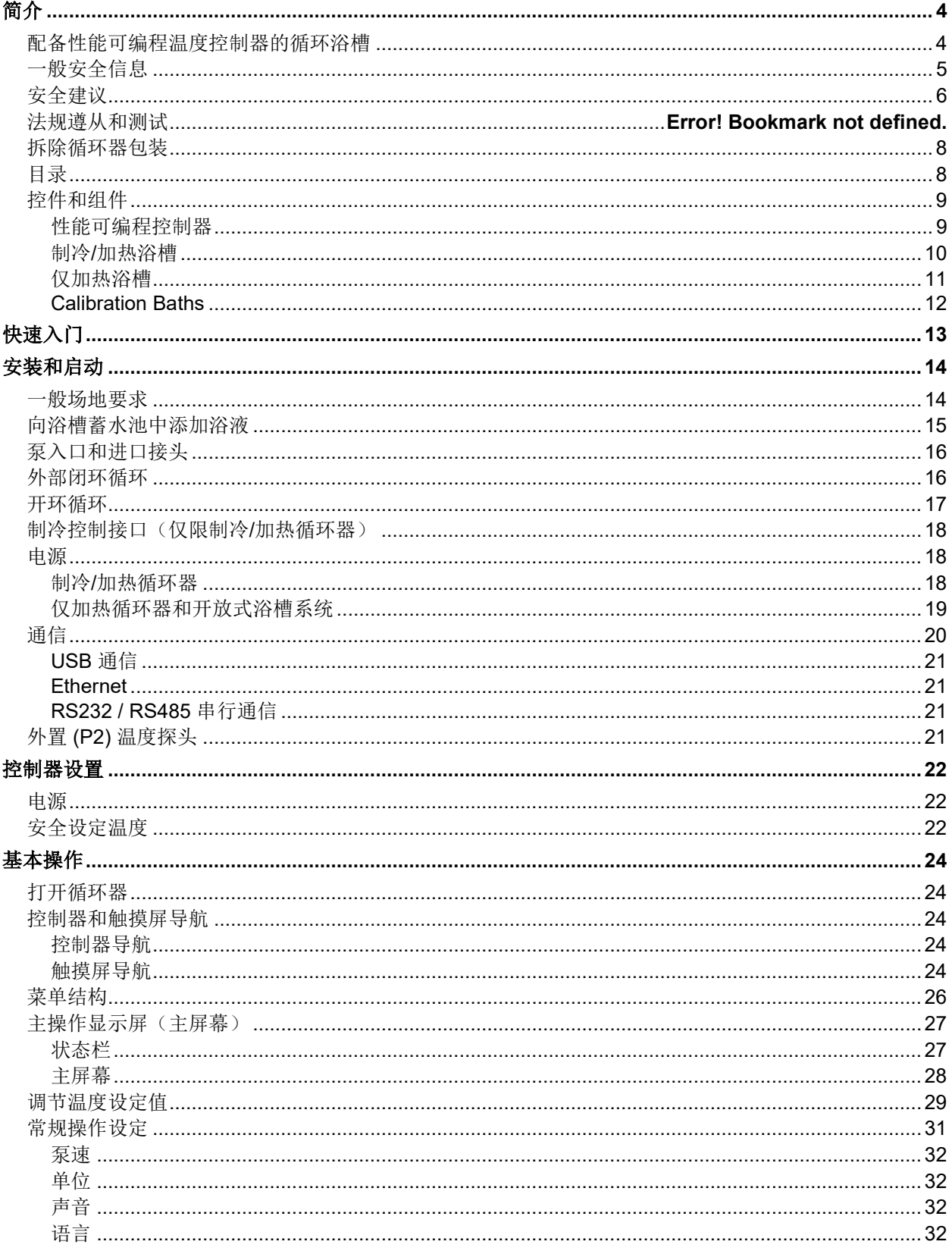

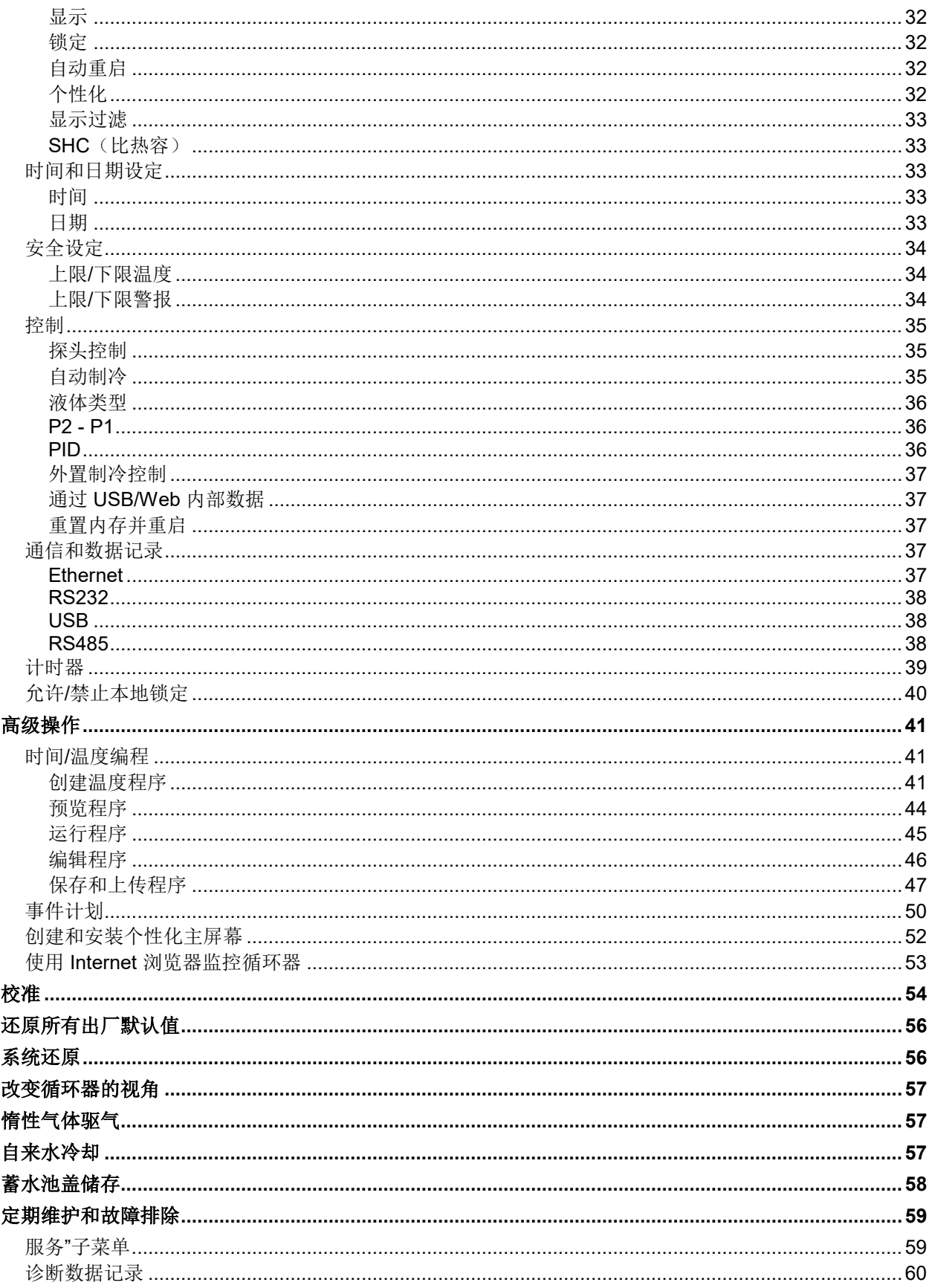

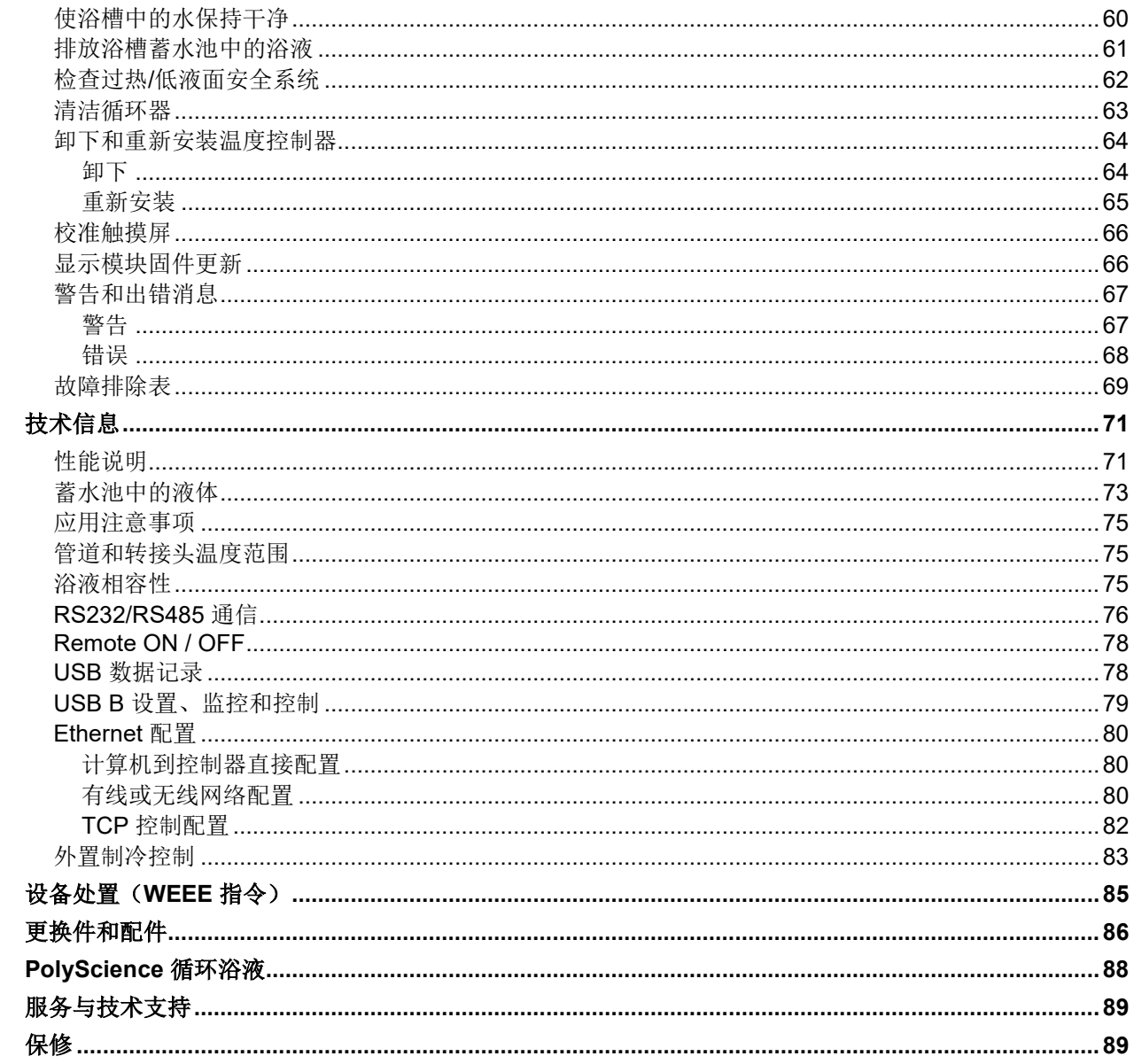

<span id="page-4-0"></span>简介

感谢您选择配备高级可编程温度控制器的循环浴槽。 这款产品旨在对蓄水池中的相应液体进行精确的温 度控制。 它非常易于使用和维护,将设计创新与高度直观的操作相结合,可在大量应用中实现方便灵 活的液体温度控制。

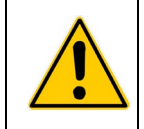

#### 警告:PolyScience 循环浴槽不可用于直接控制人类或动物可能摄入或注射到其体内的食品、药品、 药物或其他物品的温度。 任何此类物品必须避免与浴液和浴槽表面接触。

下面某些功能可使循环浴槽具有用户友好特性:

直观的触摸屏操作 开放模式时间/温度编程(不限制程序数或步骤数) 可选择七种不同的温度显示,包括时间-温度图 具有外部循环功能的强大变速吸/压泵 180° 周视半径(Swivel 180™ 旋转控制头) DuraTop™ 防热和防化学腐蚀顶板 LidDock™ 自存储蓄水池盖(仅限于集成浴槽) 内置温度保护功能 按照 DIN 12876-1 规定,适合使用 III 类易燃浴液

安装并运行新的循环浴槽所需的时间非常少。 此操作手册的设计目标就是帮助您快速完成此过程。 我们建 议您在开始操作之前先认真阅读本手册。

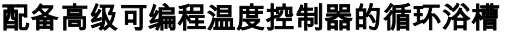

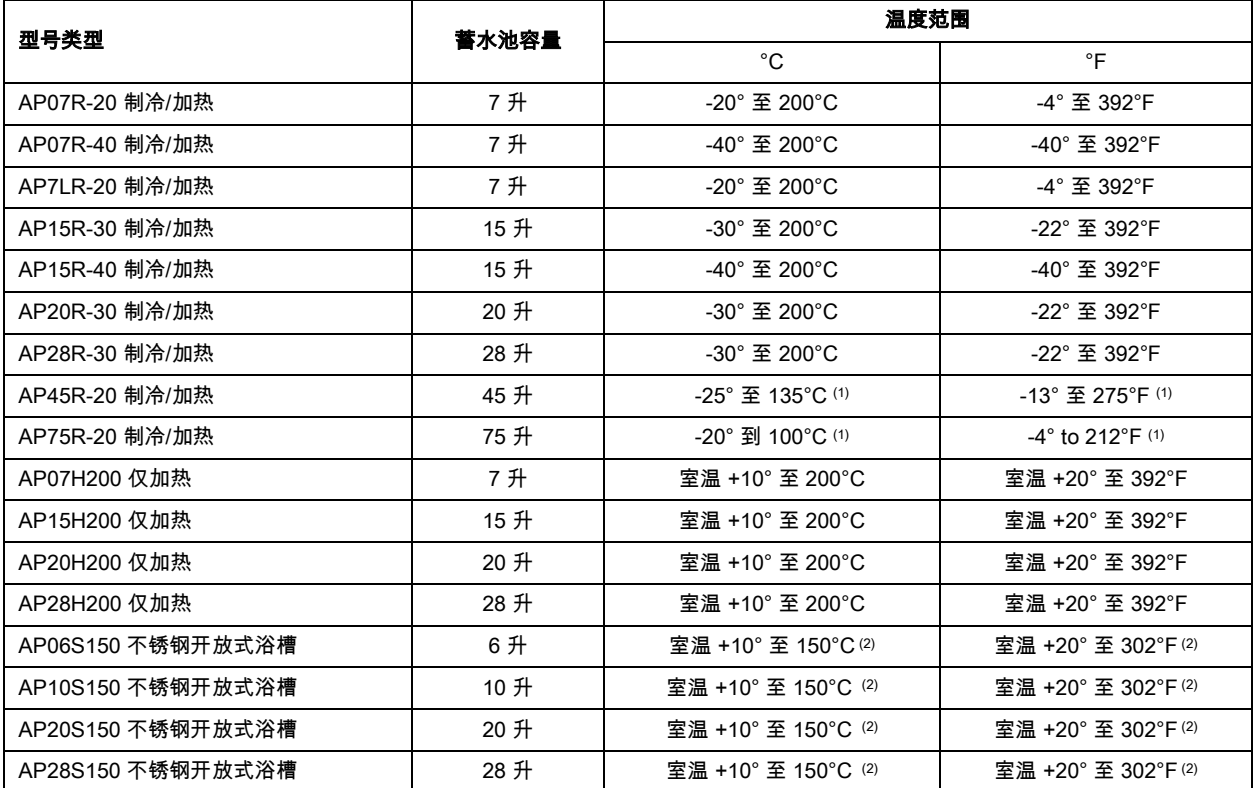

<span id="page-5-0"></span>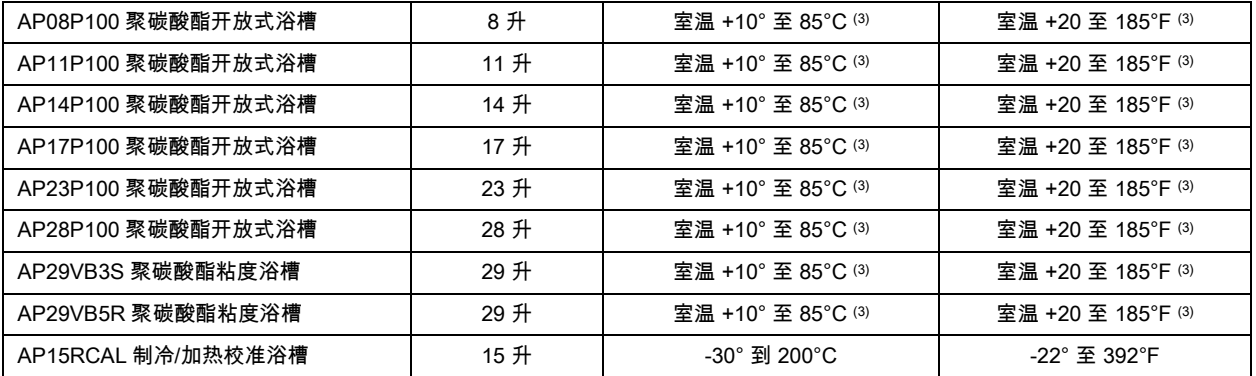

1. 可在最大工作温度的 ±0.005°C 范围内稳定运行;高级可编程控制器可承受更高的温度。

2. 不锈钢浴槽的最大工作温度。 高级可编程控制器可承受更高的温度。

3. 聚碳酸酯浴槽的最大工作温度。 高级可编程控制器可承受更高的温度。

#### 一般安全信息

按照本手册中的说明和通用安全规程进行安装、操作和维护时,您的循环浴槽可提供安全可靠的温度控 制。 请确保负责安装、操作或维护本循环浴槽的所有相关人员在使用此设备前已仔细阅读本手册。

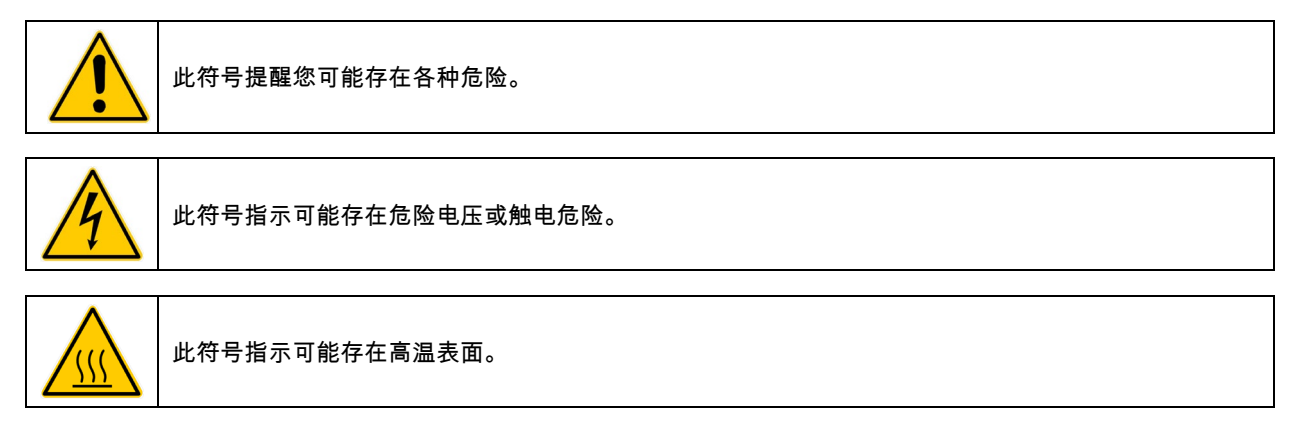

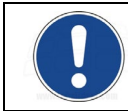

此符号标记的信息特别重要。

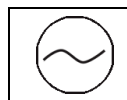

此符号指示交流电。

/ Power Switch/Circuit Breaker(电源开关/断路器)上的这些符号指示主电源处于 ON/OFF (开/关)状态。

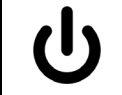

Power Key(电源键)上的此符号指示设备目前处于待机模式。 它不会完全切断设备电源。它不会完全 切断设备电源。

阅读与安全、设置和操作有关的所有说明。

#### 正确操作和维护是用户的职责所在。

#### <span id="page-6-0"></span>安全建议

为了防止人身伤害和/或财产损失,请始终遵照工作场所安全程序操作本设备。 您还应该遵循以下安全 建议:

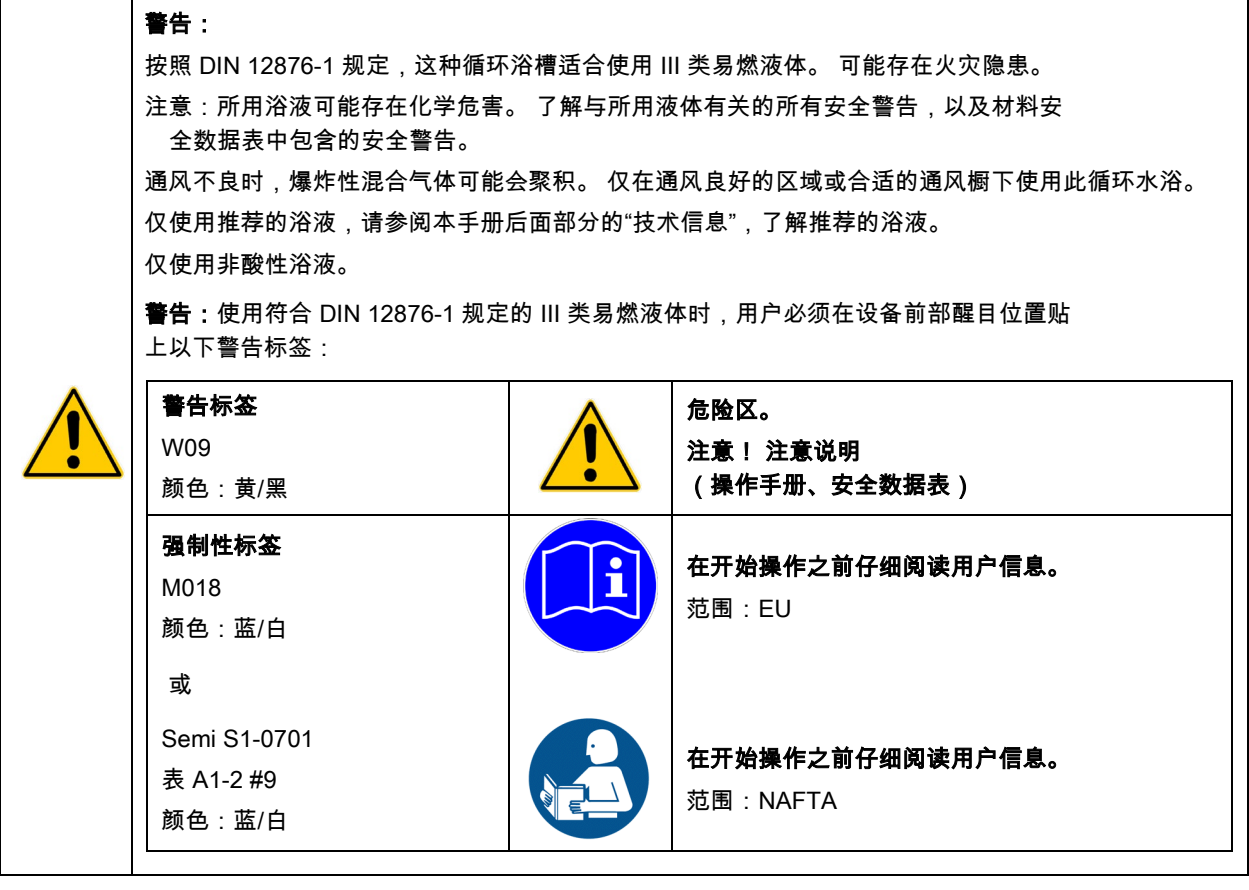

#### 警告:

始终将此循环器上的电源线连接到接地(三芯)电源插座。 确保插座具有与您的设备相同的 电压和频率。

请勿用破损的电源线操作循环器。

进行任何维护或维修操作时,始终使循环器处于 OFF(关闭)状态并断开主电源。

#### 警告:

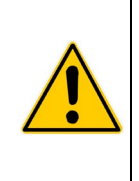

当蓄水池中没有浴液时,切勿操作循环器。 请定期检查蓄水池,以确保液体深度在可接受范围内。 始终向蓄水池中重新注入已有的相同类型的浴液。 浴油不得包含任何水质污染物,并且应先进行 预热,使其达到实际浴槽温度,才能进行添加,否则会存在高温爆炸危险。

在移动或提举循环器前,请始终先排空蓄水池中的所有浴液。 确保按照组织提供的有关安全地 提升和转移重物的步骤和做法进行操作。

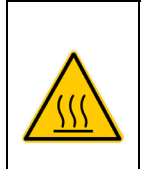

排水前,总是先让浴液冷却至室温。

持续使用可能会使蓄水池盖、顶层甲板和/或外部泵接头变热。 触摸这些部件时请小心。

如果使用的是聚碳酸酯材料的浴槽,则始终将工作温度保持不超过 85°C 温度上限。

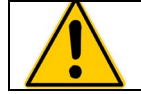

警告:当设备外部或内部出现有害物质时,用户必须适当地净化该设备。 如果有关于除污剂或 清洁剂的相容性的任何疑问,请咨询制造商。

#### **监管合规和测试**

#### **加拿大、美国(60Hz 设备)**

警告:

在测量和控制时以及在实验室里使用电气设备的安全要求,第 1 部分:一般要求(CAN/CSA C22.2 第 61010-1-12 号)

在测量和控制时以及在实验室里使用电气设备的安全要求,第 1 部分:一般要求(UL 61010-1:2012)

在测量和控制时以及在实验室里使用电气设备的安全要求,第 2-010 部分: 在实验室使用材料加热设备的 特殊要求(CSA 61010-2-010:15)

在测量和控制时以及在实验室里使用电气设备的安全要求,第 2-010 部分: 在实验室使用材料加热设备的 特殊要求(UL 61010-2-010:2015)

在测量和控制时以及在实验室里使用电气设备的安全要求,第 2-051 部分: 在实验室使用混合和搅拌设备 的特殊要求(CSA 61010-2-051:15)

在测量和控制时以及在实验室里使用电气设备的安全要求,第 2-051 部分: 在实验室使用混合和搅拌设备 的特殊要求(UL 61010-2-051:2015)

#### **CE(50Hz 设备)**

机械指令 2006/42/EC

欧共体电磁兼容性指令 2014/30/EU

RoHS 指令 2011/65/EU

IEC 61010-1/EN 61010-1:2010

IEC 61010-2-010/EN 61010-2-010:2014

IEC 61010-2-051/EN 61010-2-051:2015

IEC 61326:2012/EN 61326:2013

#### <span id="page-8-0"></span>拆除循环器包装

您的循环器装在一个或多个特殊纸箱内。 您应该保留此包装箱,以及所有包装材料,直到设备安 装完毕并确保其可以正常运行为止。

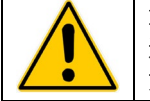

注意:取出任何可能在运输过程中落入加热器/泵外壳内的松动的包装材料。注意:取出任何可能在运输 过程中落入加热器/泵外壳内的松动的包装材料。 通电前,请确认加热器或循环器泵周围没有任何 东西。

我们建议您立即开始使用此循环器,以确认是否能够正确运行。如果超过一个星期,您将只有保修资格 (而没有换货资格)。 您将在本手册后面找到完整的保修信息。

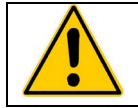

警告:移动时请保持设备竖直。 确保按照公司规定的有关安全提举和移动重物的步骤和做法进行操作。

# 目录

您的循环器附随的物件会因您购买的循环浴槽的型号而异。

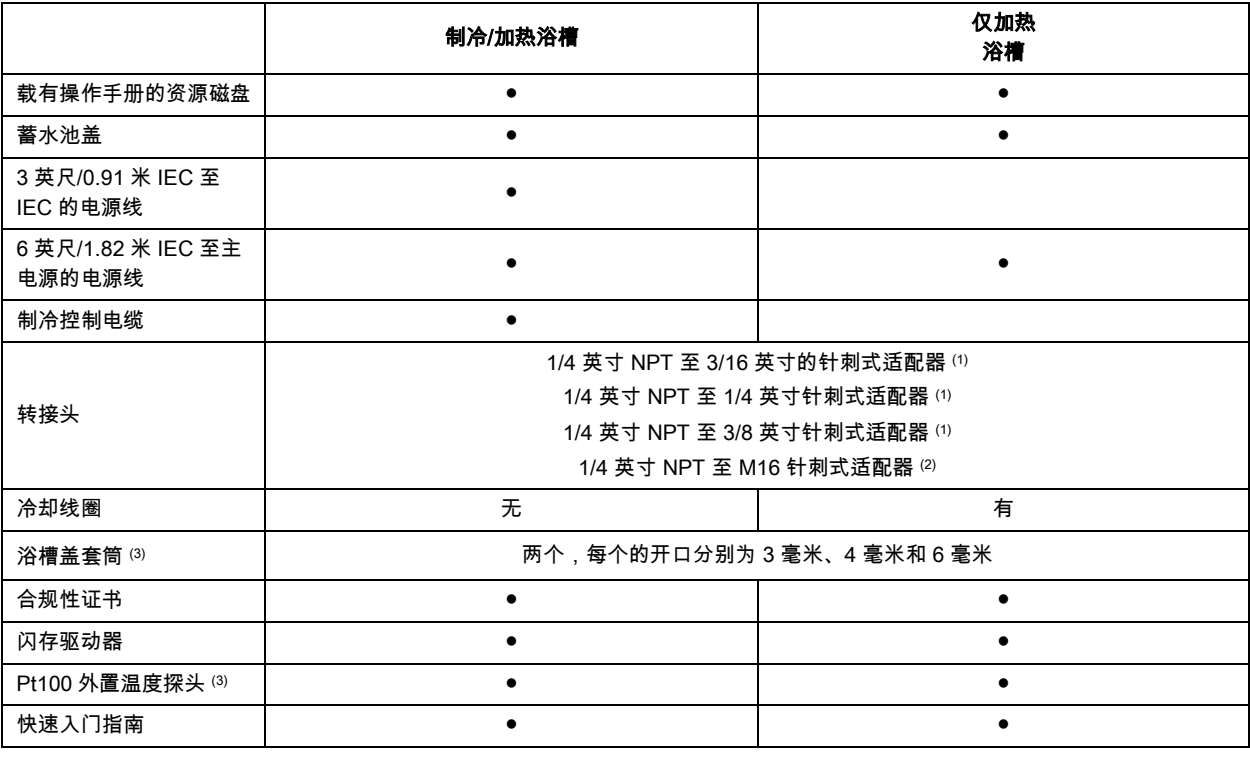

1. 60Hz 和 50Hz 型号

2. 仅 50Hz 型号

3. 仅在校准浴槽中提供(AP15RCAL)

# <span id="page-9-0"></span>控件和组件

#### 高级可编程控制器

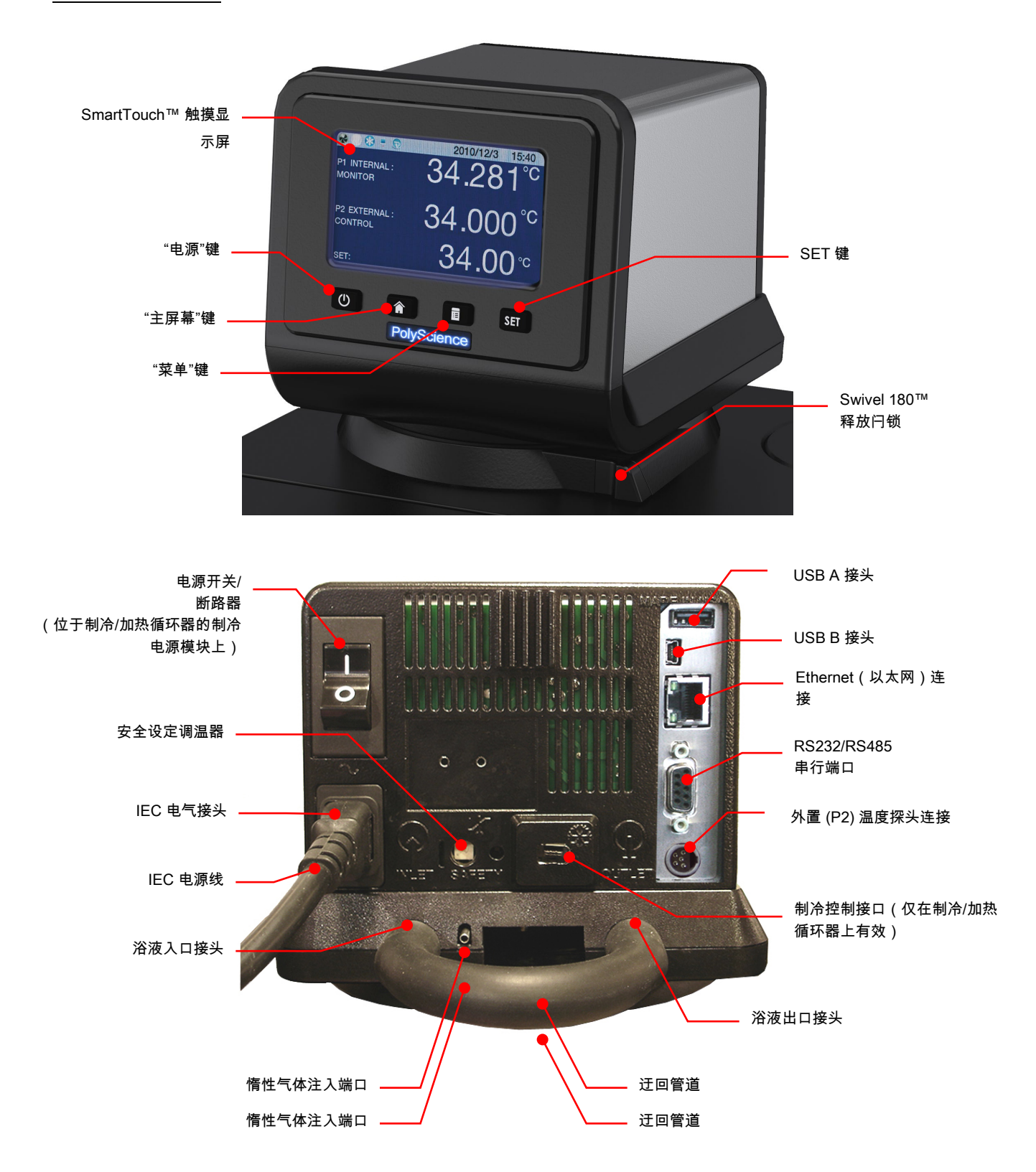

# <span id="page-10-0"></span>制冷/加热浴槽

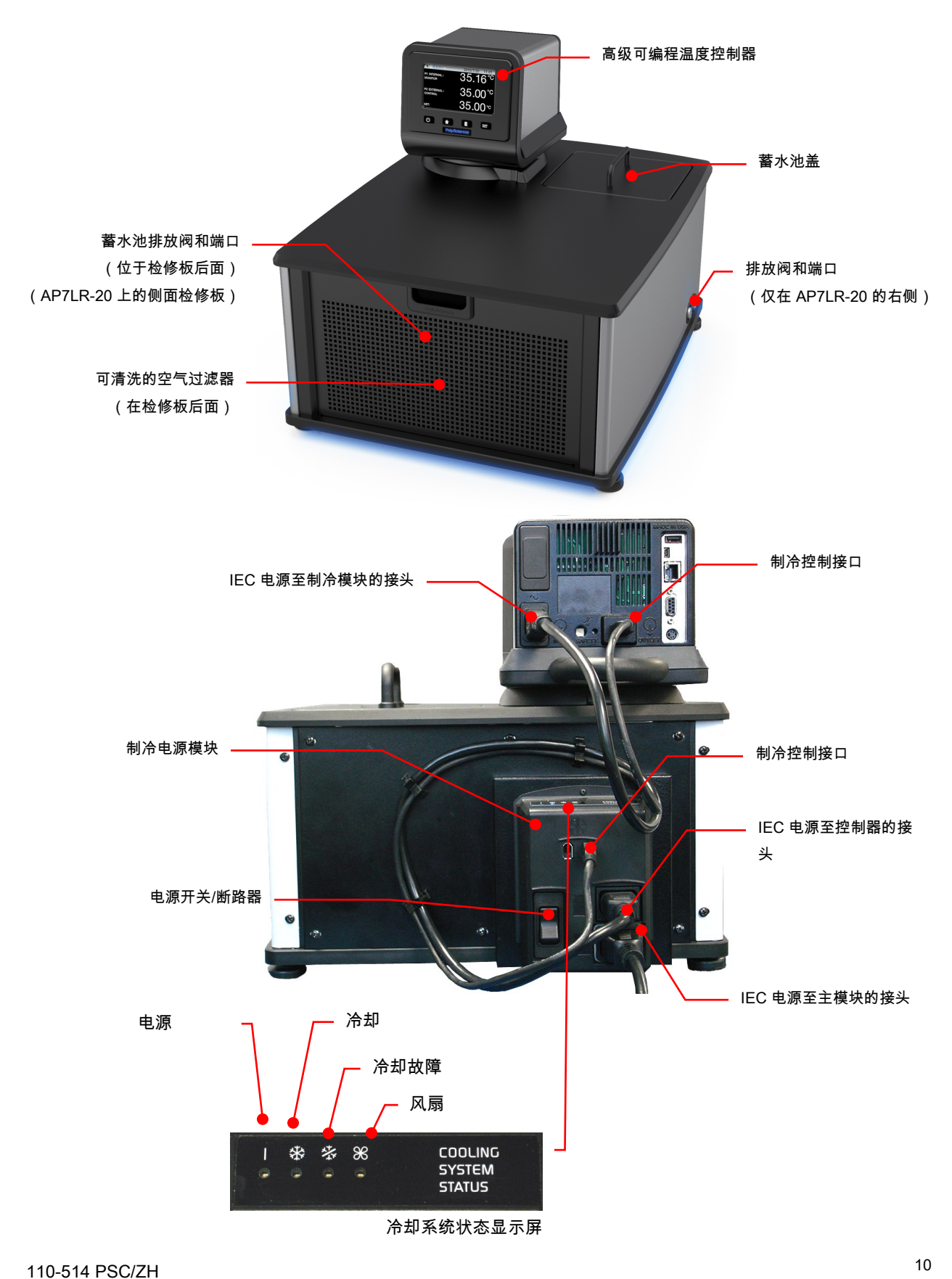

### <span id="page-11-0"></span>仅加热浴槽

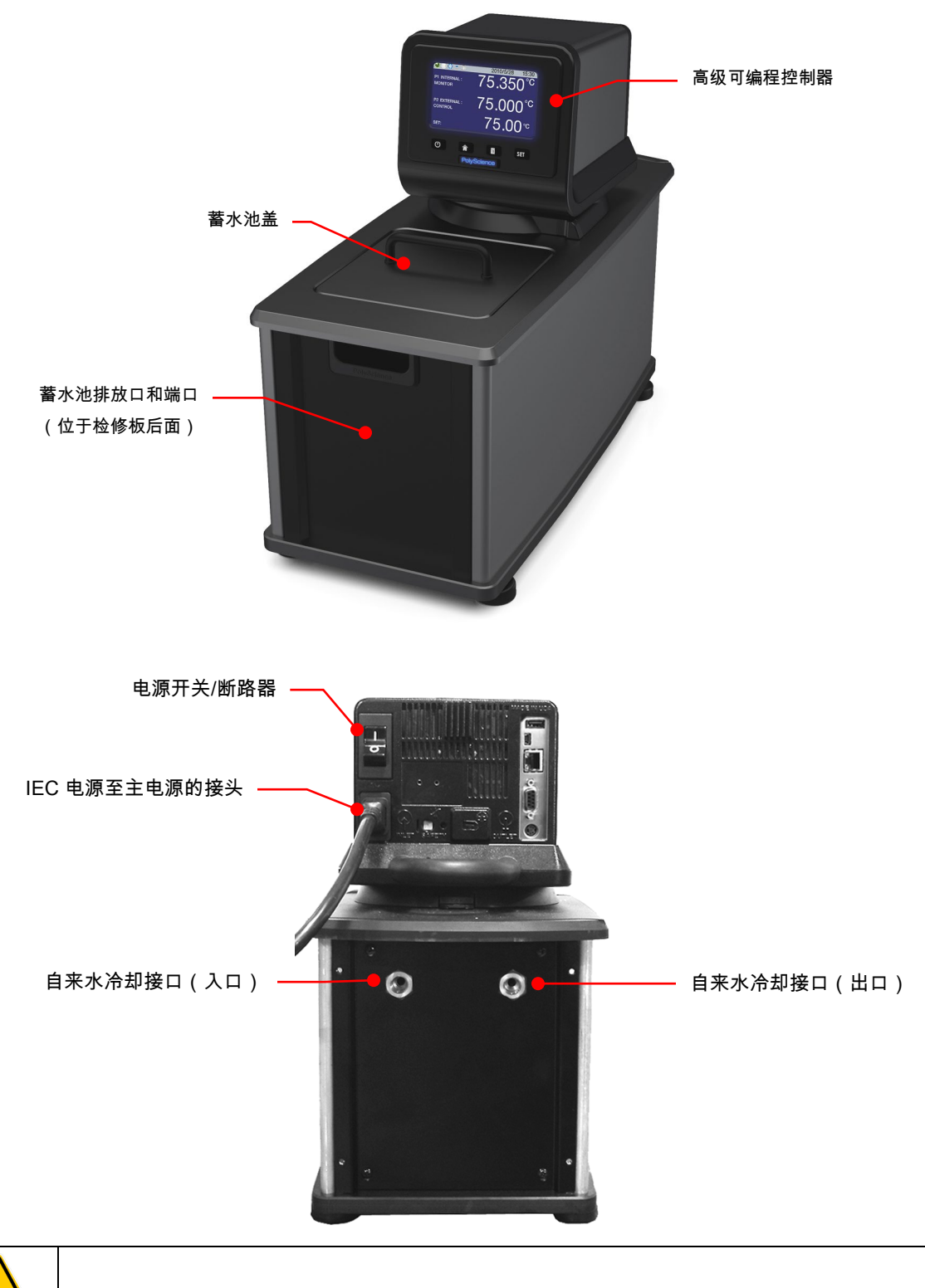

警告:为了避免发生潜在烫伤危险,请等待循环器完全冷却后再进行清洗或执行任何维护操作。

# <span id="page-12-0"></span>校准浴槽

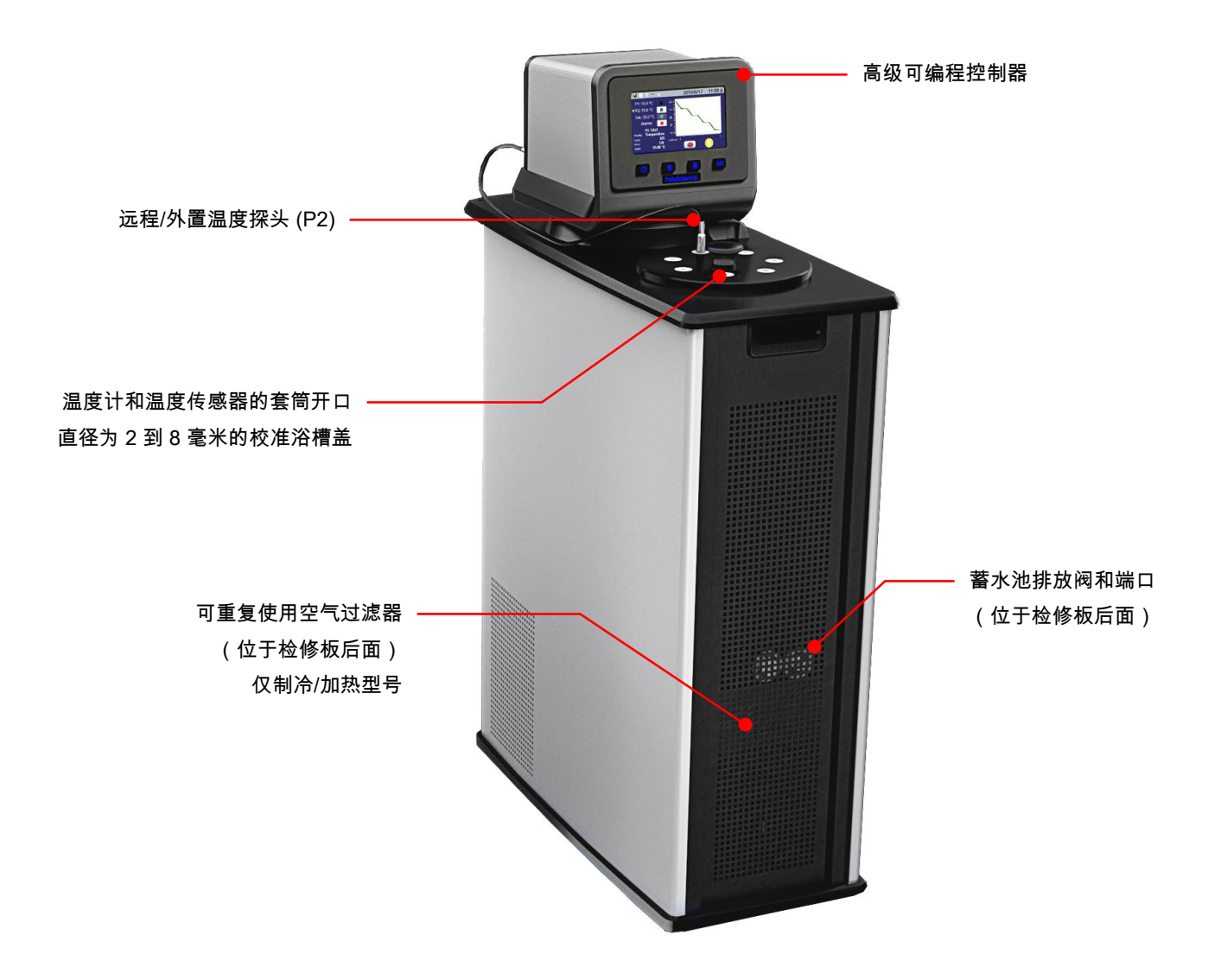

# <span id="page-13-0"></span>快速入门

除非另外明确说明,否则快速入门指南适用于所有型号。

# 有关更多信息,请参见"安装和启动"部分。

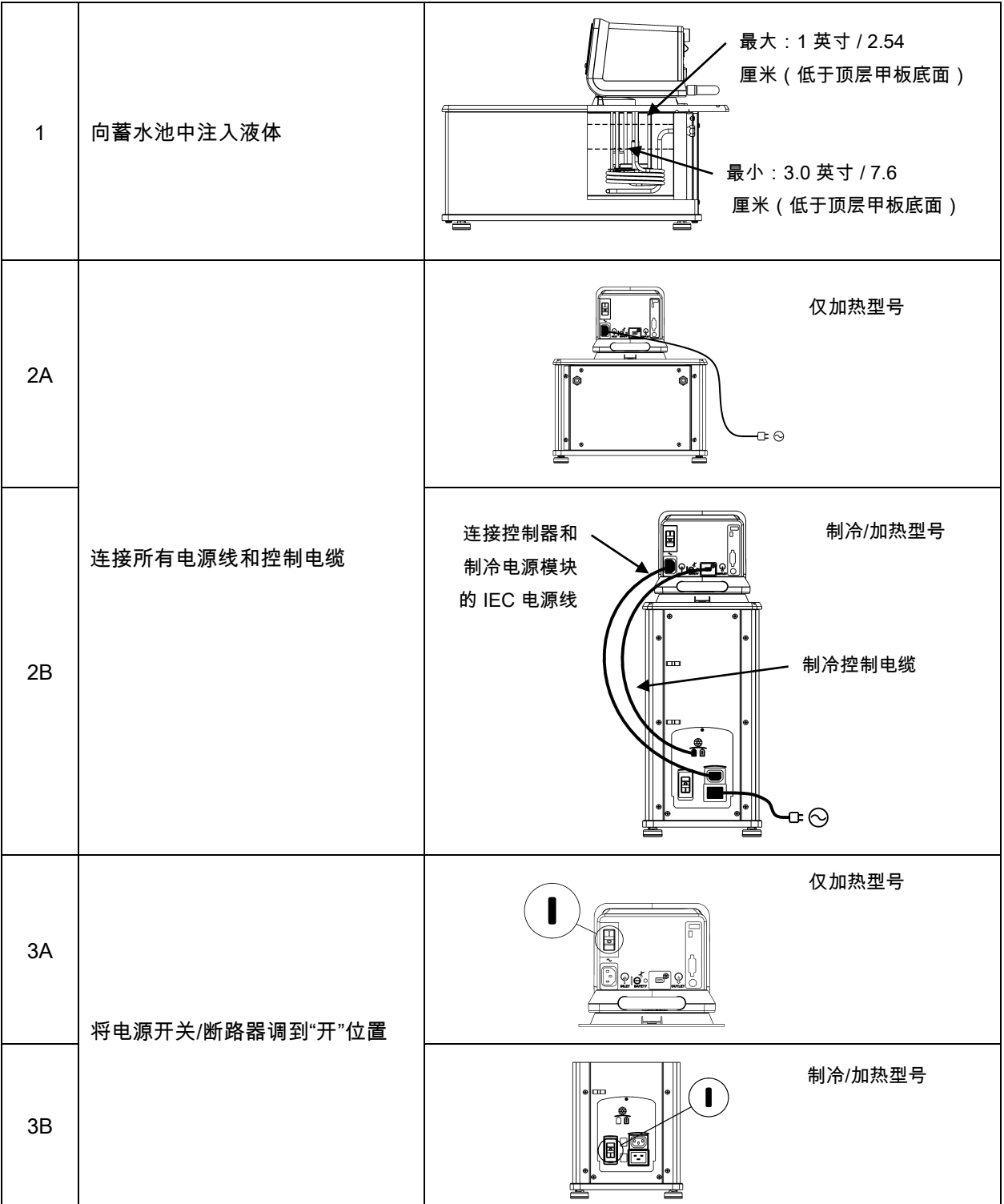

<span id="page-14-0"></span>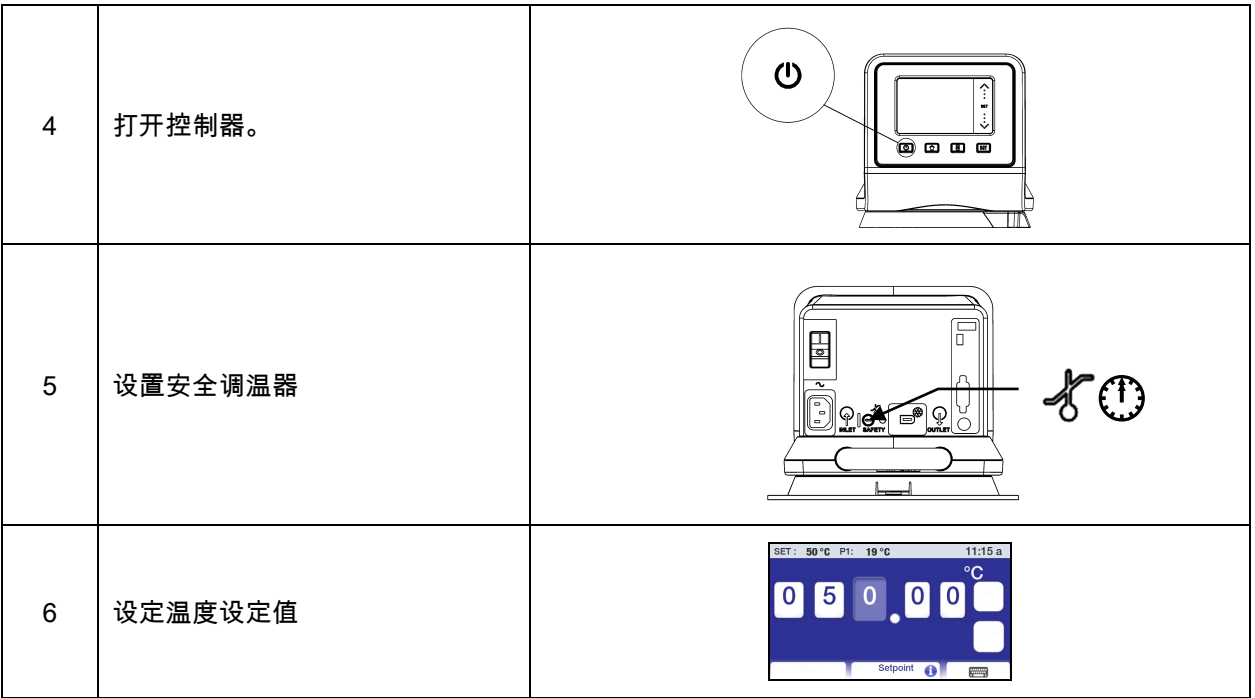

# 安装和启动

配备高级可编程温度控制器的循环浴槽设计合理,其设置和安装也非常简单。 所需唯一工具就是一把 十字螺丝刀和一个用于将水或其他合适浴液添加到浴槽蓄水池中的容器。

#### 一般场地要求

将您的循环器放在没有穿堂风和阳光直射的水平表面上。 请勿将其放在有腐蚀性烟雾、过度潮湿、 室温较高或灰尘过多的区域。

制冷/加热循环器与墙面或垂直面的距离必须是 10.2 厘米/4 英寸或更远,以便气流循环不会受到阻塞。

使用电线规格为 14 或更大直径且正确接地的电源插座,避免电压下降,如果可能,可以靠近配电板。 不推荐使用延长线;这样可降低低线电压导致问题的可能性。

# <span id="page-15-0"></span>向浴槽蓄水池中添加浴液。

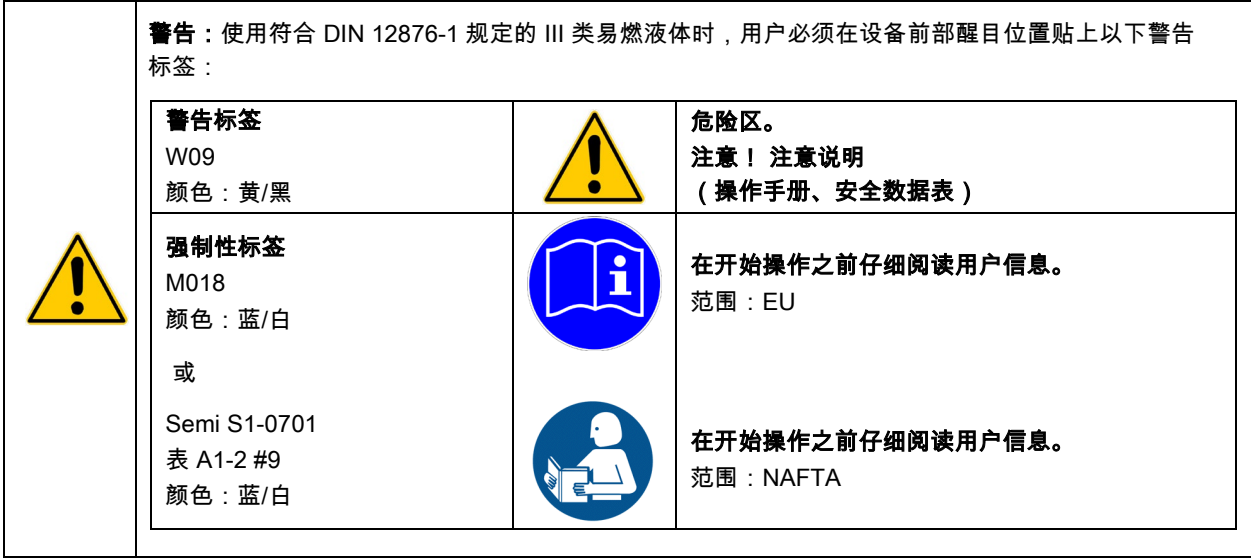

警告:在向蓄水池中注入浴液前,请仔细阅读要使用的浴液的安全数据表。

警告:有关相容液体的列表,请参见本手册后面的"技术信息"。

警告:如果未保持正确的液位,则加热线圈可能会暴露在外,并可能遭到损坏(液位过低)或者浴槽可 能会发生溢流(液位太高)。

蓄水池中的浴液深度应该保持在 1 英寸/2.54 厘米和 3.0 英寸/7.6 厘米(低于浴槽顶层甲板底面)之间。 启动时, 有必要将浴液添加到浴槽中,以补偿外部循环所必需的浴液。 同样,在循环器的蓄水池中放置样品或其他材料时, 也须确保对浴液位移产生补偿。

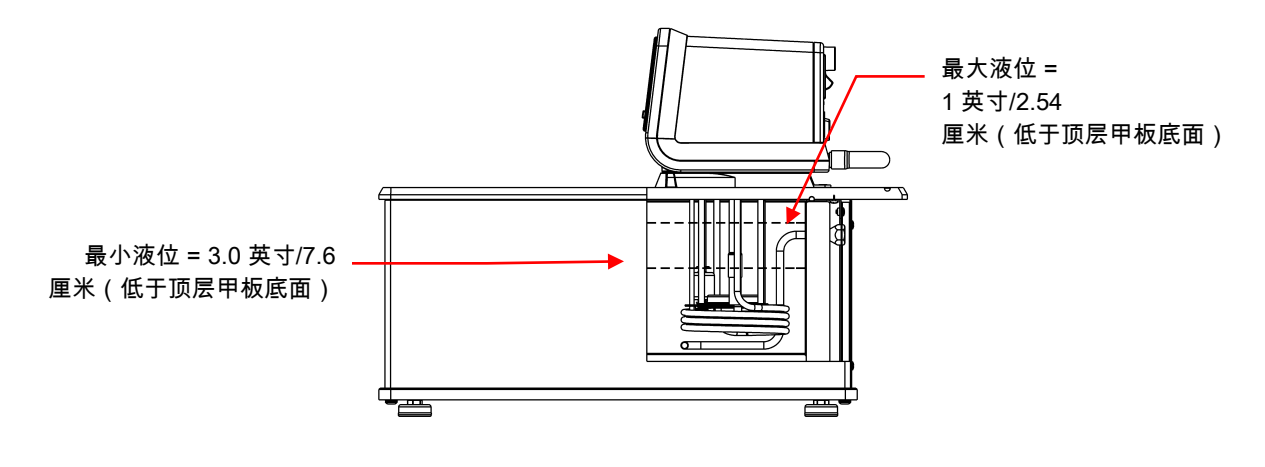

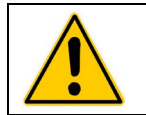

警告:在移动或提升循环器前,请始终先排空蓄水池中的所有浴液。 确保按照组织提供的有关安全 地提升和转移重物的步骤和做法进行操作。

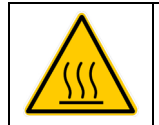

警告:为了避免发生潜在烫伤危险,请等待循环器完全冷却后再进行清洗或执行任何维护操作。

#### <span id="page-16-0"></span>泵入口和进口接头

没有软管夹的情况下操作此设备。

警告:在将管道连接到外部应用时,确保与循环器连接的管道和转接头适合所用的浴液和操作温度范 围是用户的责任所在。 注意:循环器的迂回管道是使用高温尼龙软管夹紧固到浴液入口和出口接头上,可以通过使用对角切 割器进行切割来将其去除。 注意: 使用最小内径为 7/8 英寸(22 毫米)的软管夹将管到紧固到入口和出口转接头上。 请勿在

警告:如果循环浴槽不用于外部循环,应使用随此设备提供的 Buna N 迂回管道保持与入口和出口 端口的连接。

泵入口和出口端口是 ¼ 英寸 NPT 母接口,允许使用针刺式管道适配器或硬管道转接头。 ½ 英寸(13 毫 米)内径的管道也可以滑入这些接口,并使用软管夹固定到位。

如果泵入口和出口不用于外部循环,则随此设备提供的迂回管道应保留在原位,以便优化蓄水池内的混合 浴液。

随此设备提供的尼龙针刺式管道适配器转接头主要用于温度范围为-40° 到 93°C 的应用。 对于高于 93°C 的应用,建议使用铜质、不锈钢或 Teflon® 转接头。 所有 50 Hz 的型号均提供有 ¼ 英寸 NPT 至 M16 不锈 钢适配器公转接头。

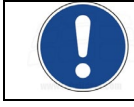

注:不推荐使用快速连接转接头,因为这类转接头通常会限制流速。

#### 外部闭环循环

将泵入口和出口连接到外部仪器。 要维持适当的流量,请避免在管道中存在任何限制。 在将循环器连接到 两个以上的闭环时,建议使用 "Y" 形适配器制成的歧管将流量分流到多个浴液池中。 在设置多个闭环 后,请检查每个环路的返回歧管的流量是否适当,并检查浴液是否达到适当的液位。 可以将增压泵添 加到闭环中,不会损坏循环器泵。

在外部仪器中的闭环系统的温度控制稳定性比循环器蓄水池更高(条件是外部仪器的控制点负载恒定并且 隔离良好)。 例如,如果在 50℃ 时通过粘度计循环流量,则在循环器蓄水池中观测到的温度变化可能是 ±0.1°C,而在粘度计中的温度变化可能只有 ±0.05°C。

尽管通常在外部仪器控制点的温度稳定性更高,但根据所用管道的长度和隔离效率,外部仪器上的实际温 度读数与循环器蓄水池中的温度读数仅稍微有点差异。

#### <span id="page-17-0"></span>开环循环

双工(抽/压)泵可保证与外置开放浴槽的来回循环。 为避免循环浴槽关闭时发生虹吸,请将两个浴槽置 于液面高度相同的位置。

使用同一直径和长度的管材将泵入口和出口连 接到外置仪器。 对进口(抽)和出口(压) 也应使用相同的配件尺寸。 这样可以保证平 衡的流量。 您应在压(出口)管上安装一个限 制阀或夹管夹并进行调整,使其匹配回抽(入 口)流速。 将抽管的外端裁为"V"型,使该管不 会因外置液槽壁而封闭。 抽管和压管均应牢固 连接到外置液槽,避免使用过程中出现松动。

使用弹性软管时,抽管必须有不会在真空下塌 缩的厚壁(尤其是在弯角处)。

循环浴槽高度规定 — 将抽压管的末端置于所需 外置浴槽最高液面并将浴槽注入到该液面。 将循环浴槽注入到蓄水池顶部以下一英寸

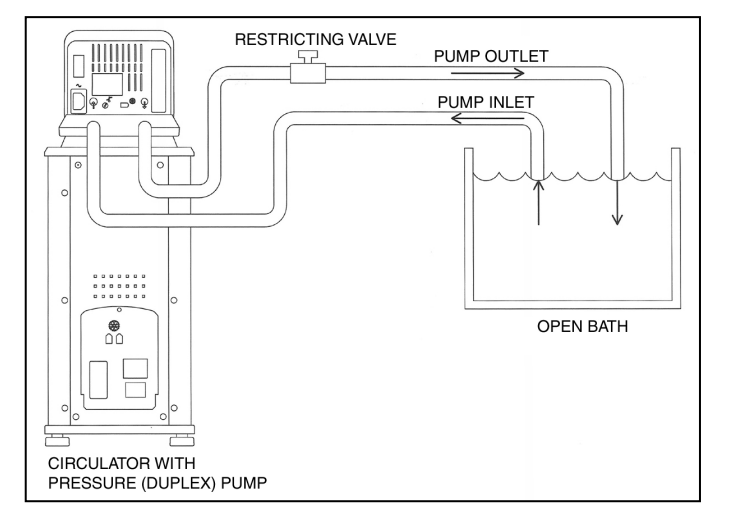

(25 毫米)的高度。 开启泵并调整限制阀/夹管夹,直到两个浴槽中的液面 高度保持不变为止。 根据需要向浴槽中添加液体,补偿进出口管道中的液体。

#### <span id="page-18-0"></span>制冷控制接口(仅限制冷/加热循环器)

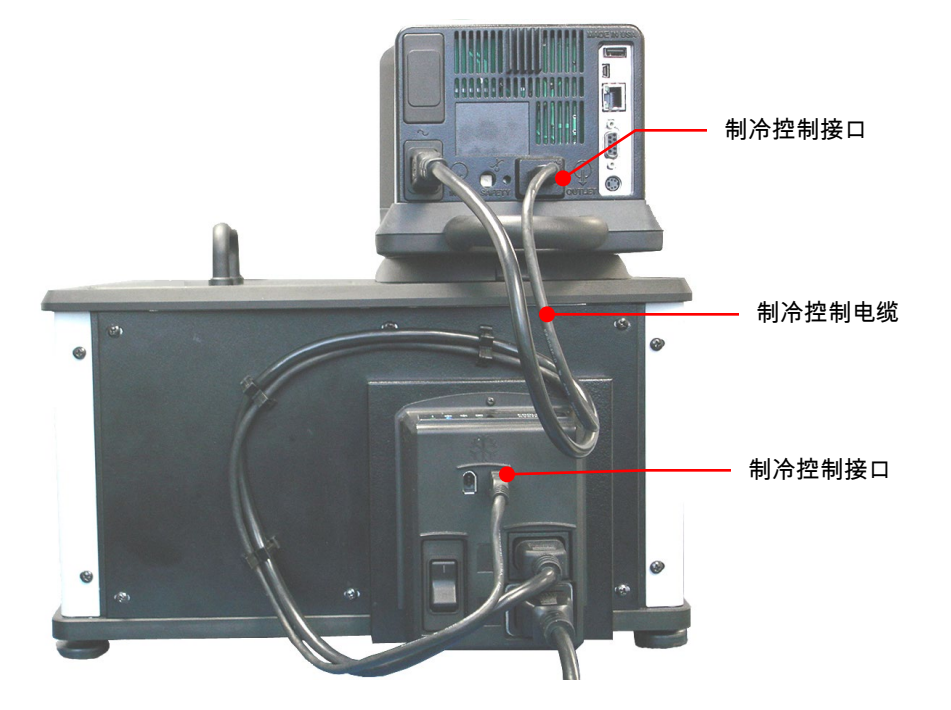

#### 电源

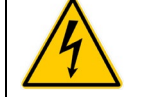

警告:循环器电源线必须连接到适当接地的电源插座中。 确保此电源插座具有与您的循环 器相同的电压和频率。 您的循环器的正确电压和频率会显示在控制器背面的识别标签上。

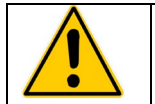

注意:不推荐使用延长线。 如果必须使用延长线,必须将其正确接地,并能够承受设备的总功率。 延长线不能给设备带来超过 10% 的压降。

#### 制冷/加热循环器

将 3 英尺/0.91 米的电源线连接到温度控制器 ( 公接头 ) 和制冷电源模块 ( 母接头 ) 上的 IEC 电源接口上。

将 6 英尺/1.8 米的电源线连接到制冷电源模块上的 IEC 电源接口上,然后将公插头插入主电源插座。

将制冷电源模块上的电源开关/断路器调到"开"位置。 在循环器完成初始化过程前,温度控制器显示屏上 会显示一个沙漏。 初始化完成后,显示屏上会出现"待机"字样;电源键也将发亮。

<span id="page-19-0"></span>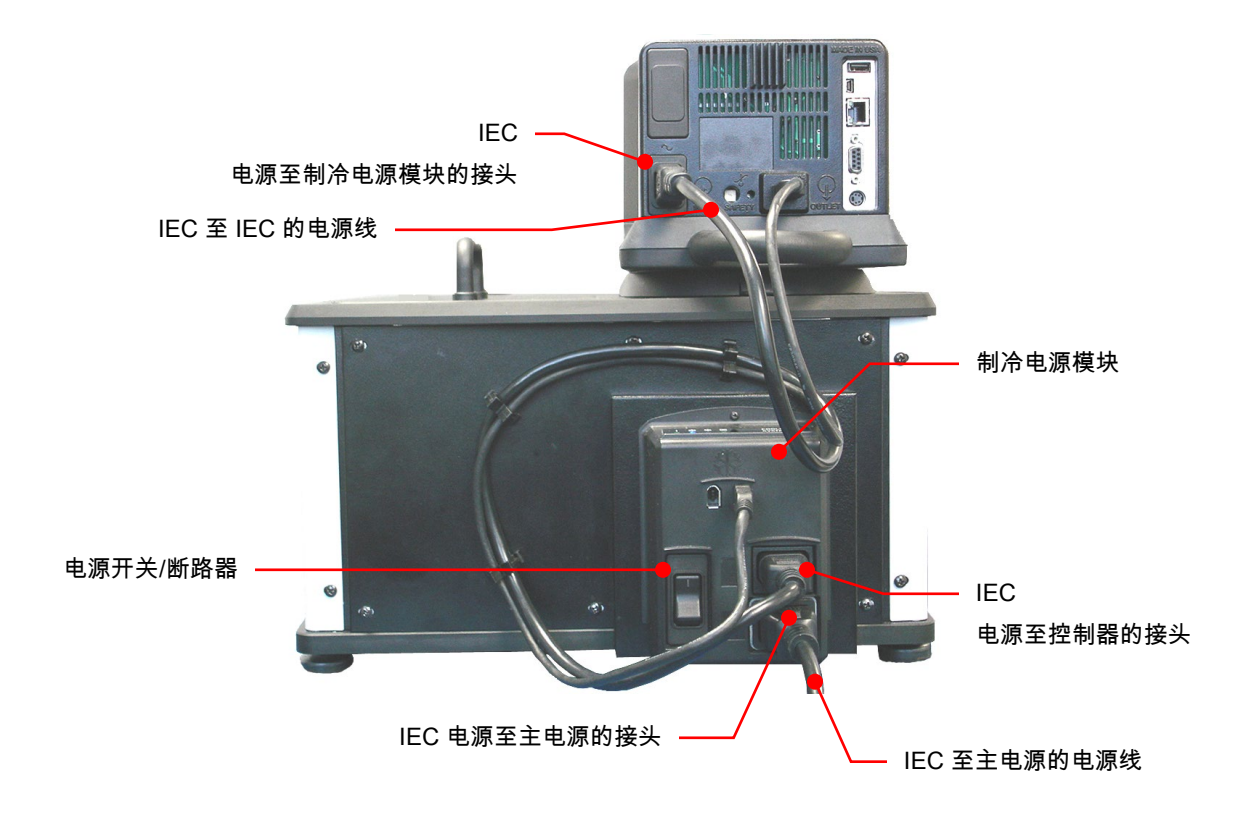

仅加热循环器和开放式浴槽系统

将 6 英尺/1.8 米的电源线连接到温度控制器上的 IEC 电源接口上,然后将公接头插入到主电源插座中。

将温度控制器上的电源开关/断路器调至"开"位置。 控制器上的显示屏将发亮;显示屏上将显示"待机"; 电源键也将发亮。

<span id="page-20-0"></span>通信

高级可编程控制器具有多种连接选项。 下面是可用来监控循环器运行的典型方式。

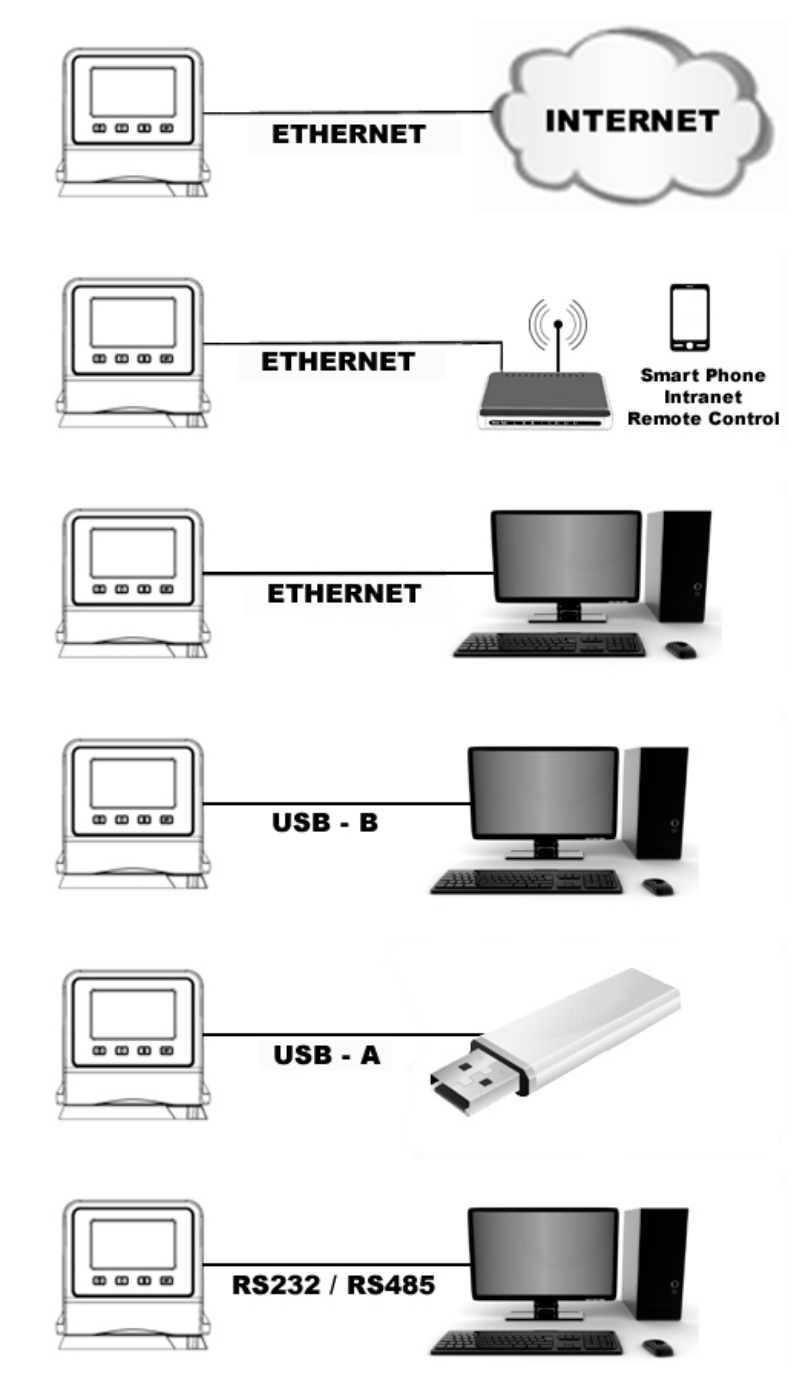

#### <span id="page-21-0"></span>USB 通信

温度控制器后面有两个 USB 端口(A 和 B),用于连接 USB 闪存驱动器记录温度数据以及存 储和/或转移时间/温度程序。 有关详细信息,请参阅《基本操作、通信和数据记录》。

Ethernet

温度控制器背面提供了一个 Ethernet(以太网)端口,可让您将循环器连接到计算机网络。

RS232 / RS485 串行通信

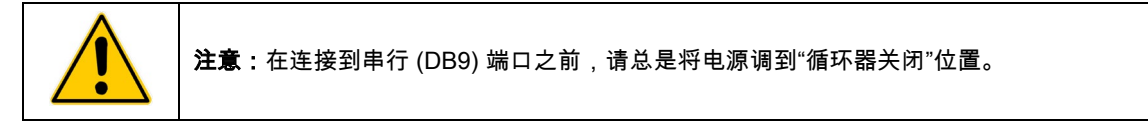

您的循环器具备用于进行远程数据记录和控制的 RS232/RS485 串行通信功能。 为此,温度控制器后面提 供了一个 DB9 插头。 有关安装的信息,请参阅*《基本操作、通信和数据记录》*。

应该使用适当的电缆将此串行接口连接到远程 PC 上的串行通信端口。 有关 RS232/RS485 命令和通信协 议的信息可在本手册的"*技术信息"*部分找到。

#### 外置 (P2) 温度探头

您的循环器可以基于内置浴槽或外置容器或设备的温度来控制温度。 可选外部温度探头的接口位于温度 控制器背面。 在连接外接温度探头后,温度控制器会自动检测出来。 有关其他可用长度和零件编号的信 息,

请参阅《更换零件和附件》。

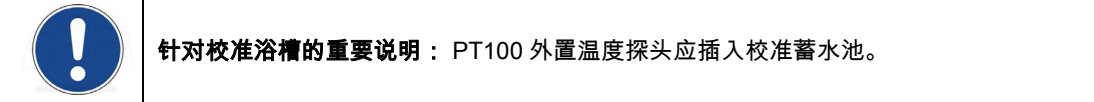

#### 销出图 — 外置 (P2) 温度探头接口

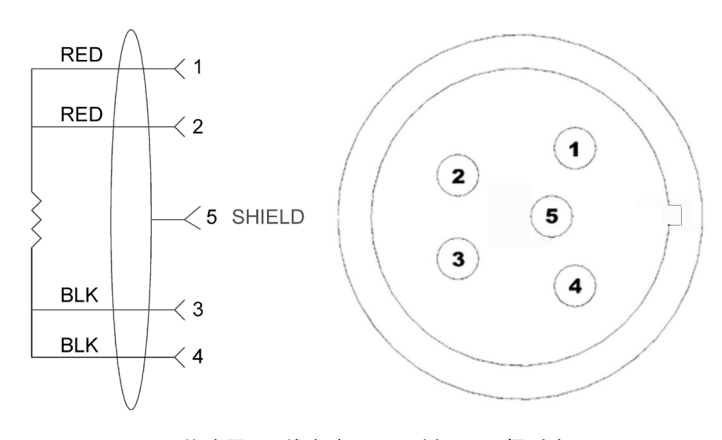

RTD 传感器:4 线电路、100 欧姆 @ 0 摄氏度, 最大工作温度 @ 200 C,A 类 0.003850 欧姆/摄氏度。

# <span id="page-22-0"></span>控制器设置

#### 电源

 $\overline{\alpha}$ 10/22/10 12:11 **INTERNAL PROBE**  $\circ$  $\blacksquare$  $20.0^\circ$ **SET** 

按 。 "正在初始化"会在显示屏上短暂显示,循环器开始运行且显示默认的主要运行屏幕。

#### 安全设定温度

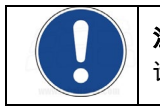

注意:安全设定温度会以当前选择的温度单位进行显示和设置。 默认为 °C。 要使用 °F 设定温度, 请参阅"常规操作设定,单位"。

这是循环器"不能超过"的温度设定,是浴槽中的液位下降过低或加热器发生故障时"关闭"加热器的温度。 它通常设置为比所需工作温度高出约 5°。 设置安全设定温度只需要简单的 4 步操作。

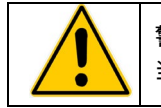

警告:用户可以对安全调温器进行温度调节,调节范围大约从 40° 至 240°C / 104° 至 464°F。 当表盘指针停在表盘任意一端后,不要再使劲旋转。

1. 按 日 访问主菜单。

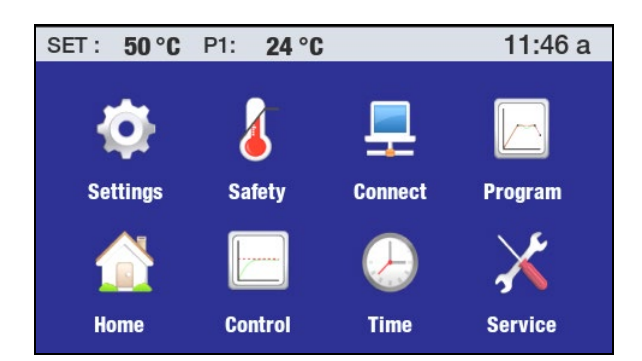

2. 点击"安全"图标可访问"安全"子菜单。

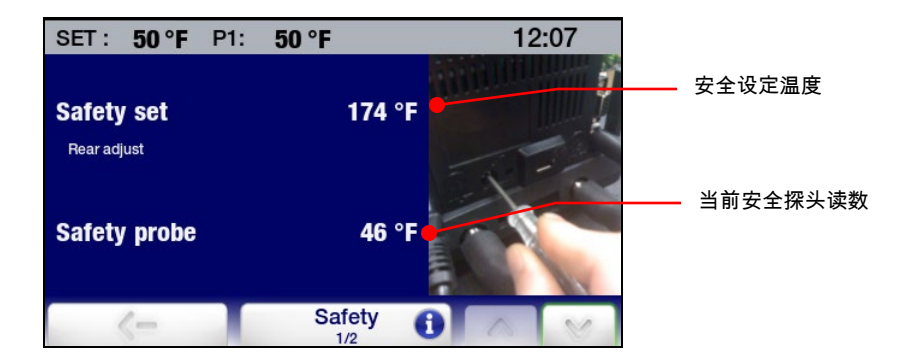

- 3. 使用小的十字螺丝刀旋转温度控制器背面的安全设定 调温器,直到显示您所要的安全设定温度为止(顺时 针增加,逆时针降低)。
- 4. 按 ← 图标或 键可返回主菜单。

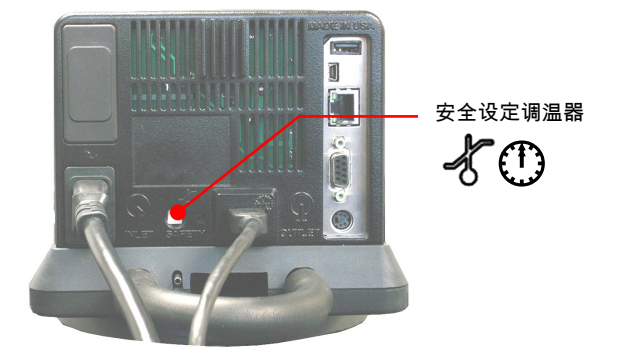

# <span id="page-24-0"></span>基本操作

# 打开循环器

# 按 1 键。

循环器件开始运行,而且将显示主操作显示屏(主页)。

#### 控制器和触摸屏导航

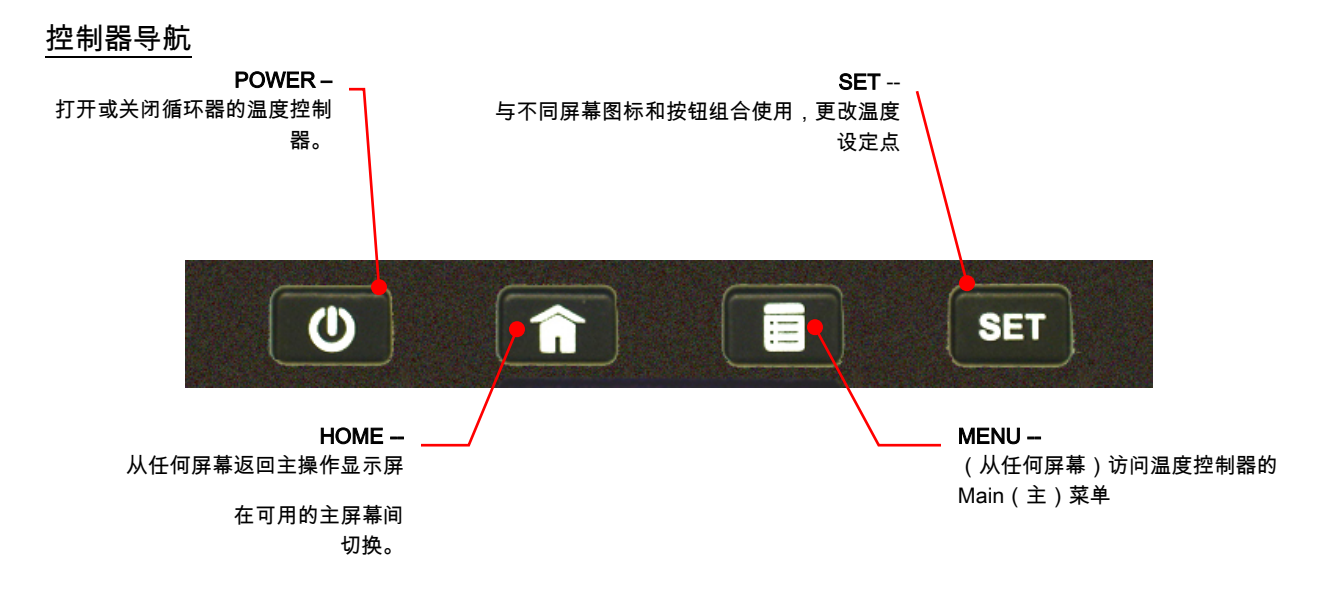

#### 触摸屏导航

主菜单

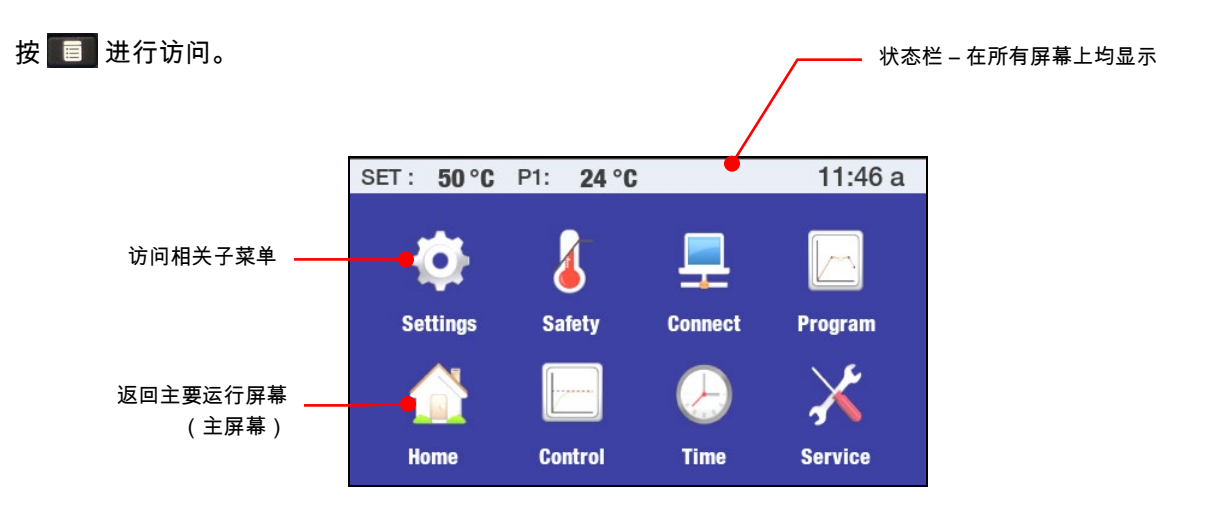

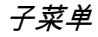

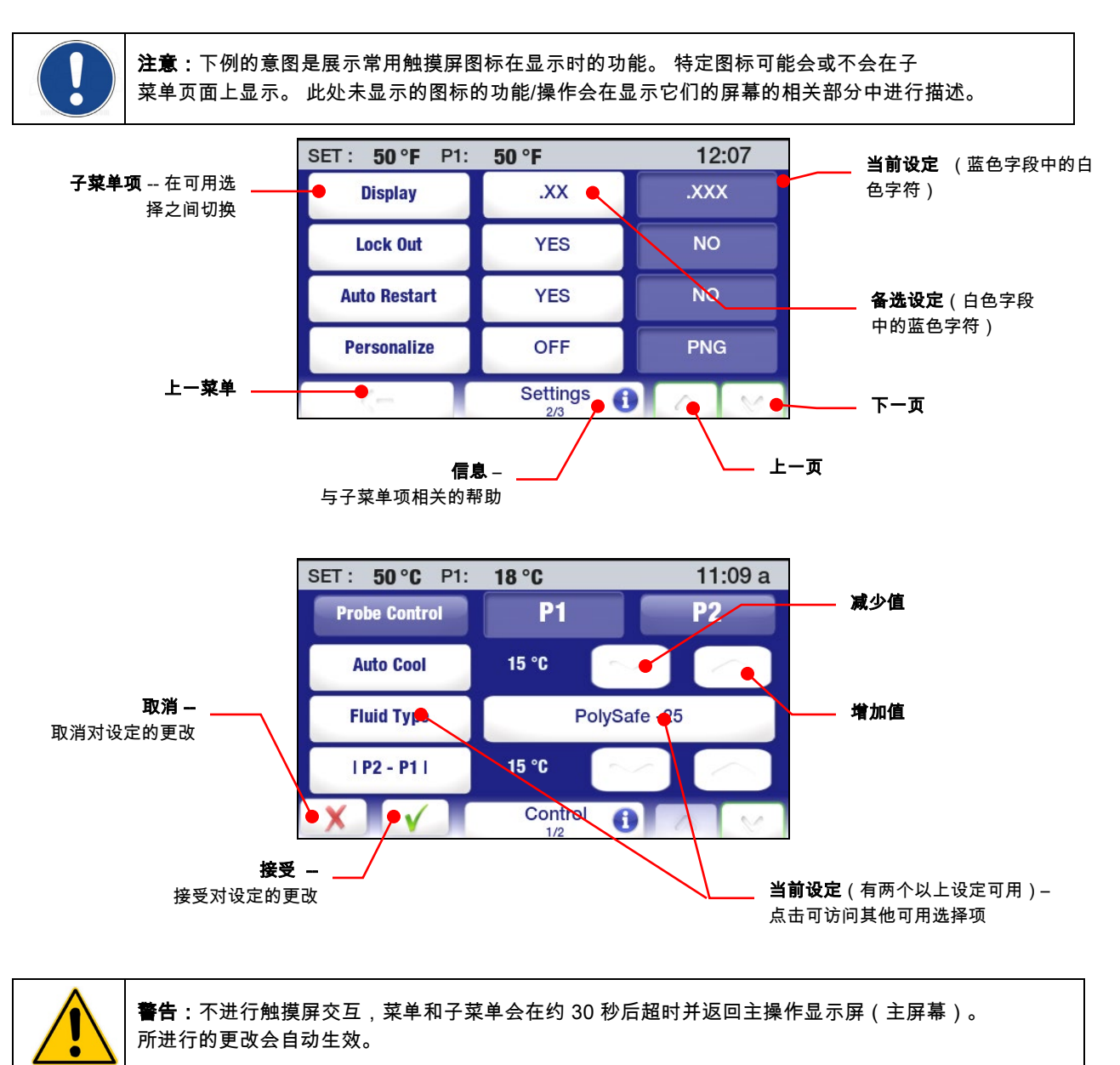

# <span id="page-26-0"></span>菜单结构

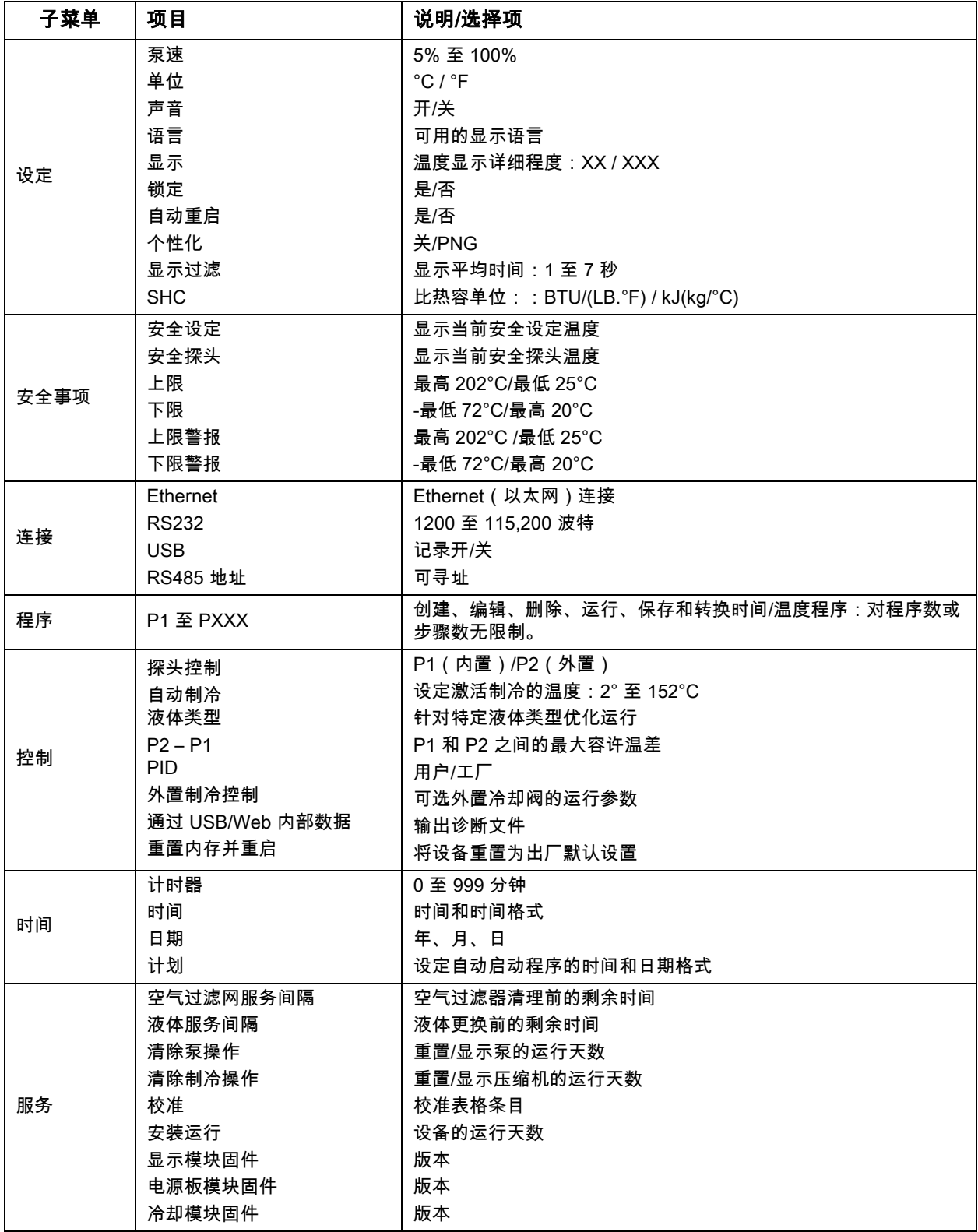

# <span id="page-27-0"></span>主操作显示屏(主屏幕)

循环器具有七个主操作显示屏(主屏幕)。 通过按 <mark>《1</mark> 键,您可以查看和选择特定主屏幕。

状态栏

显示重要操作信息的状态栏会显示在每个主屏幕和菜单屏幕的顶部。 状态栏上包括的信息取决于显示状态 栏的屏幕的类型。

主屏幕状态栏

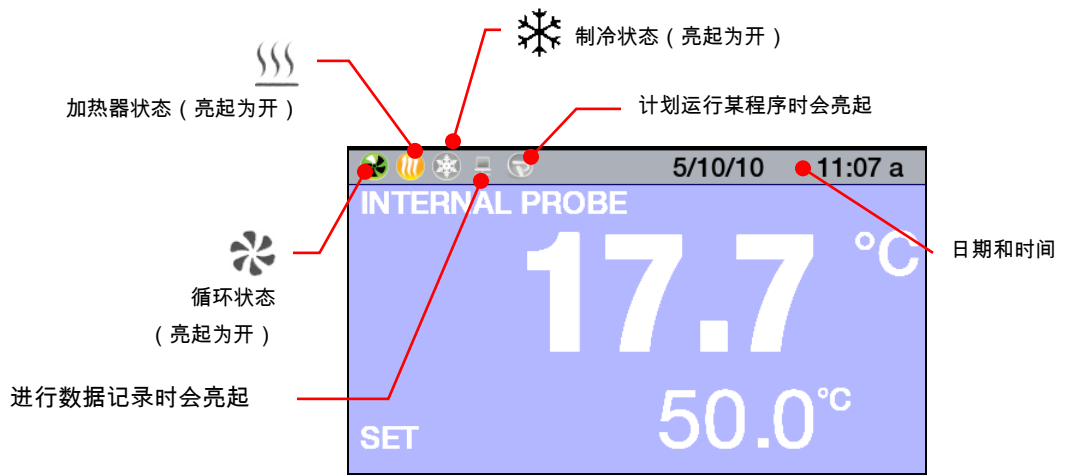

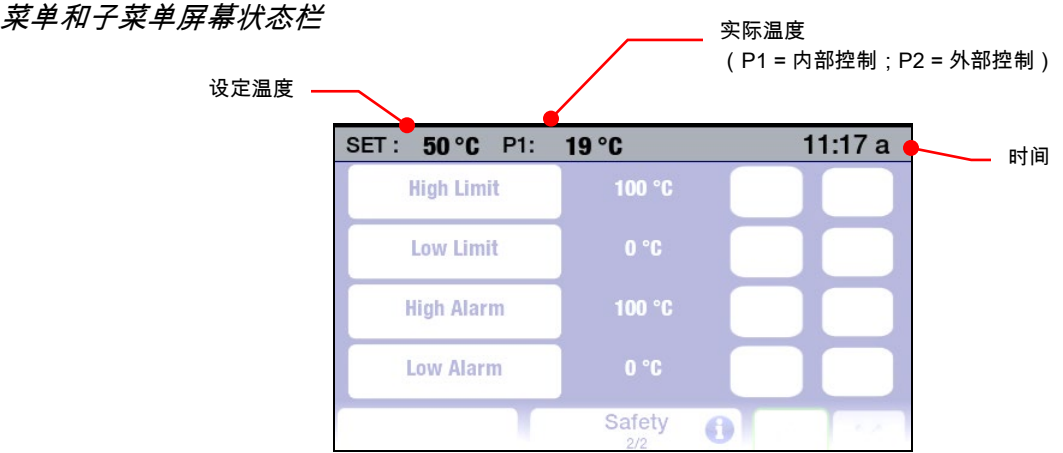

<span id="page-28-0"></span>主屏幕

主要主屏幕

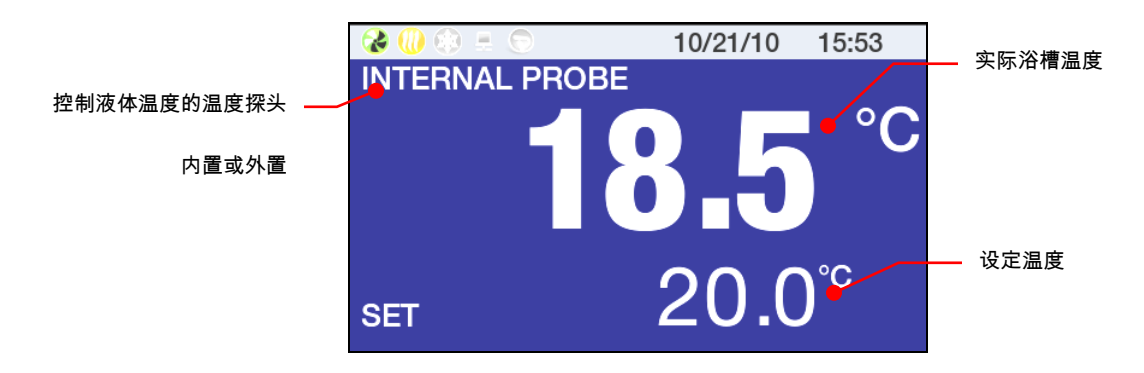

此类型主屏幕的背景可以是蓝色或黑色。

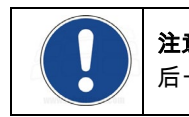

注意:在主要主屏幕上,不论您在"设定/显示"子菜单中显示的精度为何,实际和设定温度只会以小数点 后一位精度显示。

"温度详细信息"主屏幕

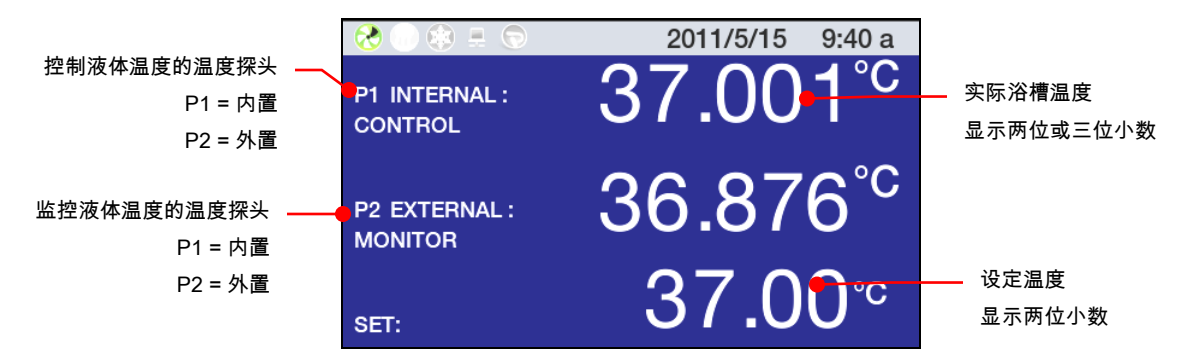

此类型主屏幕的背景可以是蓝色或黑色。

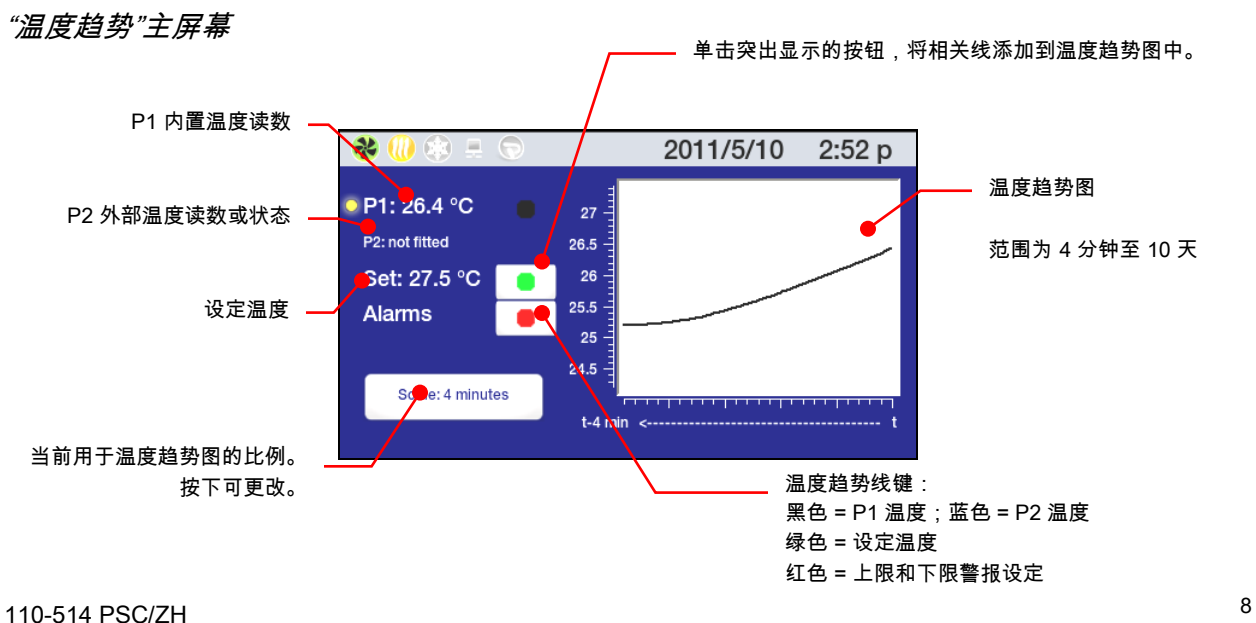

<span id="page-29-0"></span>"个性化"主屏幕

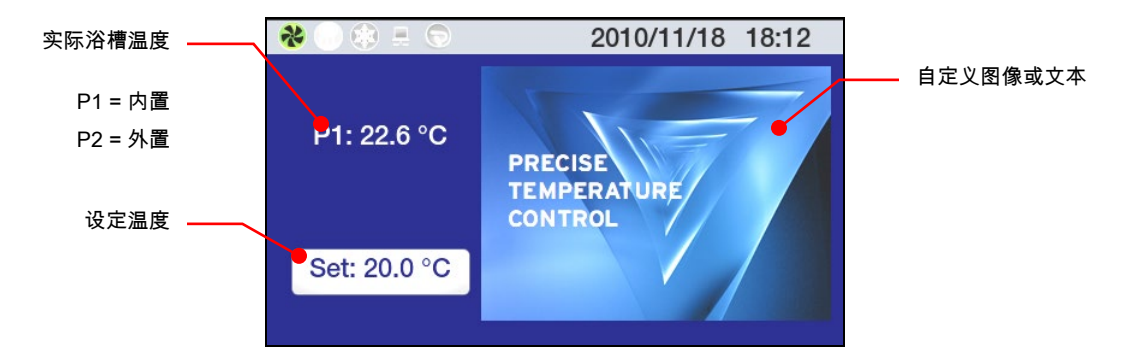

#### 调节温度设定值

这是循环浴槽中的浴液所保持的温度。 可以将该温度设定为超出 -50.00° 至 +200.00°C / -58.00° 至 +392.000°F 范围百分之一的度数。 出厂默认设定值为 +20.00°C / +68.00°C。

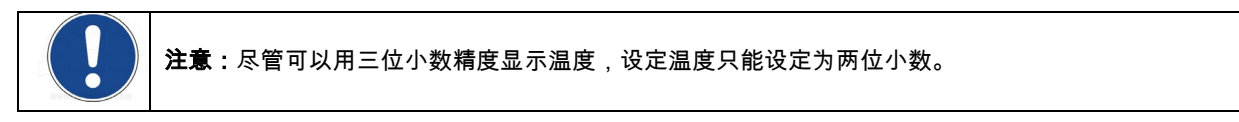

为优化操作灵活性,设定温度更改可以通过数种方式启动。

#### 控制器键盘

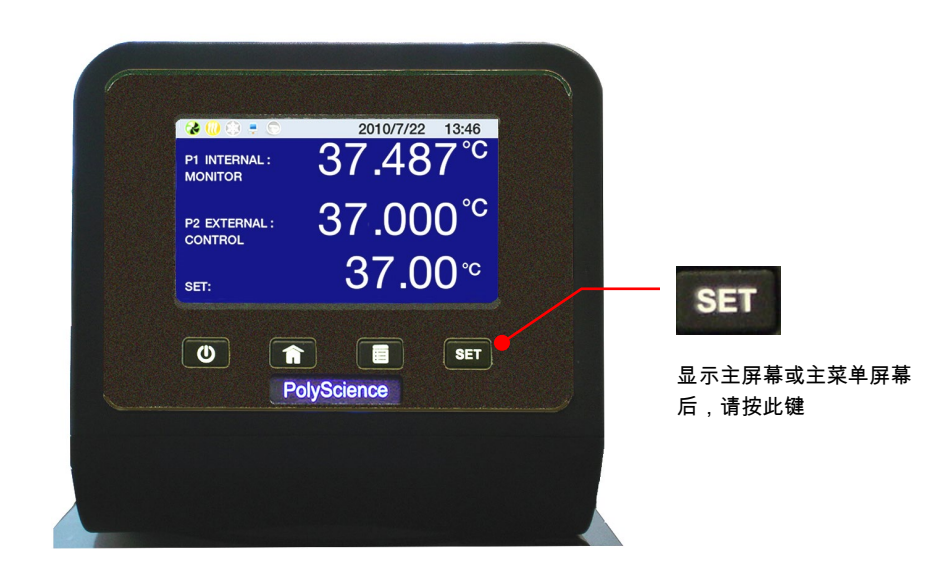

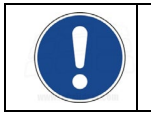

注意:要在操作"温度趋势"主屏幕时更改温度设定,您必须按控制器前面板上的 SET 键。 在程序运行时,温度设定不可更改。

#### 主要主屏幕"温度详细信息"主屏幕

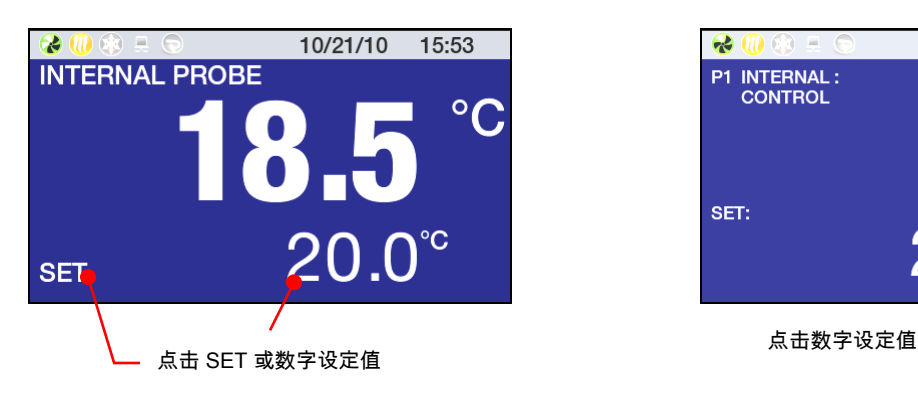

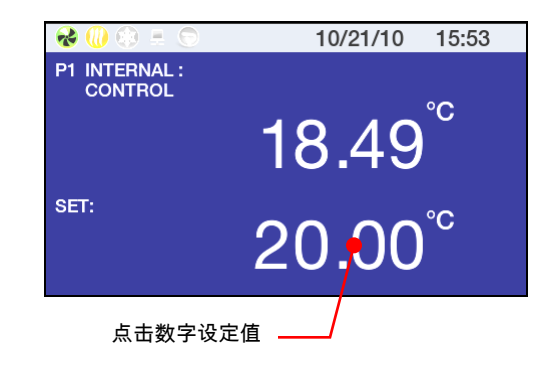

"个性化"主屏幕

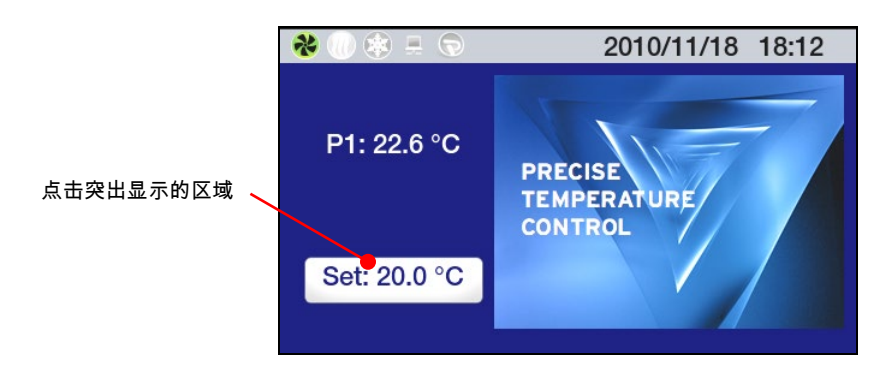

#### 输入设定温度值

温度设定更改通过按 <mark>SET</mark> 键或显示屏上的相应区域开启时,设定输入屏幕将会显示。

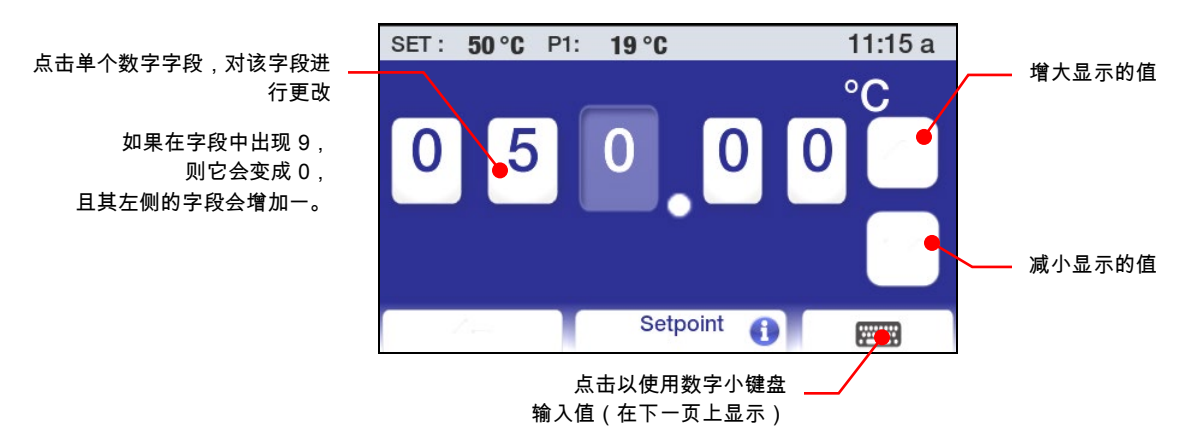

<span id="page-31-0"></span>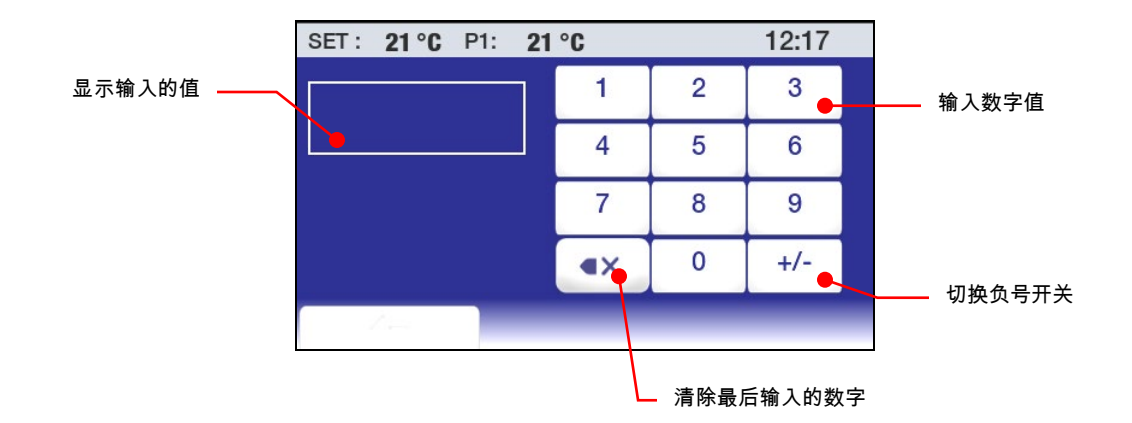

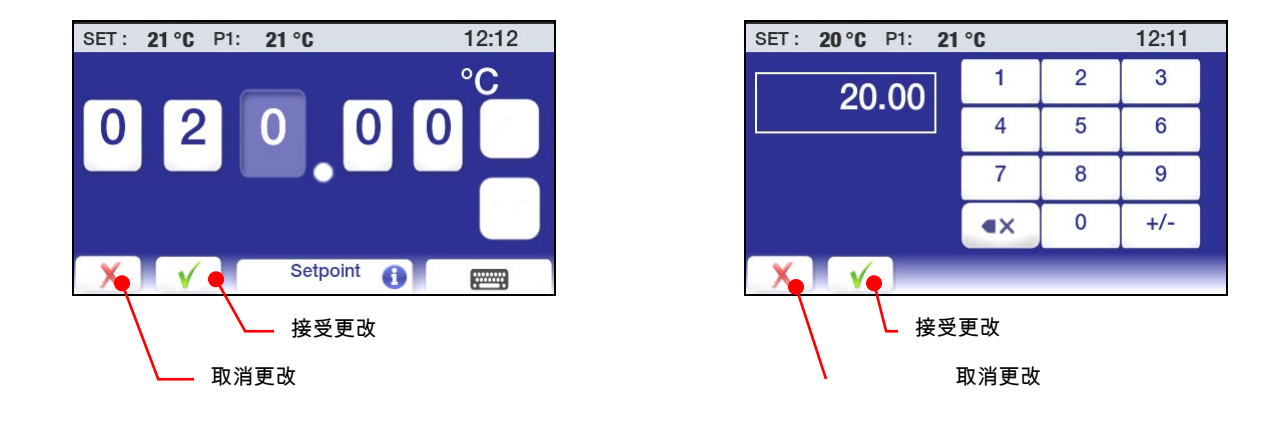

警告:不进行触摸屏交互,菜单和子菜单屏幕会在约 30 秒后超时并返回主操作显示屏(主屏幕)。 所进行的更改会自动生效。

#### 常规操作设定

"设定"子菜单可用于选择温度控制器的常规操作特性。

按 画 访问主菜单。

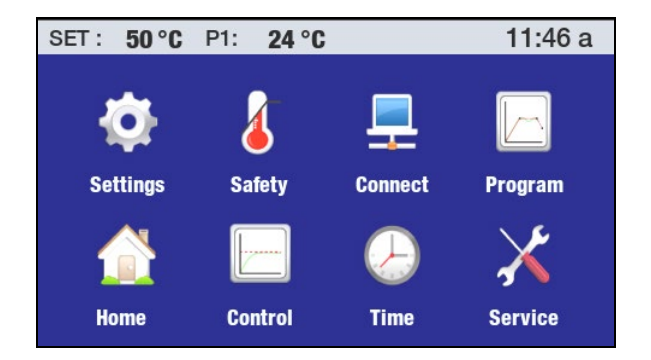

点击"设定"图标访问"设定"子菜单。

<span id="page-32-0"></span>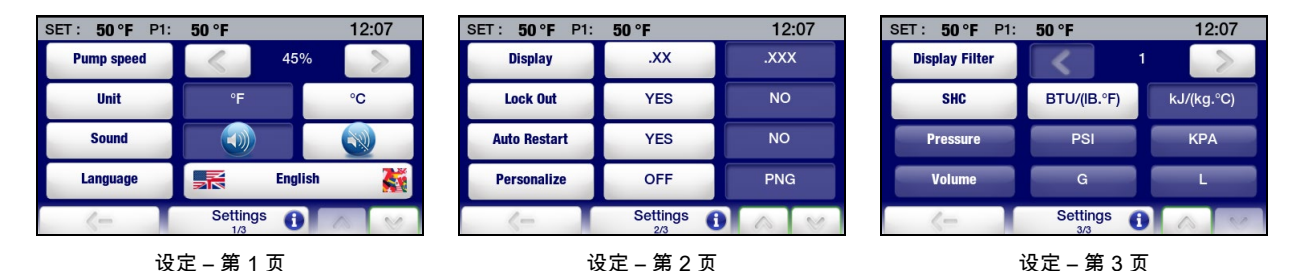

泵速 — 设定泵速。 当前设定显示在 <(减小)和 >(增大)图标之间,并可在 5% 到 100% 之间进行调 整。 点击 √ 可接受新值,χ 可取消。

单位 — 设定温度的显示单位。 当前设定显示在非突出显示(蓝色)的字段中。 如果要更改,请点击"单位" 图标或突出显示(白色)字段中的 ° 图标。 点击 √ 接受新温度单位,点击 χ 可取消。

声音 — 打开或关闭声音。当前设定会显示在非突出显示(蓝色)的字段中。 如果要更改,请点击"声音" 图标或突出显示(白色)字段中的图标。 点击 √ 可接受,点击 χ 可取消。

语言 — 设定所有菜单的显示语言。 当前选择会显示在"语言"图标的 右侧。 如果要更改,请点击左侧或右侧突出显示(白色)的 "语言"字段。 这样一来,显示可选语言的屏幕将会显示:

当前设定显示在非突出显示(蓝色)的字段中。 如果要更改, 请点击与所需语言相关的图标。 点击 ← 可返回"设定"子菜单。

点击 ∨ 可前进到"设定"子菜单的第 2 页。

显示 — 设定实际和设定温度的小数显示位数。 当前设定显示在非突出显示(蓝色)的字段中。 如果要更改,请点击"显示"图标或突出显示(白色)字段中的图标。 点击 √ 可接受,点击 χ 可取消;

> 注意:不论显示设定为何,温度在"主要"(最大的)显示屏上只显示到一位小数。 有关详细信息,请参 阅"主操作显示屏(主屏幕)"。

**锁定** — 允许您阻止温度设定和其他内容的更改。 激活此功能后,单元将保持当前设定运行。 *有关使用此* 功能的详细信息,请参阅"基本操作,启用/禁用本地锁定"。

自动重启 — 这会确定单元在电源扰动后重新开始操作的方式。 若选择"是",循环器会在电源恢复后自动 开始运行。 若选择"否"循环器会以"待机"模式启动。 同时也会显示警告您电源中断的消息。 当前设定显 示在非突出显示(蓝色)的字段中。 如果要更改,请点击"自动重启"图标或突出显示(白色)字段中的图 标。 点击 √ 接受新设定, 或点击 χ 取消。

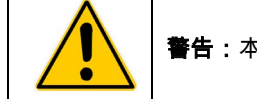

警告:本设备将在电源断开后自动启动。

个**性化** — 允许使用图像或文本对主屏幕之一进行个性化。 *有关添加文本/图像的详细信息,请参阅"创建* 和安装个性化主屏幕"。

点击 ∨ 可前进至"设定"子菜单的第 3 页。

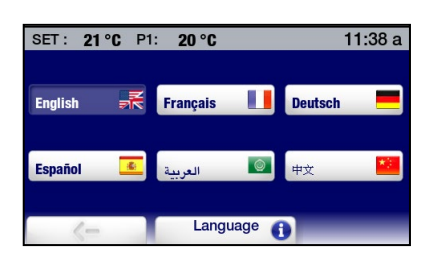

<span id="page-33-0"></span>显**示过滤** — 此设定可确定显示温度信息时使用的平均时间。 较高设定产生的结果波动较少,较低设定会 更准确地反映出实时温度探头数据。 使用 <(减少)和 >(增加)图标更改当前设定;点击 √ 可接受新 值,χ 可取消。

SHC(比热容)— 设置比热容的显示单位(BTU 或 kJ)。 配合"控制"子菜单中的"液体类型"设定进行 使用。 如果要更改,请点击 SHC 图标或突出显示(白色)字段中的图标。 点击 √ 可接受新设定, χ 可取消。

#### 时间和日期设定

点击主菜单上的"时间"图标;"时间"子菜单会显示。

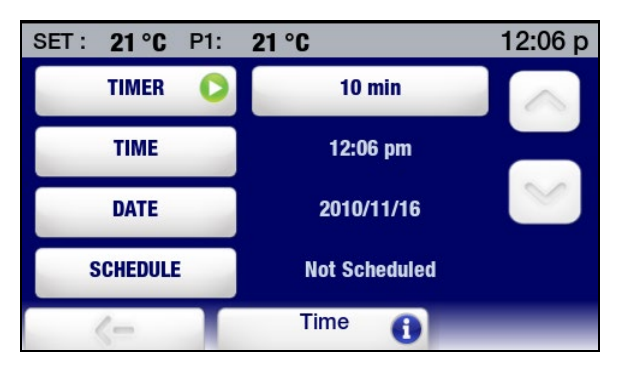

时间 — 以 12 或 24 小时格式设置时间。 如果要更改,请点击"时间"图标或实际显示的时间。 具体取决于 实际时间和当前时间格式,将会显示下列屏幕之一:

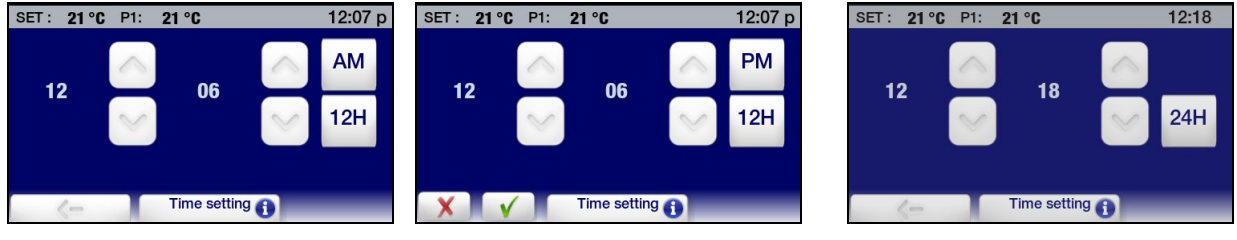

12 小时格式 – AM 12 小时格式 – PM 24 小时格式

要更改时间格式,请点击 12H 或 24H。 点击 √ 可接受新设定,χ 可取消。

要更改时间,请点击小时或分钟的相关向上/向下箭头图标。 您也可以通过点击数字本身来更改小时和分 钟;这样做会显示一个数字小键盘,您可以在它上面输入正确的小时或分钟。 点击 √ 可接受新设定, χ 可取消。

日期 — 用年/月/日格式设定日期。 如果要更改,请点击"日期"图标或实际显示的日期;以下屏幕将出现:

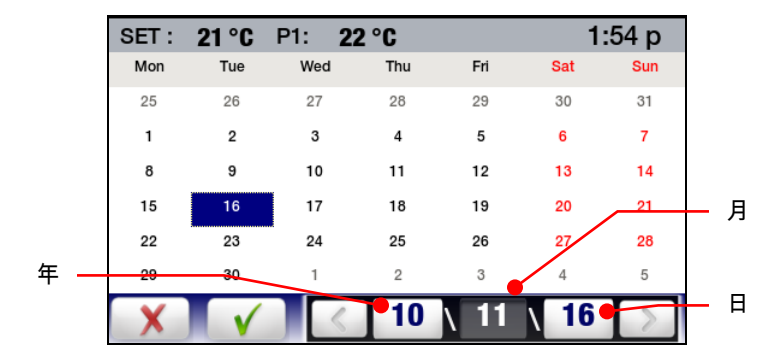

<span id="page-34-0"></span>要更改当前设定,请按下相应的"年"、"月"或"日"图标,然后点击 < 或 >。 您也可以通过按日期上的相 应日期来更改"日"。 点击 √ 可接受新设定,χ 可取消。

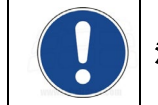

注意:有关"计时器"和"计划"功能的信息,请参阅"基本操作,计时器和高级操作,事件计划"。

#### 安全设定

点击主菜单上的"安全"图标。 以下屏幕将会显示:

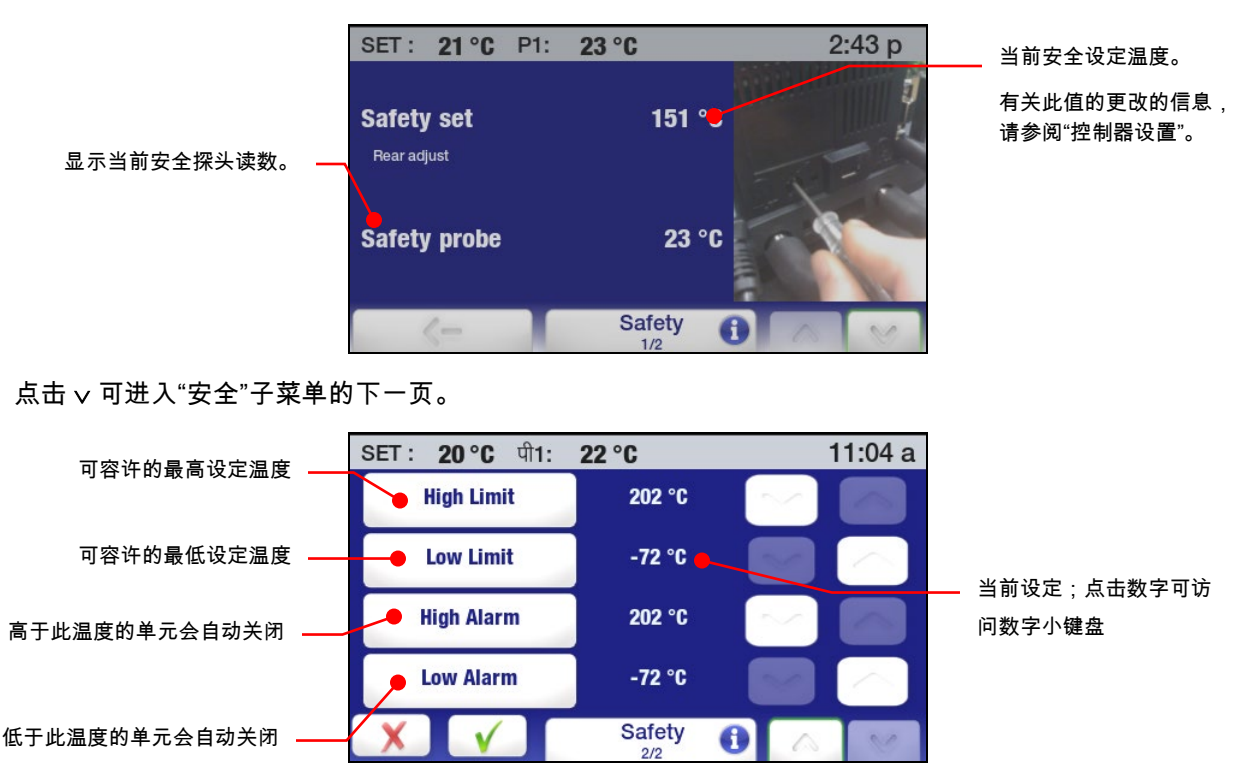

上**限/下限温度 —** 这些值会对温度设定的设定范围建立上下限制。 如果要更改,请点击向上/向下箭头图 标。 您也可以点击数字自身来更改限制值;这样做会打开一个数字小键盘,您可以在上面输入所要的限制 温度。 点击 √ 接受设定, x 取消。

上限/下限警报 — 这些值会建立起单元的最大容许温度范围。 如果液体温度超出范围,系统将会关闭。 如果要更改,请点击向上/向下箭头图标。 您也可以点击数字自身来更改限制值;这样做会打开一个数字 小键盘,您可以在上面输入所要的限制温度。 点击 √ 接受新设定, x 取消。

#### <span id="page-35-0"></span>控制

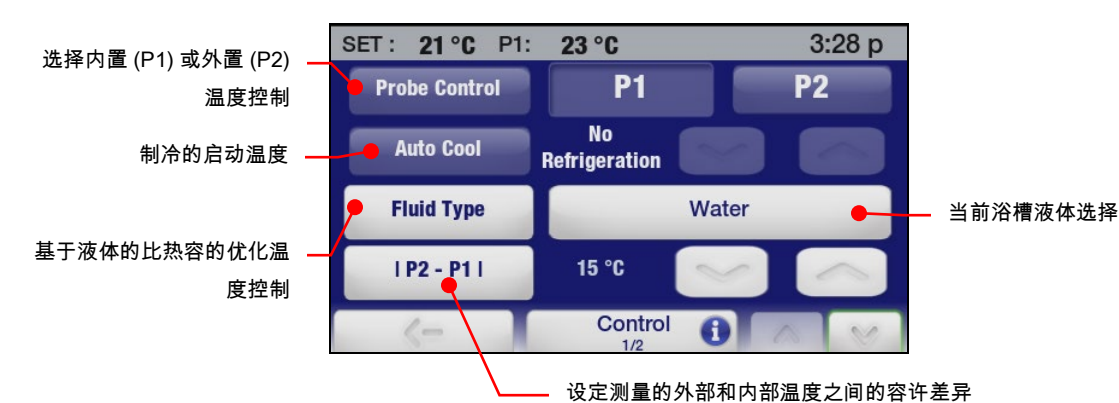

点击主菜单上的"控制"图标。 "控制"子菜单的第 1 页将会显示:

探头控制 — 这会将温度控制建立于循环器内置水池的液体温度或外置设备的液体温度上。 点击 P1 图标选 择内部控制;点击 P2 图标选择外部控制。 点击 √ 接受新设定,或点击 % 取消。

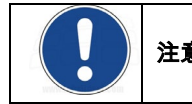

注意:P2 只可以在远程温度探头连接到温度控制器时才能选择。

自动制冷 — 此控制设定功能只在制冷循环器上出现。 它可确定激活制冷时所在的浴槽温度,允许在高温 运行时进行更精确的控制以及实现更快速的冷却。 对于大多数应用,建议的设定值为高于室温 15°C。 自 动制冷控制范围为 +2° 至 152°C。

如果要更改,请点击向上/向下箭头图标。 您也可以通过点击数字本身来更改自动制冷温度;这样做会 出现一个数字小键盘,您可以用它输入您所希望的值。 点击 √ 接受新设定,χ 取消。

Cool Command™ 制冷 — -40°C 7 升制冷/加热循环器和 15 升以及更大容量的制冷/加热循环器具备 Cool Command™ 调制冷却控制系统。 在温度设定值发生更改或低于自动制冷设定值(最大 152°C)时,Cool Command 可让制冷系统在浴液温度高达 152°C 时开启。 因此,浴液冷却速度更快。

传统制冷 — -20°C 7 升制冷/加热循环器使用传统制冷系统。 在浴液温度和设定值低于自动制冷设定值 (最大 70°C)时,制冷系统将开启。
液体类型 — 这可以设定所使用的浴槽液体的比热容 (SHC) 从而达成优化的温度控制。 点击"液体类型"或 "当前浴槽液体"访问液体列表;选择列表中的"自定义"可手动输入 SHC。 点击 √ 可接受新设定,χ 可取消。

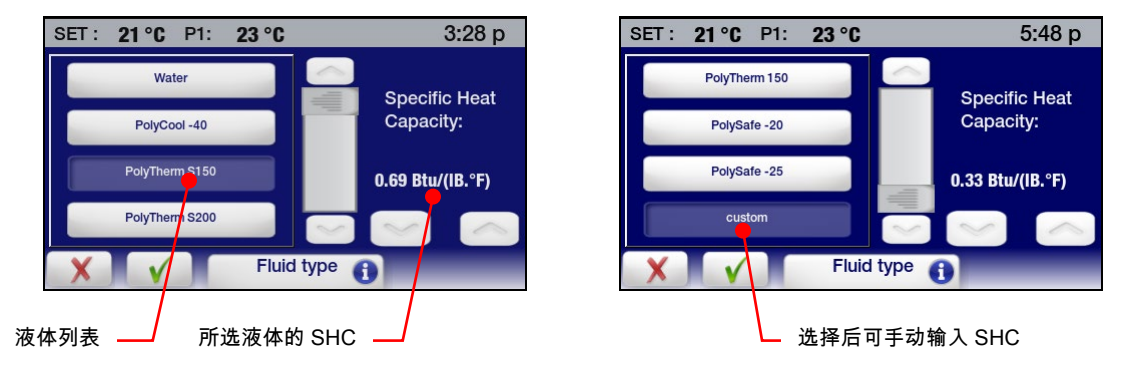

IP2-P1I- 使用外部温度控制 (P2) 时,此设定可用。 它会建立内外测量温度之间的最大容差,并倾 向于避免因外部温度探头位移或故障的不受控制加热或冷却。 如果要更改,请点击向上/向下箭头图标。 您也可以通过点击数字本身来更改显示的值;这样做会显示一个数字小键盘,您可以通过它输入您所要的 差异温度。 点击 √ 接受设定, χ 取消。

点击 ∨ 可前进到"控制"子菜单的第 2 页。

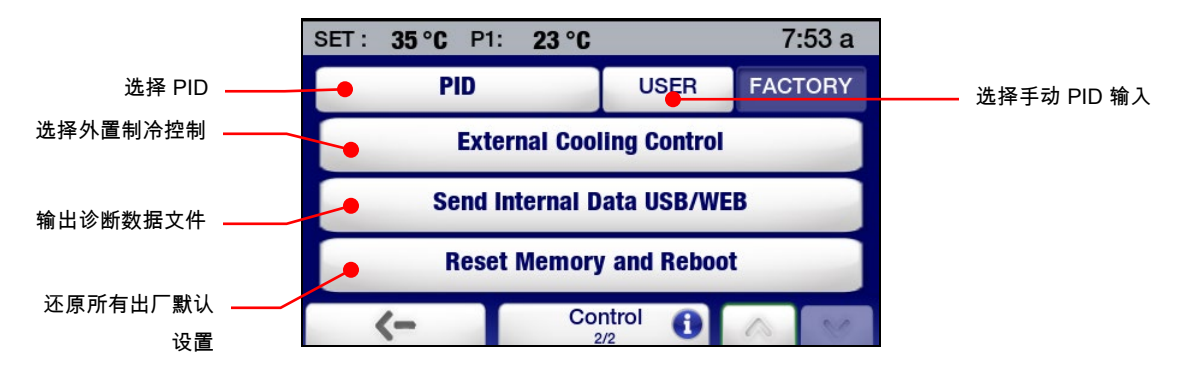

PID — 这将确定用于温度控制的是"工厂"还是"用户"设置的 PID 设定。 要手动输入 PID 值,请点击"用户" 图标,然后使用增减图标调整比例 (P)、积分 (I) 和衍生 (D) 设定,达到您所需要的值。 点击 √ 可 接受新设定,χ 可取消。

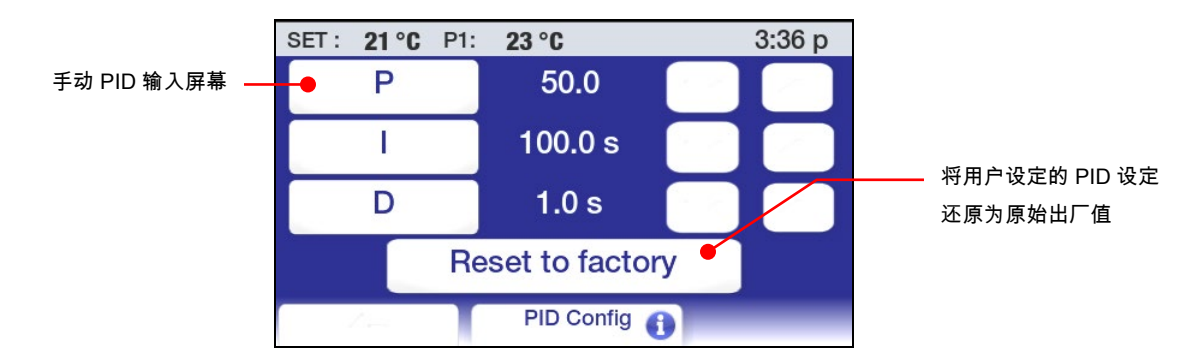

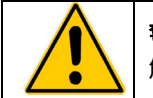

警告:高级可编程温度控制器的出厂 PID 设定已经调整,可达到最佳温度控制。 只有通晓并彻底理 解比例/积分/衍生控制的个人才应使用设置的 PID 值。

外置制冷控制 — 此功能只有在单元装有可选的外置冷却盘管阀时才会生效。 有关详细信息, 请参阅本手册"技术信息"的"外置制冷控制"部分。

通过 USB/Web 内部数据 — 这回将诊断文件发送到连接的闪存驱动器或 Web 监控页面。 有关详细信息,请参阅本手册"日常维护和故障排除" 的"诊断数据记录" 部分。

**重置内存并重启 —** 将温度控制器全部还原为出厂默认设置和默认值。 *请参阅"还原所有出厂默认值"。* 

#### 通信和数据记录

点击主菜单上的"连接"图标。 以下屏幕将会显示:

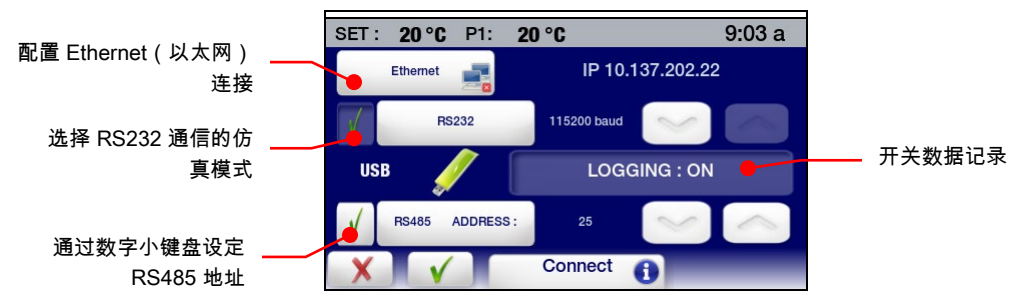

Ethernet — 高级可编程控制器可通过其以太网接口或通过设施的有线或无线网络直接连接到笔记本或台式 计算机。 任一类型的连接均可让您使用 Internet 浏览器,通过输入 IP 地址来实时控制和/或监控循环浴 槽。 控制器的活动串行通信命令可用于检索和/或更改操作信息。 "连接"子菜单的 Ethernet(以太网) 部分可让您配置 IP 地址和子网掩码。 点击后,以下屏幕将会显示:

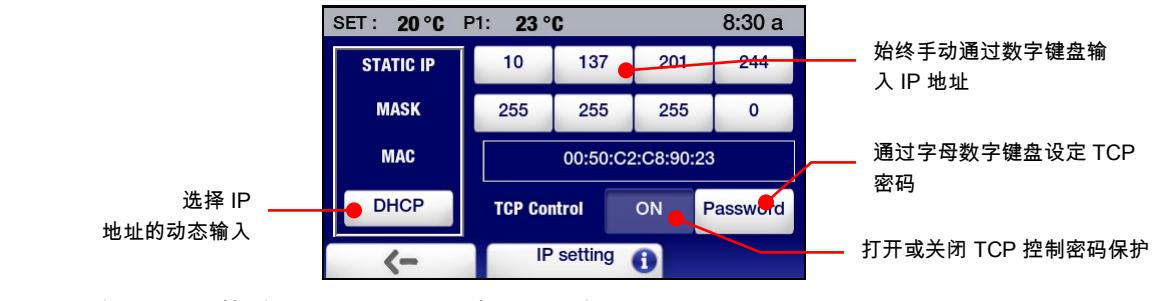

选择 DHCP 后,以下屏幕将显示。 它会显示动态分配的 IP 地址。

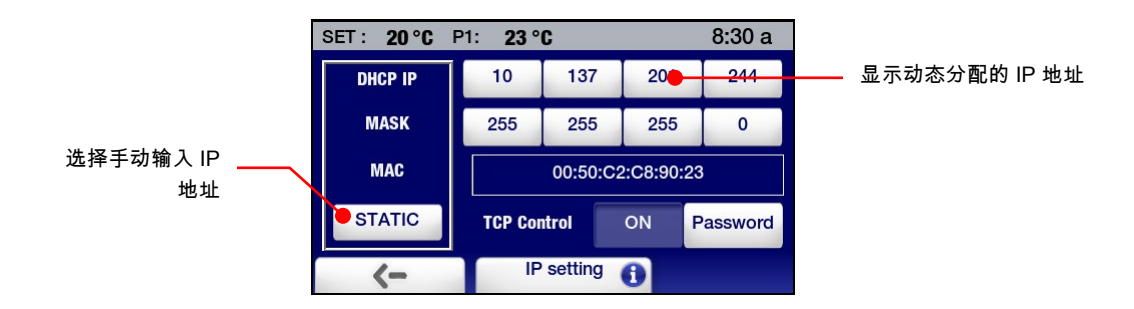

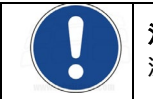

注意:有关 Ethernet 配置的信息,请参阅*"技术信息"* 部分。 有关使用 Internet 浏览器监控/控制循环器的信息,请参阅*"高级操作"* 部分。

RS232 — 这会用于设定 RS232 双向通信的波特率,并在需要时还可设定仿真其他循环浴槽的通信协议。 增加和减少图标可用于调整波特率;您也可以通过点击显示的数值来增加波特率。 点击 √ 接受新设定,χ 取消。

要选择仿真其他循环器的 RS232 通信协议,请点击 RS232 图标;以下屏幕将显示:

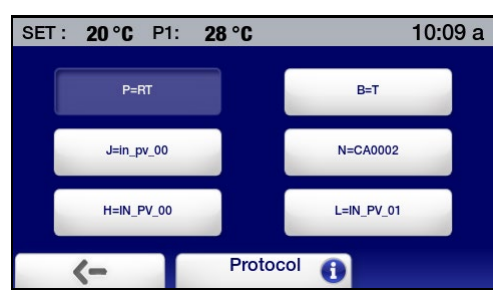

选择代表设备的温度读取(或温度获取)命令的图标。 点击 √ 接受新设定,χ 取消。

USB — 高级可编程温度控制器有 USB A 和 USB B 端口。 USB A 端口用于数据记录;数据会 存储在可由电子表格程序(例如 Microsoft Excel®)读取的 CSV 文件中。 要开始数据记录, 请将闪存驱动器插入 USB A 端口并点击"记录"图标,开始记录。 点击 √ 接受,χ 取消。

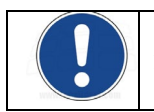

注意:有关数据记录文件格式和内容的完整信息,请参阅*"技术信息"*。

USB B 端口可用于用个人计算机监控或控制循环器。 有关详细信息,请参阅本手册的*"技术信息"* 部分。

RS485 — 这可以用来设定 RS485 通信的地址。 温度控制器最大可支持 1000 英尺/304.8 米长的电缆。 使用增减图标输入所需的 RS485 地址。 您也可以通过点击 RS485 图标输入地址;这样做会显示一 个数字小键盘,您可以用它来输入地址。 点击 √ 接受输入的地址,χ 取消。

### 计时器

点击主菜单上的"时间"图标。 "时间"子菜单随即显示。

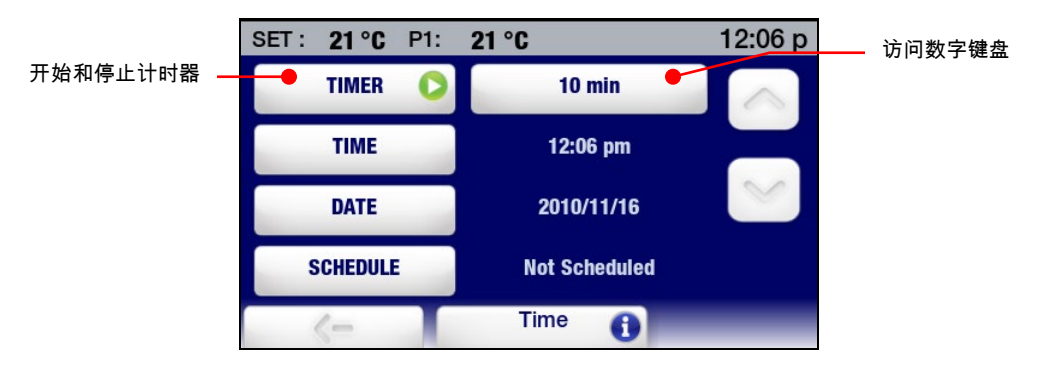

计时器可以一分钟为增量,设定为 0 到 999 分钟。 使用增减图标更改显示的时间,或点击"分钟" 图标访问数字键盘来输入所要的时间间隔。

要启动计时器,请点击"计时器"图标。 状态栏的右边角落会显示时钟图标和倒计时的数字计时器 (以分钟和秒为单位)。到达 0:00 后,数字计时器会变红并开始计时,这样您就可以知道定时事件 结束后所经历的时间长短。

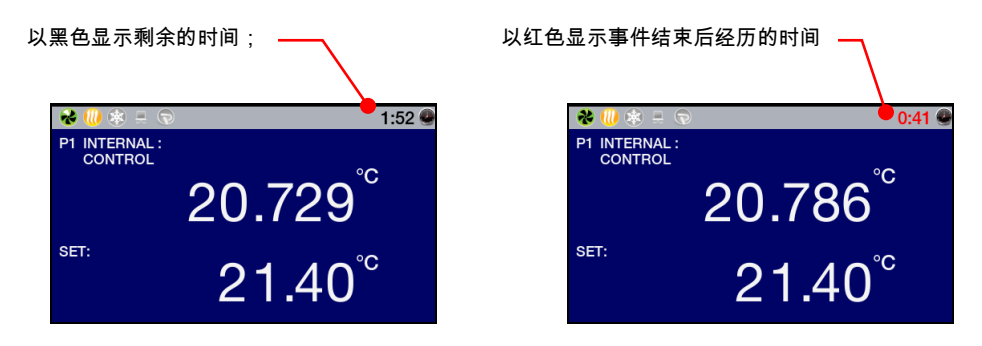

要停止或重置计时器,请点击"计时器"图标。

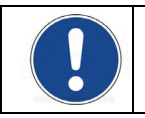

注意:有关选择时间格式(12 或 24 小时)和更改日期时间设定的信息,请参阅 "时间和日期设定";有关"事件计划"的信息,请参阅"高级操作"。

### 允许/禁止本地锁定

点击主菜单上的"设定"图标。 "设定"子菜单会显示;"锁定"会显示在此子菜单的第 2 页上。

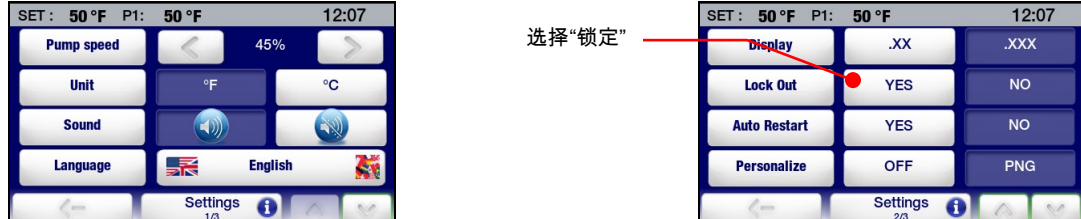

要启用本地锁定,请点击"是" 此时会显示密码输入屏幕:

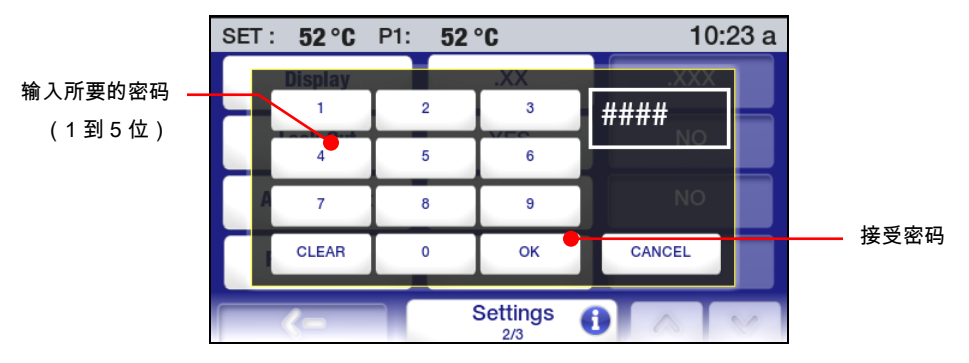

输入 1 到 5 位数的密码,然后点击"确定"键。 这会同时启用本地锁定并设定禁用本地锁定所需的密码。 启用本地锁定后,如果操作员常时更改设定或访问主菜单,则会显示一个密码输入屏幕。

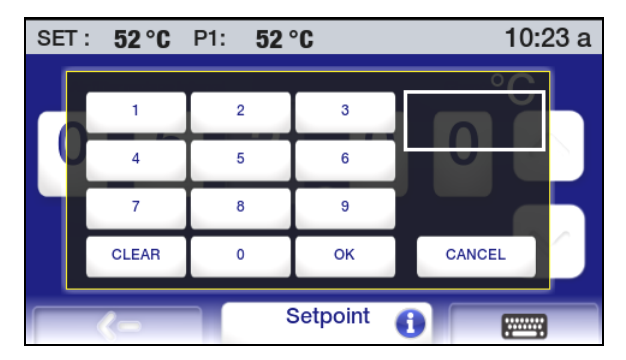

要禁用本地锁定,请输入用于启用锁定的密码并点击"确定"。 这样,您即已获允许访问主菜单和 调整设定。

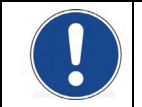

注意:用于启用本地锁定的密码在用于禁用锁定前只会存储在内存中。 要重新启用本地锁定,新密码 (相同或不同)必须通过"设定"、"锁定"子菜单输入。

## 高级操作

#### 时间/温度编程

创建时间/温度程序

按 访问主菜单,然后点击"程序"图标。 此时会显示"程序"子菜单:

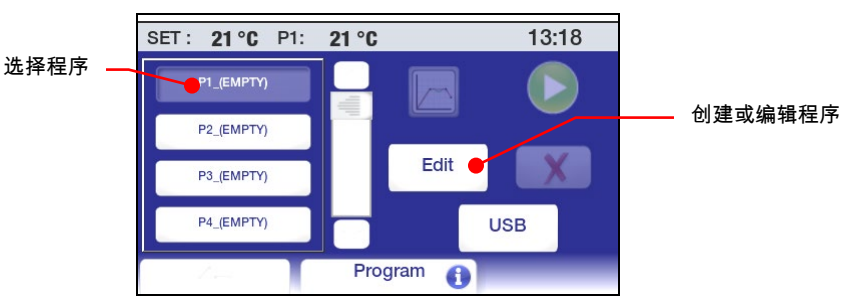

初始程序步骤 — 要为时间/温度程序的第一步设定参数,请点击 PX\_(EMPTY) 图标并点击"编辑"。 首个程序步骤的屏幕显示。

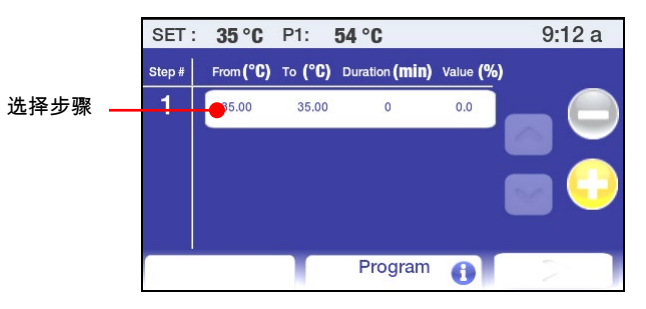

点击"从"/"至"图标。 将出现用于输入"步骤开始温度"、"步骤结束温度"、"步骤长度"(以分钟为单位) 和"外部冷却"的屏幕:

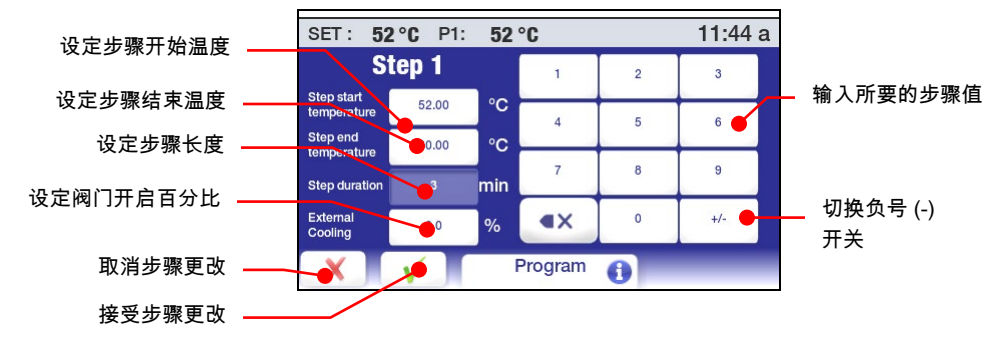

步骤开始温度 – 这里显示的是步骤开始时的浴槽温度。 它只可以对程序中的初始步骤进行设定。

**步骤结束温度** – 这是在步骤结束时所需的浴槽温度。 根据步骤是 ramp 还是 soak,步骤结束温度 与步骤开始温度相比可以较高、较低或相同。

步骤长度 – 这是完成步骤所需要的时间长度。 如果希望尽快 ramp 到步骤结束温度,请输入 0。 在 soak 步骤中,如果要让达到步骤结束温度的时间较迟,则请输入较高的值。

外置冷却 -- 此功能只有在单元配备有可选的外置冷却盘管阀并影响到温度降低速率时可用。 百分 比设定越高,冷却水通过冷却盘管的流量就越大。 阀门开启是基于 5 秒为单位增量的。 如果外置 冷却百分比设定为 20% 而步骤长度设置为 1 分钟,则阀门会在一分钟内平均地每五秒开启一秒 (即开启 12 秒)。 状态栏上的冷却图标会在外置冷却阀开启时亮起。

通过触摸相关图标并随后使用小键盘输入所需值,输入步骤开始和步骤结束温度、步骤长度和外置冷却百 分比。 点击 √ 接受输入值,χ 取消。

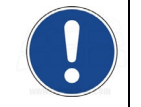

重要:最初的步骤开始温度会构成在程序运行前必须达成的浴槽温度。 如果实际浴槽温度高于或低于 最初的步骤开始温度,则会对浴槽进行冷却(如果循环器为制冷)或加热,使浴槽达到步骤开始温度。 达到该温度后,程序将开始运行。

其他程序步骤 **—** 点击 ⊕ 添加其他程序步骤。 每个新步骤的"从"温度值默认为前一步骤的"至"温度值。 请如 前所述对步骤结束和步骤长度值进行更改。

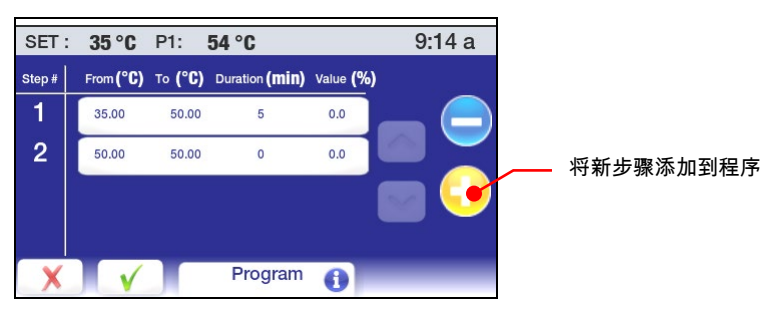

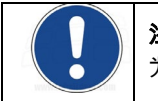

注意:步骤开始温度只能在程序的第一个步骤中输入。 之后的步骤将使用前一步骤的步骤结束值作 为步骤开始值。

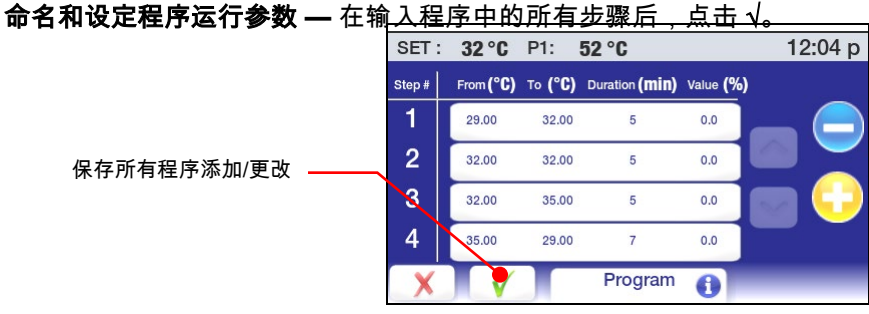

此时会显示一个屏幕,允许您给<u>您的程序一个独特的识别名称。 程序名有</u> 8 个字符的限制。<br>│ sɛт: **20 ℃ P1: 26 ℃** 3:10 p

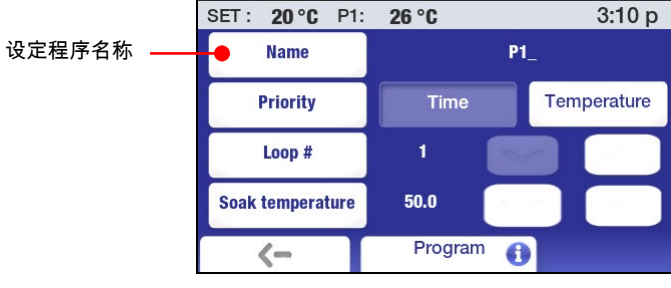

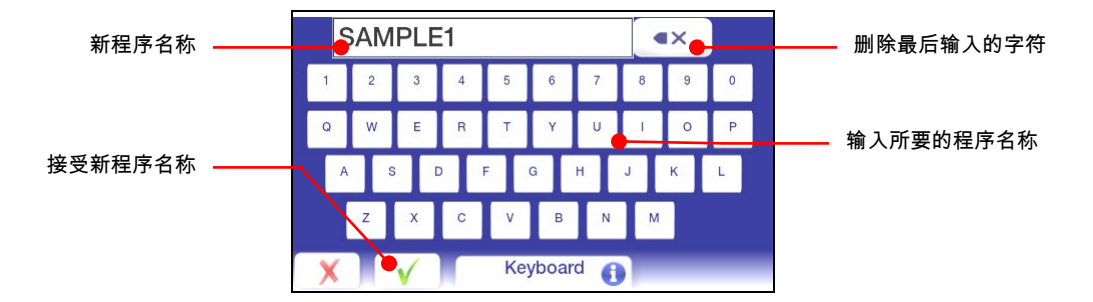

命名程序后,您可以设定运行程序的其他参数

优先 – 程序可以使用基于时间或温度的优先级运行。 如果后续达到的温度设定为关键,则应选择 温度作为优先。 如果在固定时间内完成程序为重点,时间应作为优先选择。

循环 – 这是程序将进行计划的步骤的次数,例如程序中的最终步骤完成后自动开始运行步骤 1。

均热温度 – 这是在最终步骤完成时应立即达到的浴槽温度。

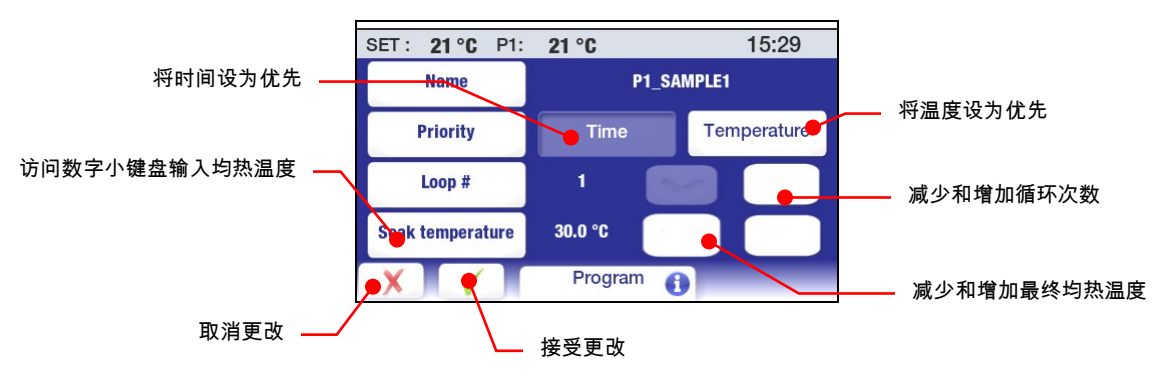

#### 预览程序

预览功能可让您检查最近创建的时间/温度程序,或验证要运行的程序是正确的配置。 按下 , 点击主菜单上的"程序"图标,然后选择要预览的程序,您就可以使用这一功能。

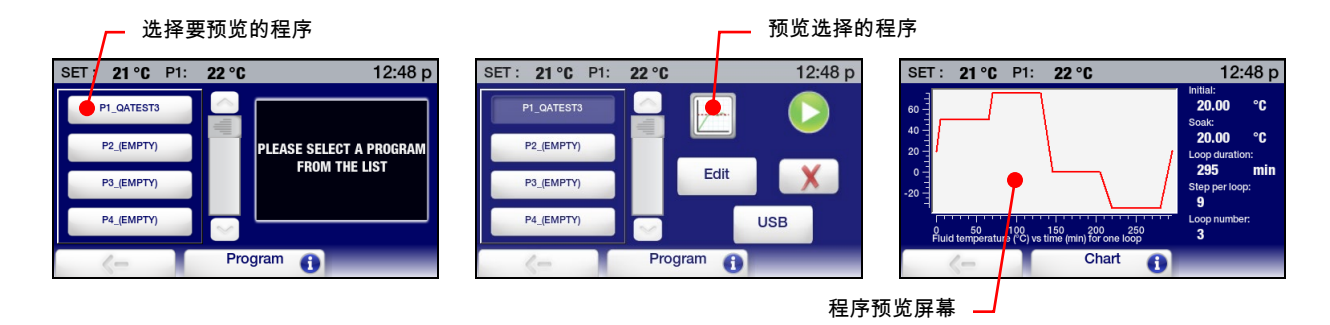

预览屏幕包含以下信息:

初始温度 — 这是步骤 1 的开始温度。

均热温度 — 这是浴槽在程序完成时应保持的温度。

循环期限 — 这是完成程序的一次循环所需的时间(以分钟为单位)。

每次循环的步骤数 — 程序中的步骤数。

循环数 — 程序中的循环的次数

液温与时间对比 — 这是一个程序循环的图形表示,并会演示不同程序步骤的 ramp 和 soak 次数。

运行程序

按 ■ 访问主菜单,然后点击"程序"图标。 "程序"子菜单会显示:

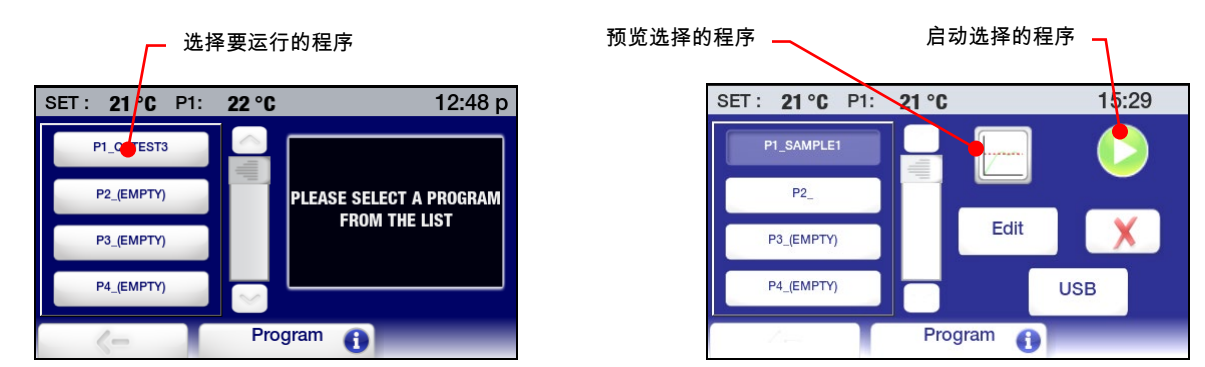

选择您要运行的程序,然后点击"开始"图标开始运行。

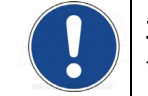

重要:如果实际浴槽温度高于或低于最初的步骤开始温度,冷却(如果循环器为冷却循环器)或加热将 会进行,将浴槽的温度改变为步骤开始温度。 达到该温度后,程序将开始运行。

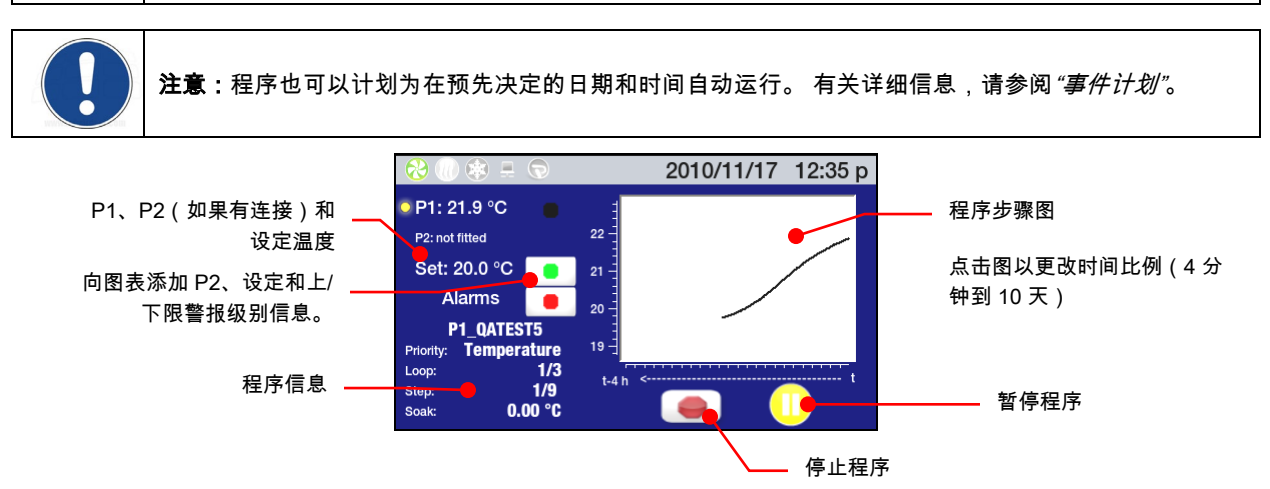

程序运行屏幕包括以下信息:

温度信息 — (P1) 实际浴槽温度、(P2) 远程温度传感器(如有连接并活动)测量的液体温度和 (设定)当前温度步骤的设定。

程序名称 — 运行中的程序的名称。

程序信息 — 为程序选择的优先级(时间或温度)、当前和总循环次数、循环中的当前和总 步骤数、最终均热温度。

温度图 — 始终显示实际 (P1) 浴槽温度。 点击彩色图标可将信息添加到图中:P2 温度(蓝色); 设定(绿色);上下限警报级别(红色)。

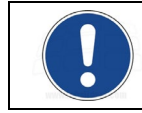

注意:显示警报级别后,图上的温度比例会延伸,以便适应温度极限,也可能会导致设定和其他 温度信息的显示变得不够明确。

时间比例 — 图所覆盖的时间比例可以通过点击图中的区域来轻松改变。 可以显示时间段的温度数据, 范围可以是最近的 4 分钟到 10 天。

要临时停止程序,请点击"暂停"图标;在重新开始前,浴槽温度会保持在当前温度。 点击"开始"图标可继 续。 要永久停止程序,请按下"停止"图标。

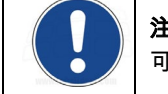

注意:"暂停"的程序可以从暂停的位置继续("暂停"图标更改为"开始"图标)。 "停止"的程序不 可重新开始。

### 编辑程序

按 访问主菜单,然后点击"程序"图标。 "程序"子菜单会显示:

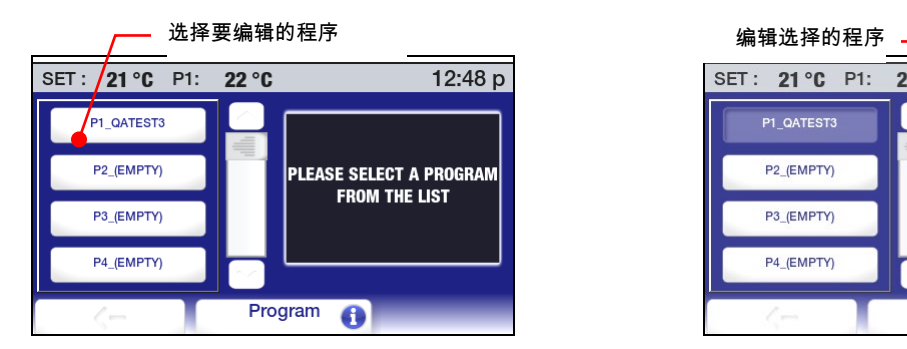

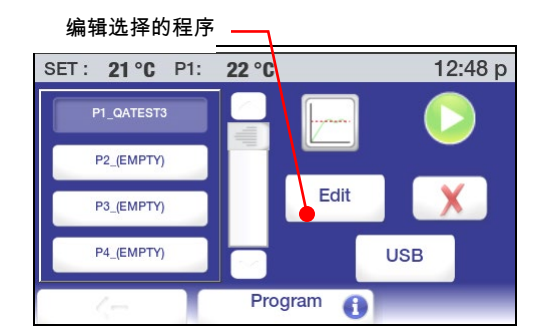

选择希望编辑的程序,然后点击"编辑"图标。 该程序的程序屏幕将显示,也显示最终的程序步骤。

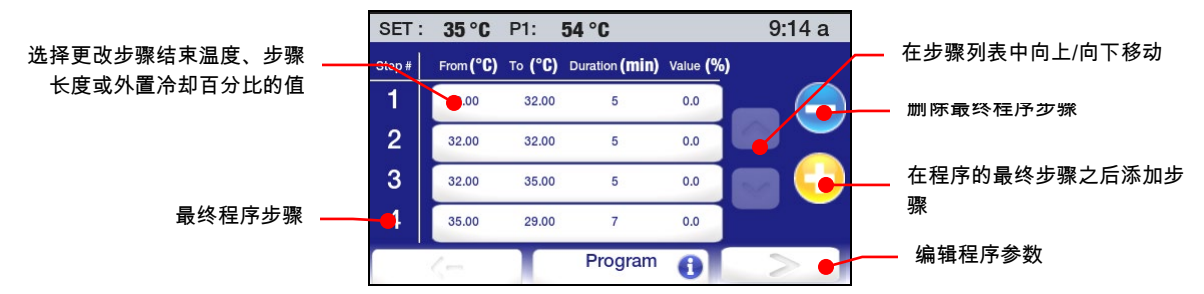

添加步骤 — 要向程序添加步骤,请点击 ⊕;新的步骤会添加到程序中的最后步骤之后。 通过点击相 关图标并使用小键盘输入需要的值,输入步骤结束温度和步骤长度。 点击 √ 接受输入值,χ 取消。

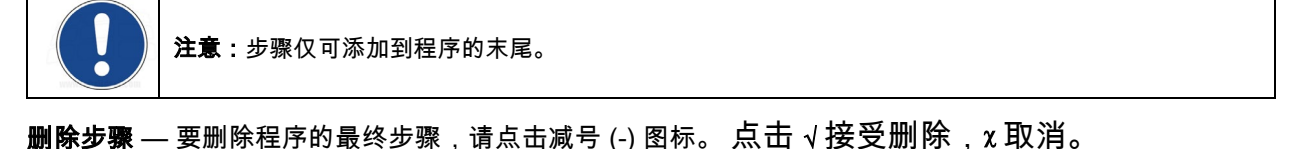

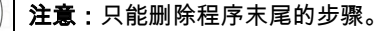

**编辑步骤参数** — 要编辑步骤的步骤结束温度、步骤长度或外置冷却百分比值,请点击该步骤的图标。 该 步骤的参数将会显示:

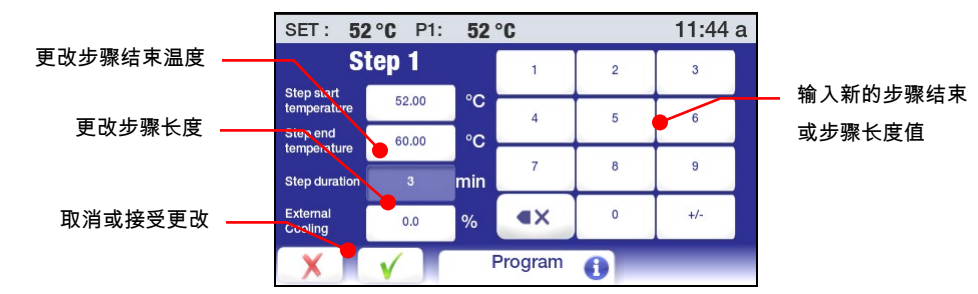

选择要更改的参数并使用数字小键盘输入新值。 点击 √ 接受, χ 取消。

重要:更改步骤结束温度后,下一步骤的步骤开始温度会自动更新。 但下一步骤的步骤结束温 度不会更改。 具体取决于所进行的更改,您可能需要更改以下所有步骤的温度设置。

**编辑程序参数 —** 要更改程序参数(例如优先级或循环次数),请点击程序步骤屏幕右下 角的向右箭头图标。 程序参数屏幕将显示:

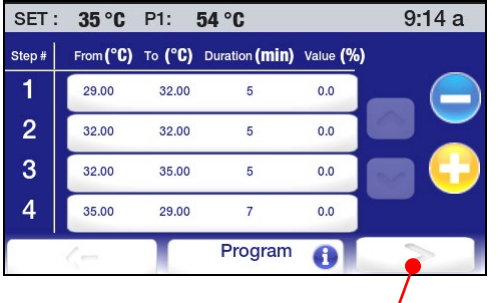

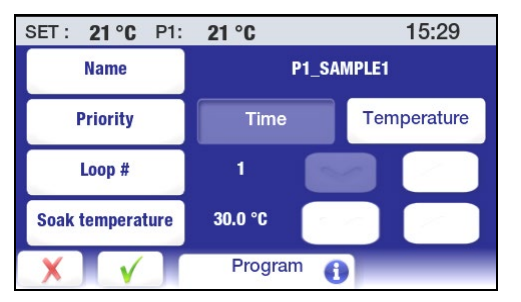

访问程序参数屏幕

您可以对任意或全部程序参数进行更改,包括程序的名称。 点击 √ 接受更改,χ 取消。

#### 保存和上传程序

此功能可让您将时间/温度程序保存到闪存驱动器或其他外置数据存储设备。 保存的文件随后可以用于还 原原始程序或上传到其他高级可编程温度控制器。

保存程序 — 按 ■ 访问主菜单,然后点击"程序"图标。 "程序"子菜单会显示:

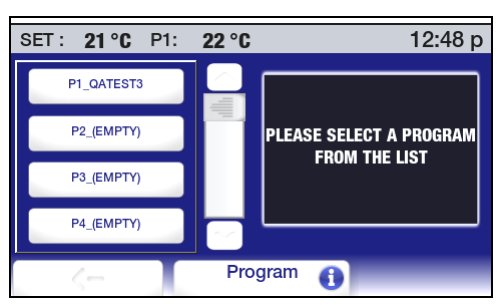

点击任意程序图标;程序列表屏幕将会显示。

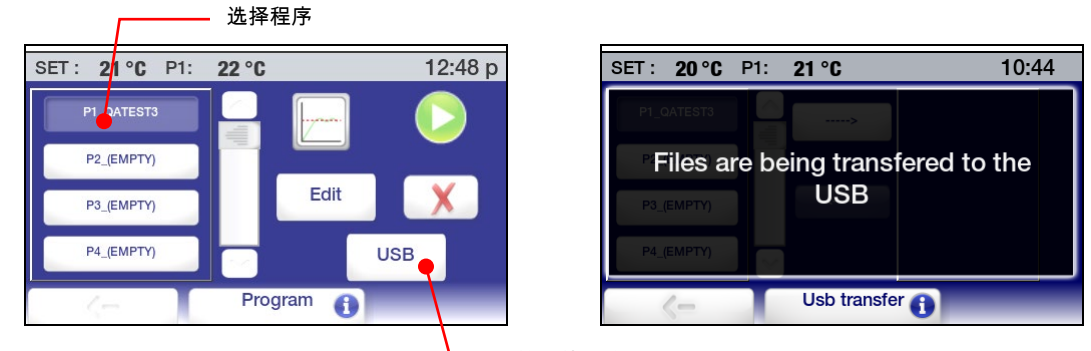

开始文件传输

选择您要保存的程序并点击 USB 图标。 此时会短暂显示一条消息,表示文件正在传输到 USB, 之后会显示文件传输屏幕。

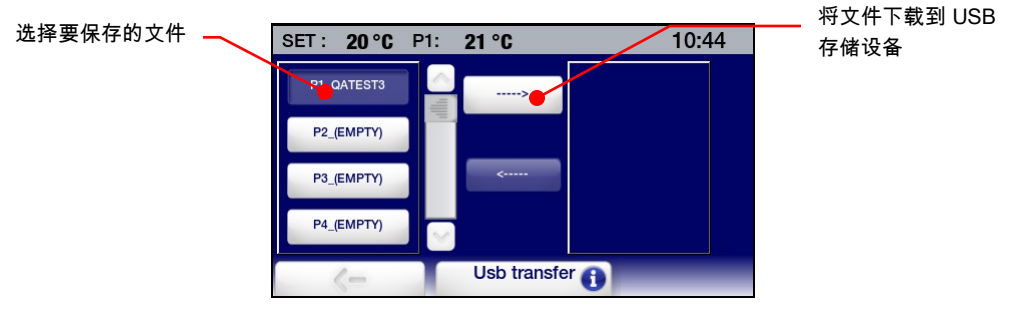

选择要传输的文件并点击向右箭头图标。 完成文件传输后,文件名会显示在屏幕右侧的列表框中。

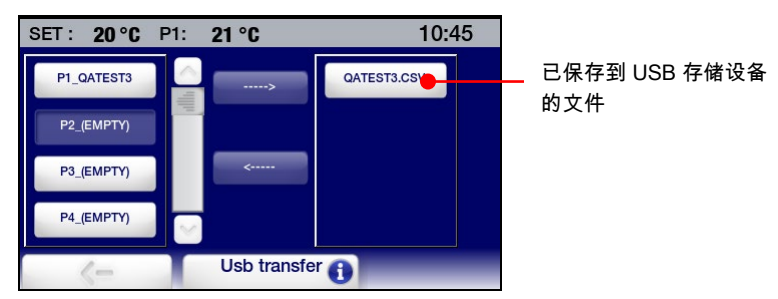

更新程序 — 按 访问主菜单,然后点击"程序"图标。 "程序"子菜单会显示:

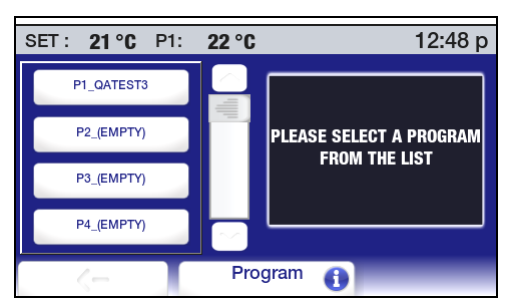

点击任意程序图标;程序列表屏幕将会显示。

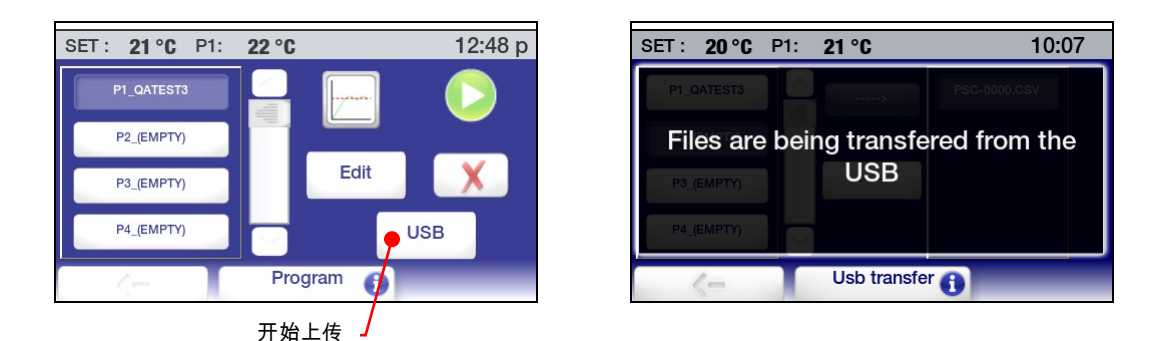

为您要上传的程序选择位置,然后点击 USB 图标。 此时会短暂显示一条消息,表示文件正在从 USB 传 输,之后会显示文件传输屏幕。

选择上传的目标位置,选择要上传的程序,然后点击向左箭头图标。

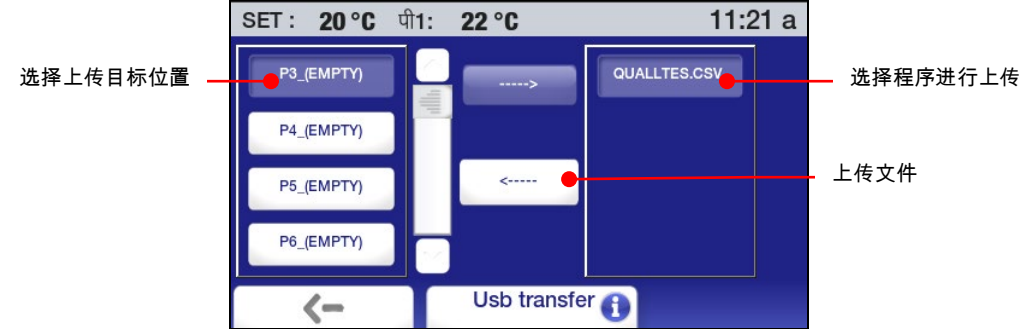

完成文件传输后,程序名会显示在程序列表中。

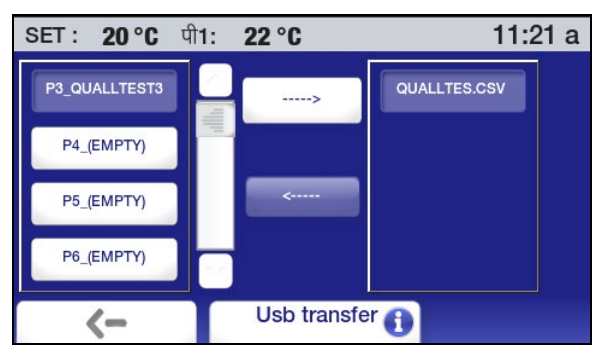

### 事件计划

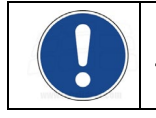

重要:您必须将循环器置于待机状态才能让计划的事件运行。

此功能可让您将事件/温度程序计划在预先确定的日期和事件自动开始运行。 循环器必须为关闭 (处于待机状态);它会在计划的时间自动开启并开始运行程序。

要计划这样的事件,请按 ■ 访问主菜单,然后点击"时间"图标。 "时间"子菜单会显示:

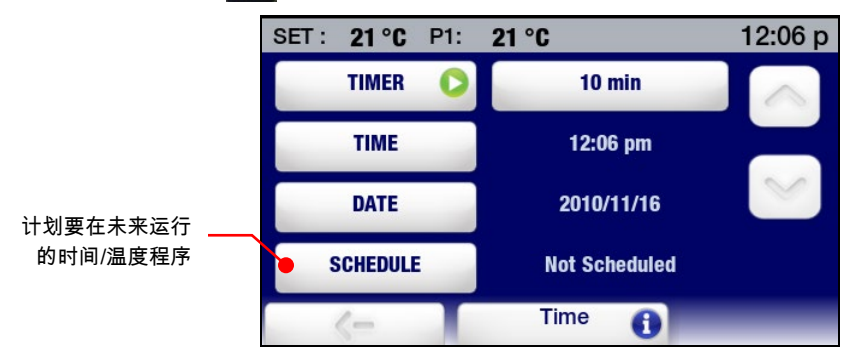

点击"计划"图标。 计划屏幕随即显示:

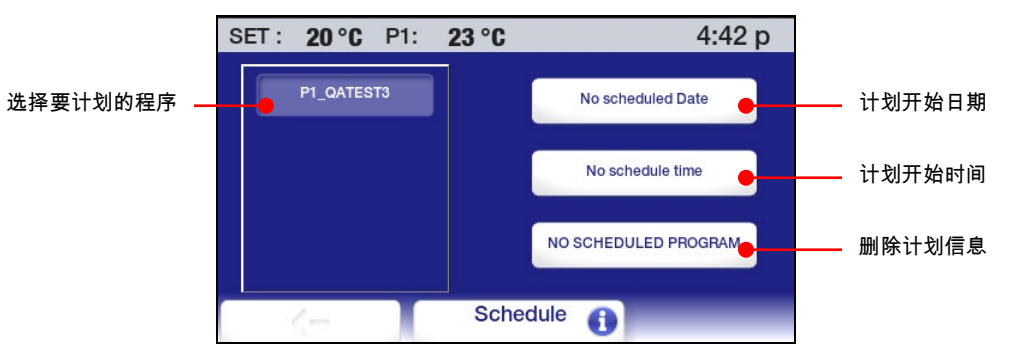

选择程序 — 点击与要计划的程序相关联的图标。

输入开始日期 — 点击"日期"图标。 日历屏幕将显示。

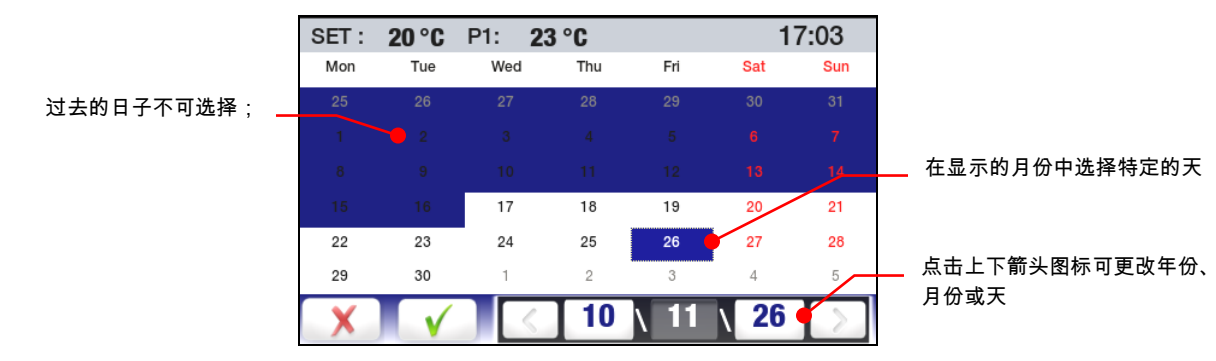

输入程序的开始日期: 输入您希望程序启动的日期(年月日)。 点击 √ 接受计划的开始日期,χ 取消。 输入开始时间 — 点击"时间"图标。 此时会显示一个时间输入屏幕:

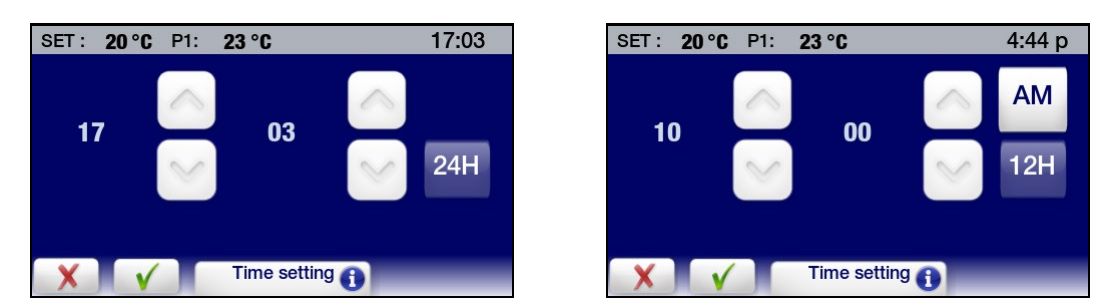

输入程序的开始时间。 点击 √ 接受计划的开始时间,χ 取消。 此时会显示一个屏幕,显示计划运 行程序的日期和时间。

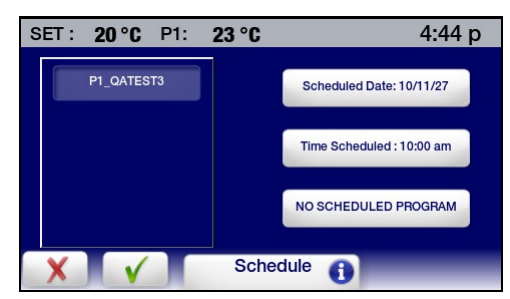

删除计划的事件 — 要删除计划的程序,请选择该程序并点击"未计划程序"图标。 该事件的计划信息 将会被清除。

计划事件提醒 – 程序在将来的日期和时间计划运行后,状态栏上的"程序/事件"图标会亮起。

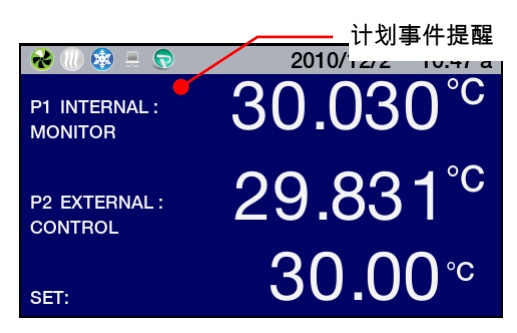

关闭电源后,待机屏幕上会显示一条提示。

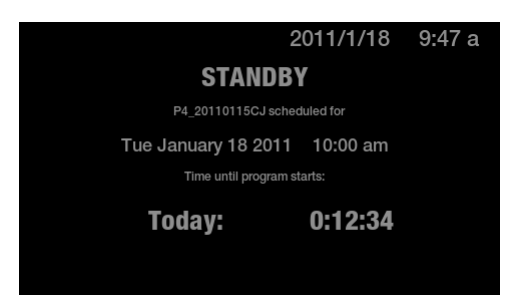

### 创建和安装个性化主屏幕

高级可编程控制器具有一个特殊的主页,您可以轻松地用特殊消息、最喜欢的照片或其他图像进行个性 化。 下面是个性化主屏幕的示例:

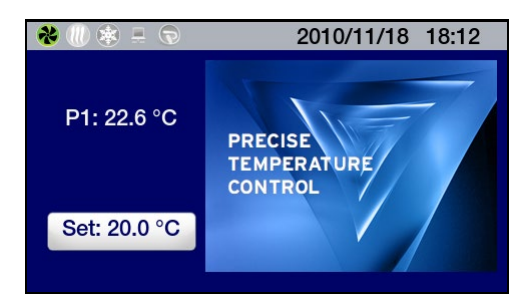

创建图像 — 个性化的主屏幕需要要求 291 x 211 像素的 Portable Network Graphic (PNG) 文件。 该文件应保存到闪存驱动器中,并命名为 PSC.png(请确保 PSC 全为大写字母)。

安装图像 — 将包含 PSC.png 文件的闪存驱动器置于 USB A 端口中。 按 访问主菜单, 然后点击"设定"图标。 此时会显示"设定"子菜单:

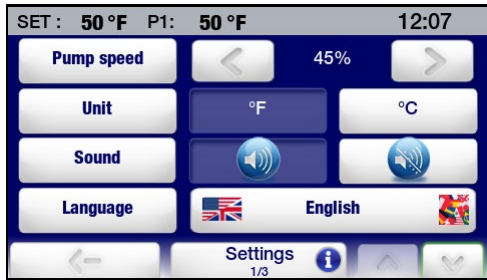

点击 ∨可前进到"设定"子菜单的第 2 页。

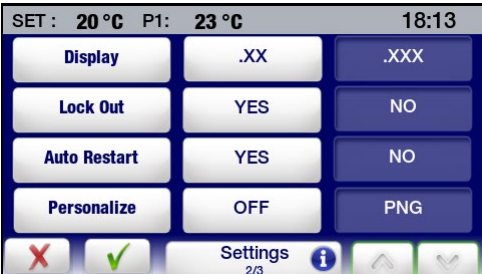

点击 PNG 图标开启个性化并点击 √。主菜单屏幕将显示。 现在,您的图像将显示在个性化的主屏幕上。

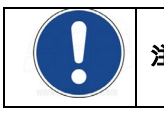

注意:在开启个性化、从 USB 端口移除闪存驱动器前,请等待至少 30 秒。

### 使用 Internet 浏览器监控循环器

注意:可以使用这些 Web 浏览器使用高级可编程控制器的 Ethernet 功能: Internet Explorer 9.0 或更新 版本、Firefox、Chrome、Safari 或 Opera。

注意:如果要使用 Internet 浏览器控制循环器(更改设定等),用户设定的密码是必需的。 如果只需要 进行查看操作,则不需要密码。 有关密码设定的信息,请参阅本节中的*"TCP 控制配置"*。

高级可编程控制器可通过其 Ethernet 接口或通过设施的有线或无线网络直接连接到笔记本或台式计算机。 任一类型的连接均可让您使用 Internet 浏览器,通过输入 IP 地址来实时控制和/或监控循环浴槽。 有关 IP 地址和 TCP 控制配置的信息,请参阅"技术信息" 一节中的"Ethernet 配置"。

要使用 Internet 浏览器查看循环器状态,请在浏览器的地址栏中输入其 IP 地址;随即会显示一 个屏幕,具有如下信息和交互字段:

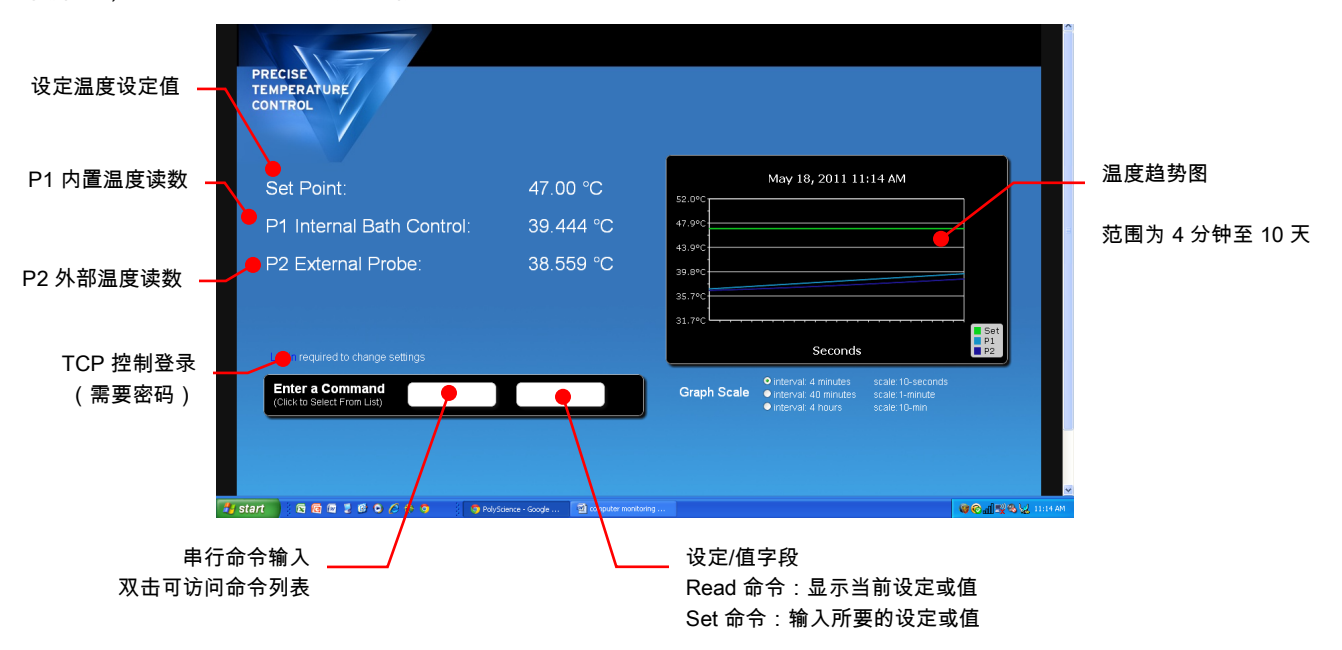

## 校准

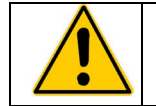

警告:给定温度点的最大校准偏置为 ±2.0℃。 校准 2 或更多温度点时,在最低校准温度和最高校 准温度之间必须有至少 50°C 的跨度。 校准始终以摄氏度为单位进行。

高级可编程温度控制器对于内部和可选外置温度探头拥有 10 个点的校准能力。 要访问校准功能,请点击 主菜单上的"服务"图标,然后前进到"服务"子菜单的第 2 页。

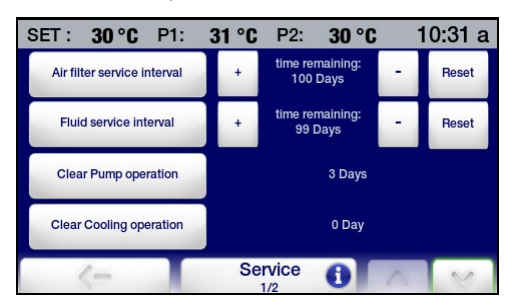

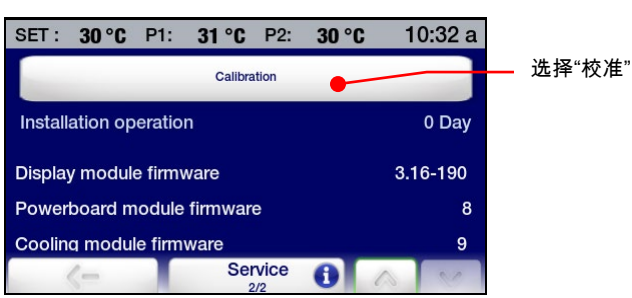

点击"校准"键。 以下屏幕将会显示:

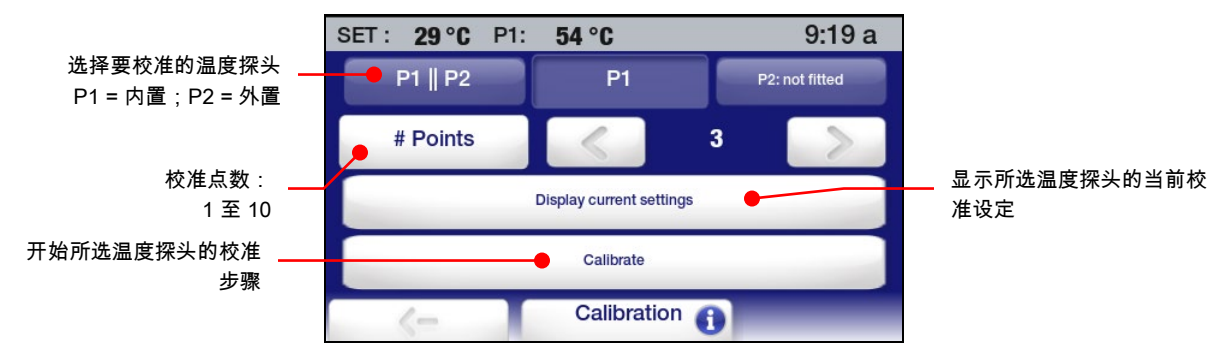

选择要校准的温度探头,输入校准点的数目(1 至 10),然后点击"校准"键。 此时会显示密码输入屏幕:

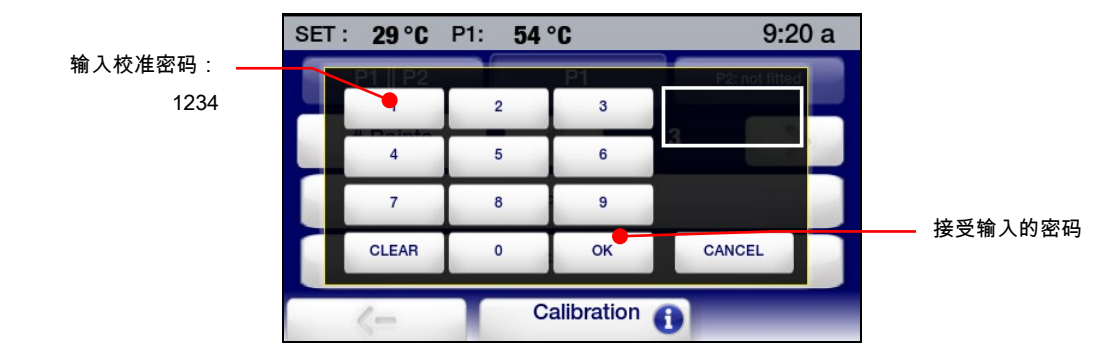

输入校准密码 (1234),然后点击"确定"。 以下屏幕将会显示:

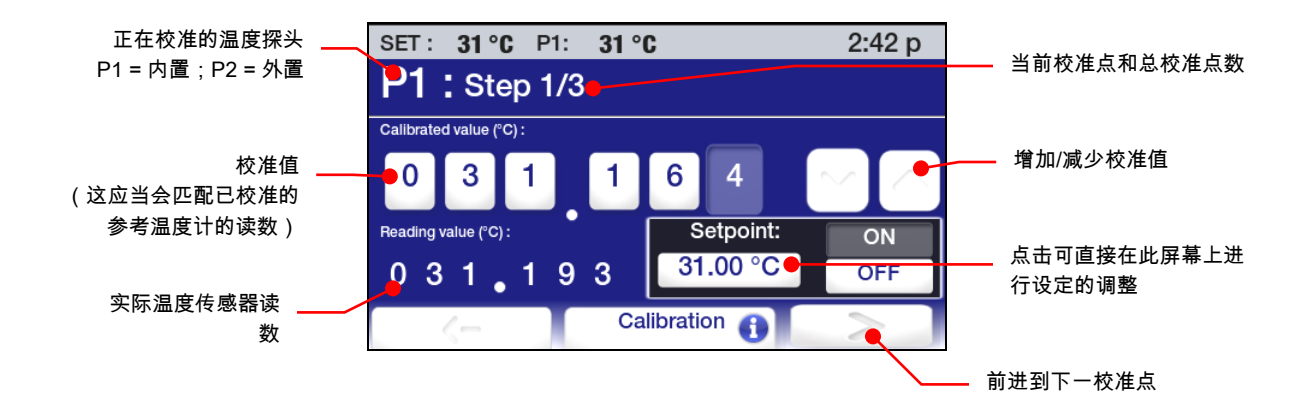

按以下方法继续操作:

- 1. 将已校准的参考温度计置于要浴槽中要校准的位置。
- 2. 输入校准点的设定温度并让浴槽稳定在该温度。
- 3. 输入来自校准后的参考温度计的读数。 允许最大 ±2.0°C 的偏置。
- 4. 按 > 键。 下一校准点的校准屏幕将显示。
- 5. 继续进行上面步骤 2 到 4 中的步骤,直到所有校准点均输入完毕。 在为每个点输入完校准值 之前,请确保让浴槽稳定在新的设定温度。
- 6. 输入所有校准点后,点击 > 键。 以下屏幕将会显示:

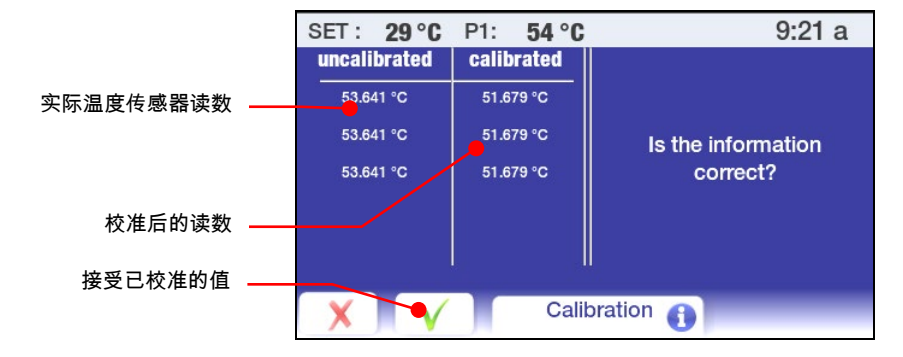

## 还原所有出厂默认值

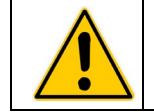

警告:所有时间/温度程序、校准和其他用户设定值会在还原出厂默认值时清除。 请确保将您要保 存的所有程序保存到了闪存驱动器,并记录了您所作出的所有设定。

点击主菜单上的"控制"图标,然后前进到"控制"子菜单的第 2 页:

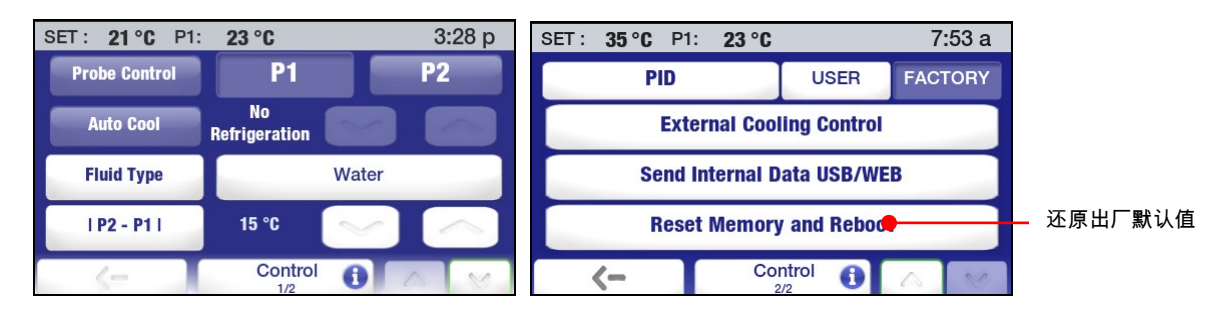

点击"重置内存并重启"键。 此时会显示密码输入屏幕:

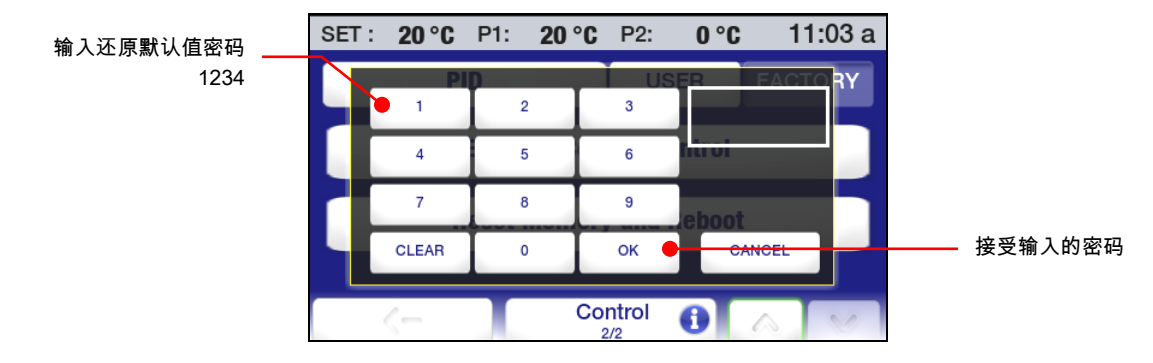

输入还原默认值密码 (1234),然后点击"确定"。 温度控制器将关闭并随后重新引导至待机状态。

## 系统还原

警告:执行系统还原后,进行过的所有固件更新均会丢失。 所有操作设定也均会返回为原始出 厂默认值。 请确保将您要保存的所有程序保存到了闪存驱动器,并记录了您所作出的所有的设定。

若需要将高级可编程控制器还原为原始出厂配置(固件和所有默认操作设置),您可以使用其内置的系统 还原实用程序进行这一操作。 系统还原可如下执行:

- 1. 按下控制器前方的电源键,将控制器的电源关闭。
- 2. 将此设备后面的电源开关/断路器调至"关"位置。
- 3. 将电源开关/断路器再次调至"开"位置,同时按住 Home 键。 一直按住 Home 键,直到显 示触摸屏校准屏幕为止。
- 4. 按照屏幕上的校准说明操作。 完成触摸屏校准步骤后,沙漏图像会短暂重新出现并随后 显示待机屏幕。
- 5. 按电源键返回正常操作。

## 改变循环器的视角

您的循环器配备有 Swivel 180™,这是可在 180° 弧度范围内的任何位置查看温度显示屏的创新功能。

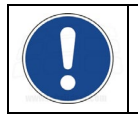

注:每隔 45° 就有一个挡块;但是,可以在 180° 弧度范围内的任何位置设置视角。

要改变视角,请将释放闩锁滑到右侧,然后将温度控制器旋转到所需的角度。 在每个 45° 档块处,释放闩 锁都会自动返回到锁定位置。

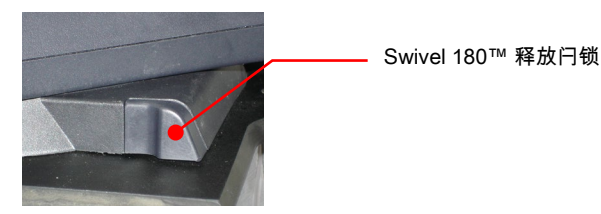

## 惰性气体驱气

您可以使用温度控制器后面的 0.125 英寸 /3 毫米的端口来利用氮气或其他惰性气体覆盖浴槽蓄 水池中的液面,以帮助防止浴液冷凝和稀释。

## 自来水冷却

自来水冷却可以更快速地将浴槽从高温冷却下来和/或在接近室温的温度环境下进行更精确的操作。

仅加热循环浴槽标配有一个集成的冷却线圈。 可在设备的后面连接自来水。 为进行这些连接,提供了两个 0.25 英寸/6.4 毫米的 NPT 母转接头。

聚碳酸酯粘度浴槽的冷却线圈具有两个 0.375 英寸/9.5 毫米外径的直接针刺式转接头,用于连接到浴液入 口和出口接头。 接头可用作浴液入口或出口。 确保使用适当尺寸的软管夹紧固管道。

可选的冷却线圈也可用于不锈钢和聚碳酸酯的开放式浴槽系统。 此冷却线圈具有两个 0.375 英寸/9.5 毫米 外径的直接针刺式转接头,用于连接到浴液入口和出口接头。 接头可用作浴液入口或出口。 确保使 用适当尺寸的软管夹紧固管道。

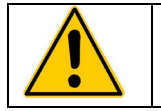

警告:必须连接浴液出口,才能使浴液流向位于入口的排放管道或器皿下一级的适当排放管道或器皿 中。

# 蓄水池盖储存

制冷/加热和仅加热循环浴槽具有 LidDock® 系统,可用于在将浴液或样品添加到蓄水池时去除杂质。 在顶 层甲板的内部边沿中特别设定了凹槽,可让您将蓄水池盖与浴槽开口垂直,从而进行浴液冷凝,使之流回 浴槽。

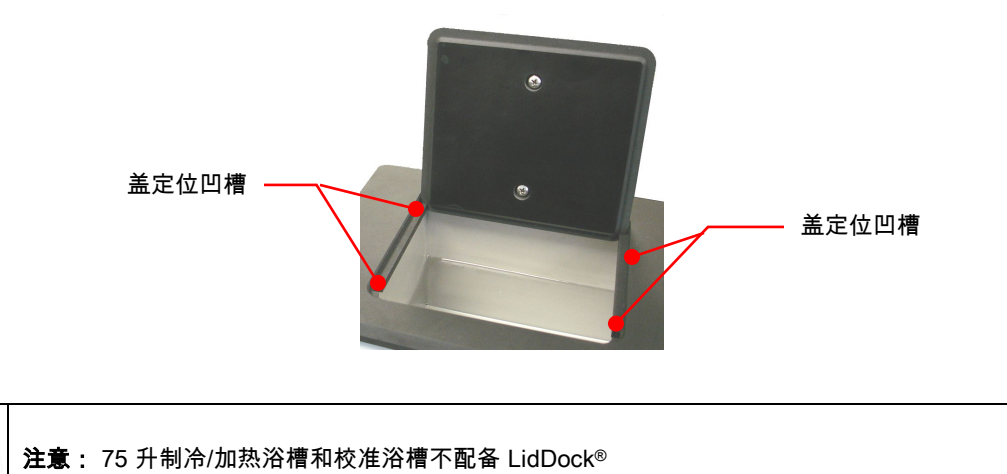

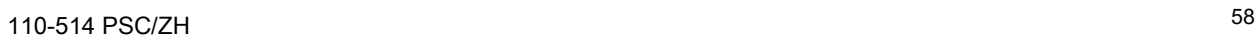

## 定期维护和故障排除

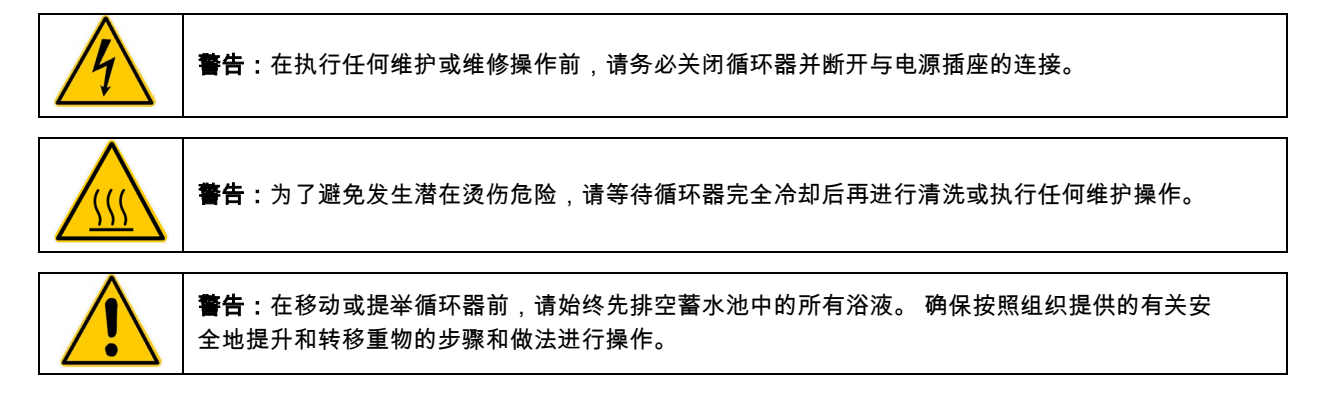

#### "服务"子菜单

此子菜单包括有关循环器运行的重要信息,例如单元和关键系统上次维修后的天数和需要进行下次空气过 滤器和液体维护的剩余天数。

按■■ 访问主菜单。 点击"服务"图标访问"服务"子菜单。

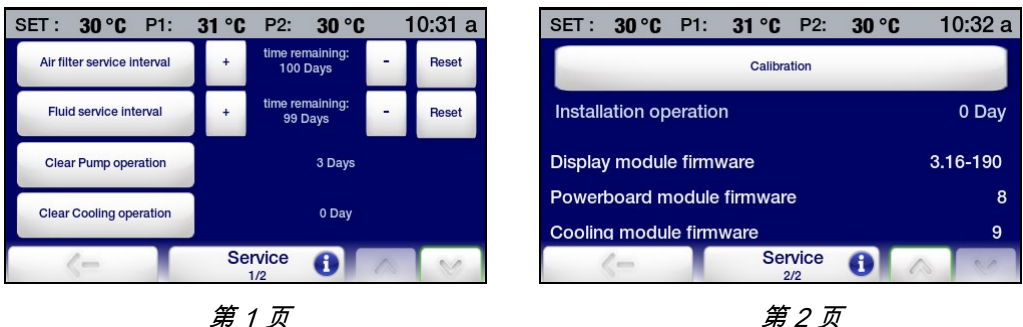

空气过滤网服务间隔 — 这可以让您查看在需要空气过滤网清理前所剩余的天数,并设置此维护的维修间隔 (10 到 180 天)。 此功能仅适用于制冷/加热循环器。

点击 + 和 – 图标增减维修间隔:"重置"会将剩余时间还原成 180 天。

液体服务间隔 — 这可以让您查看下次需要浴槽液体更换的剩余天数,并设置此维护的维修间隔(10 至 180 天)。

点击 + 和 – 图标增减维修间隔;"重置"会将剩余时间还原成 180 天。

清除泵操作 — 这可以让您查看泵的运行时长。 点击"清除泵操作"可将其重置为 0。

清除制冷操作 — 这可以让您查看冷却系统的工作时长。 点击"清除制冷操作"可将其重置为 0。

**校准 —** 这可以让您校准温度控制器。 有关详细信息,请参阅本手册的*"校准"* 部分。

安装运行 — 循环器的运行时长。

显示模块固件 — 当前安装的显示模块固件的版本。

电源模块固件 — 当前安装的电源模块固件的版本。

冷却模块固件 — 当前安装的冷却模块固件的版本。

### 诊断数据记录

此功能可让您将可由维修技师用来评估性能和诊断问题的关键操作信息记录下来。 记录的数据表示当时的 循环器性能。 创建的文件的名称为:TFTINFO.xml。

数据会记录到插入 USB A 端口的闪存驱动器中。

- 1. 将闪存驱动器置于温度控制器的 USB A 端口。
- 2. 转到"控制"子菜单的第二页并选择"通过 USB/Web 内部数据"。

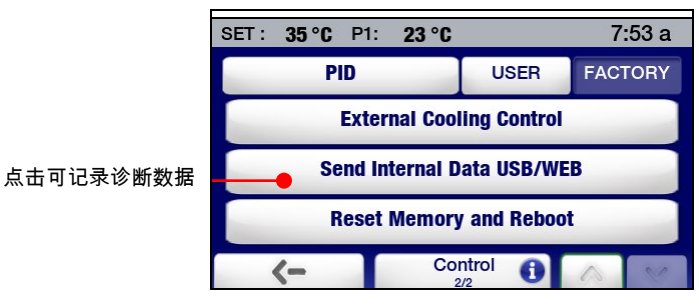

3. 将闪存驱动器从 USB A 端口取下。

### 使浴槽中的水保持干净

将水用作浴液时,存在最适合藻类生长的温度和湿度条件。 为了防止藻类污染,尽可能减少蓄水池排水频 率,应使用 polyclean 浴槽除藻剂(004-300040)等除藻剂。

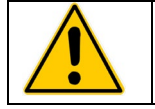

警告:请勿使用含氯漂白剂。

### 排放浴槽蓄水池中的浴液

警告:在移动或提升循环器前,请始终先排空蓄水池中的所有浴液。 确保按照组织提供的有关安全 地提升和转移重物的步骤和做法进行操作。

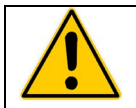

警告:应该根据适用的法律和法规存储和处置浴液。

制冷/加热和仅加热循环浴槽

制冷/加热和仅加热循环浴槽配备有排放阀和端口,位于前检修面板下或单元的右侧。

要排放浴槽中的浴液,请将长度较短的适用 11.5 毫米内径/0.45 英寸内径的管道连接到排放端口, 然后使用最小内径为 18 毫米/0.7 英寸的软管夹将其紧固。 使用平头螺丝刀打开排放阀。 在关闭阀时, 请勿拧得过紧。

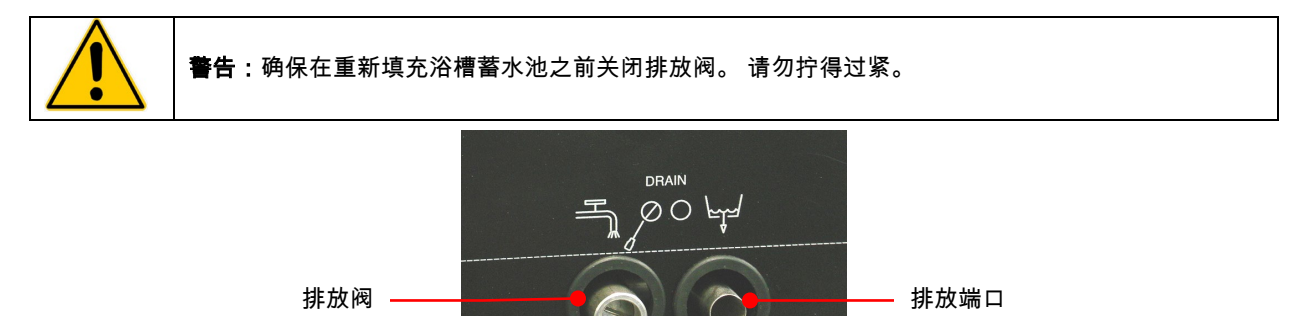

### 检查过热/低液面安全系统

根据 IEC 61010-2-010 规定,您的循环器具有过热和低液面保护装置。 为实现最高安全,应至少每六个 月检查一次系统是否正常工作。 这些检查必须在设备运行时执行。

过热保护功能

1. 按 ■ 访问主菜单。

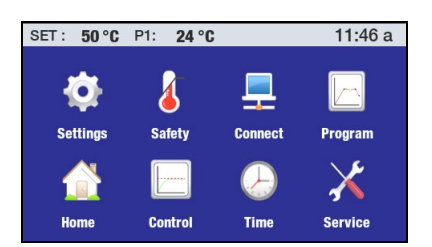

2. 点击"安全"图标可访问"安全"子菜单。

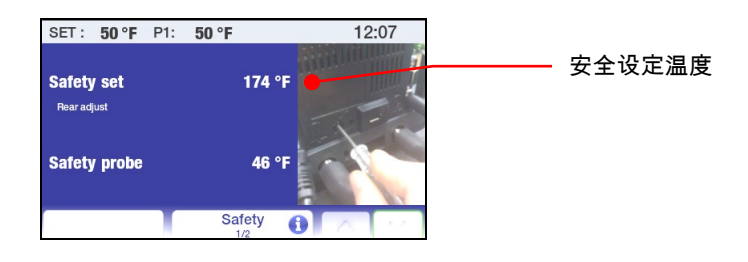

- 3. 使用小的十字螺丝刀旋转温度控制器背面的安全设定调温 器,直到单元关闭为止。 这一时刻的安全设定温度会与实际 浴槽温度相同。
- 4. 将安全设定温度返回到所需的过热值。
- 5. 按 命 键返回主操作显示屏。

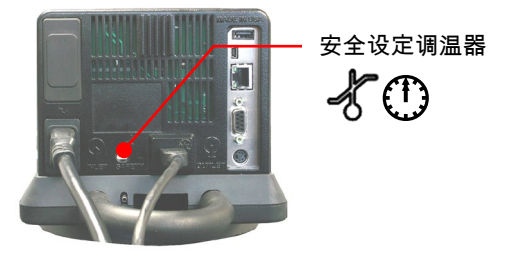

#### 低液面保护

- 1. 将温度设定设置为环境温度并让循环器稳定在该温度。
- 2. 将温度设定增加到环境温度以上的 5°C 并缓慢地将液体从浴槽中排放出来。
- 3. 在单元关闭之前,一直排放液体。 此时的液面应当约为循环器顶板下面下的 3.0 英寸/7.6 厘米处。
- 4. 更换浴槽液体并返回正常运行。

### 清洁循环器

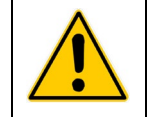

警告:当设备外部或内部出现有害物质时,用户必须适当地净化该设备。 如果对净化剂或清洁剂的 相容性存在任何疑问,请咨询厂家。

#### 温度控制器

按 ⓪ 并从电源插座拔下电源线便可关闭温度控制器。

用干净的布蘸上温和的洗涤剂和水的混合溶液或温和的多用途清洁剂擦拭外壳。

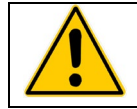

注意:不要将清洗液直接喷洒在温度控制器上,或让其进入控制器的通风口。 不要使用研磨剂, 因为这些研磨剂会刮伤外壳或数字显示屏。

#### 浴槽蓄水池

浴槽蓄水池和浸湿组件 - 浓缩的浴槽清洁剂(polyclean 浴槽清洁剂,部件号 004-300050)可去除 不锈钢蓄水池和温度控制器浸湿部件上的矿物质沉积。 清洁剂应按规定的剂量添加到浴槽蓄水池中并在 60℃/140℉ 的水温下来回流动,直到水垢被清除。

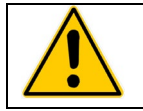

注意:请勿使用钢丝绒来清洁您的循环器浴槽蓄水池。

外部表面 — 在循环器的顶层甲板和其他外部表面上只能使用温和清洁剂和水或批准的清洁剂。外部表面 — 在循环器的顶层甲板和其他外部表面上只能使用温和清洁剂和水或批准的清洁剂。 不允许将清洗液 或喷砂剂直接喷洒在温度控制器后面的排放口上。

#### 水泵叶轮

万一碎片卡在水泵叶轮中,可以使用软刷子来清除任何卡住的颗粒物。 必要时,刷前请先用蒸馏水和 polyclean 浴槽清洁剂混合溶液泡软。

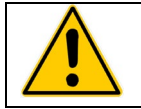

注意:勿用坚硬器具或沙布来清除卡住的碎片。

冷凝器、空气排放口和可重复使用的过滤器

(仅限制冷/加热循环器)

为使制冷系统保持最优冷却能力运行,冷凝器、可拆卸空气过滤器和所 有空气排放口(前面、侧面、后面)都应该不沾有任何灰尘。 请确保 定期检查这些情况,并在必要时进行清洁。

只要卸下检修板,就可以在设备前面很容易地检修可重复使用的过滤 器。 使用温和的清洁剂和水溶液清除所有聚积的灰尘。 冲洗干净并 晾干,然后再重新装上。

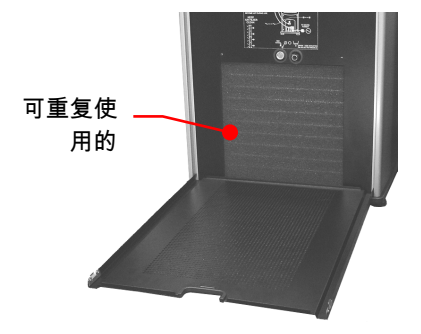

## 卸下和重新安装温度控制器

卸下

循环浴槽上的温度控制器设计为可以从顶层甲板上轻松卸下,不需要使用任何特别的工具。 按以下 操作将其卸下:

1. 将小型平头螺丝刀刀头放在固定环锁定片下方,轻轻向上撬。

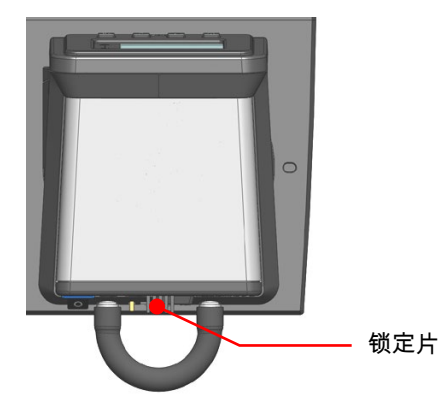

2. 顺时针旋转温度控制器,直到它停止(大于 0.75 英寸/1.9 厘米)。

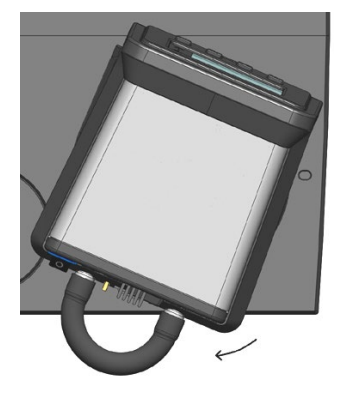

3. 垂直提升控制器,将其提出循环器顶层甲板的开口。

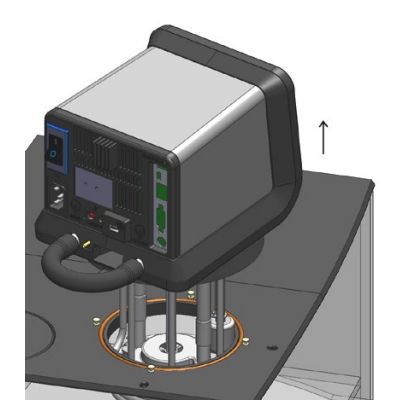

#### 重新安装

循环器的顶层甲板上有四个销钉,用于在重新安装时确定温度控制的位置。 这些销钉与循环器固定环内 部的锁孔槽齿合。

1. 将固定环锁定片向上对准顶层甲板上其中一个凹口,慢慢降低温度控制器,使之沉入顶层甲板开口 中,直到其位于定位销钉顶部。

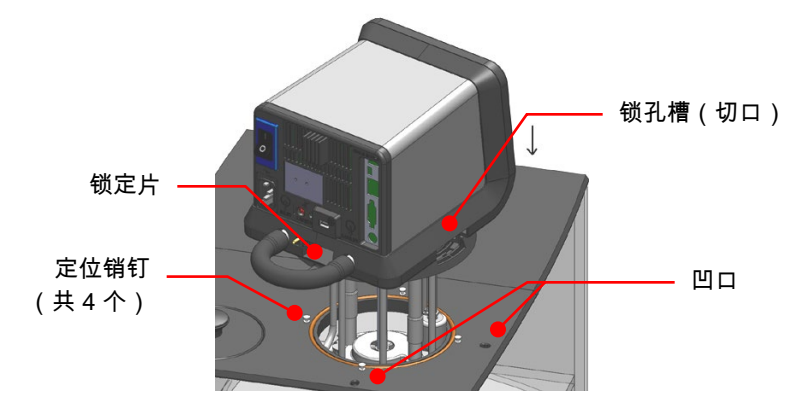

2. 轻轻旋转温度控制器,直到它下降到定位销钉上。

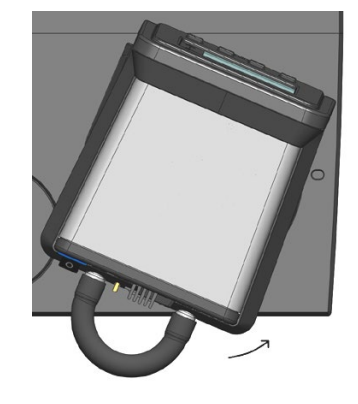

3. 逆时针旋转温度控制器,直到锁定片与顶层甲板上的凹口齿合。

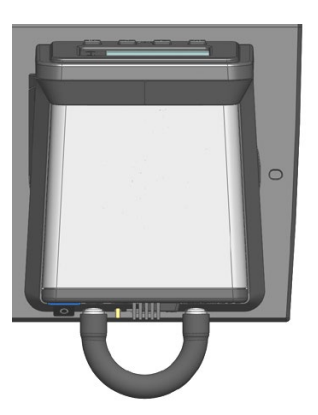

#### 校准触摸屏

高级可编程控制器有可让您校准触摸屏的内建的功能,这样触摸屏就可以更精确地反应您的触摸。 此校准 应如下执行:

- 1. 按下控制器前方的电源键,将控制器的电源关闭。
- 2. 将此设备后面的电源开关/断路器调至"关"位置。
- 3. 将电源开关/断路器调回"开"位置。 显示屏上会显示一个沙漏图像。
- 4. 沙漏图像消失后,按住 Home 键,直到校准屏幕出现为止。
- 5. 按照屏幕上的校准说明操作。 完成触摸屏校准步骤后,沙漏图像会短暂重新出现 并随后显示待机屏幕。
- 6. 按电源键返回正常操作。

#### 显示模块固件更新

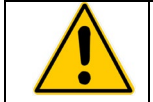

警告:当前版本的固件和所有时间/温度程序、校准和其他用户设置值会在安装新的显示模块固件时清 除。 请确保将您要保存的所有程序保存到了闪存驱动器,并记录了您所作出的所有设定。

高级可编程控制器提供了更新需要提升的固件的功能。 固件更新应如下执行:

- 1. 加载闪存驱动器根目录中的更新的固件(文件名应为:\*.CMD,其中 \* = 版本号)。 闪存驱 动器不能包含其他版本的固件。
- 2. 按下控制器前方的电源键,将控制器的电源关闭。
- 3. 将此设备后面的电源开关/断路器调至"关"位置。
- 4. 将闪存驱动器插入控制器背面的 USB A 端口。
- 5. 将电源开关/断路器调至"开"位置,同时按住 SET 键。 显示屏上会显示一个沙漏图像。
- 6. 继续按住 SET 键,直到显示屏从黑变白。 出现"正在检查映像...此过程需要数分钟, 请稍候"消息后,放开 SET 键。
- 7. "待机"显示在显示屏上后,将电源开关/断路器调至"关"位置。
- 8. 将电源开关/断路器调回"开"位置。
- 9. "待机"显示在显示屏上后,按前面板上的电源键将控制器打开。
- 10. 按"菜单"键访问主菜单,选择"服务",然后确认在"服务"子菜单的第 2 页上的显示模块固件版本 是否与您适才加载的版本相同。
- 11. 返回主菜单,选择"控制",然后选择"控制"子菜单第 2 页上的"重置内存并重启"。
- 12. 输入还原默认值密码 (1234),然后点击"确定"。 温度控制器将关闭并随后重新引导至待机状态。

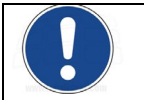

注意:有关还原温度控制器的原始版本固件的信息,请参阅*"系统还原"*。

## 警告

警告会向您警示诸如外部温度传感器断开或所需设定高于或低于用户设定限制等情况。 在检测到情况 后,警告信息会在状态栏上短暂显示。 在电源关闭并重新开启后,它也会显示。

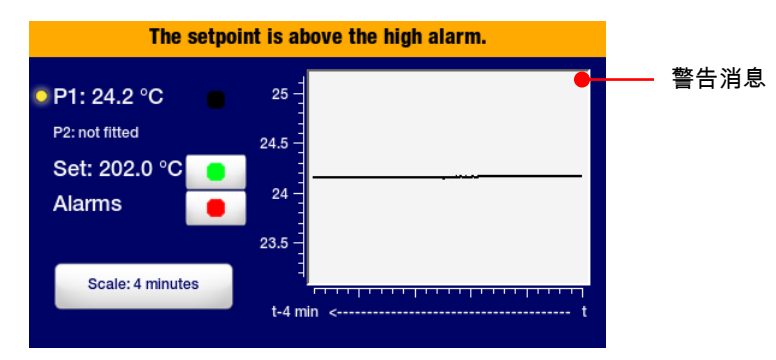

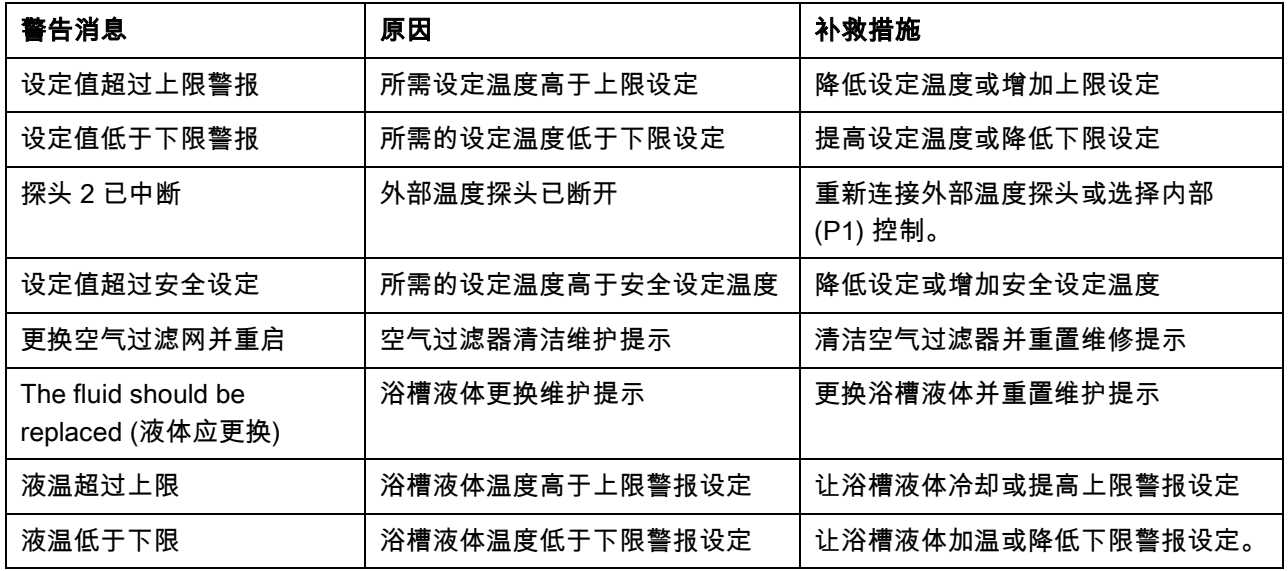

### 错误

错误会警示您影响安全的状况或会影响性能的组件故障。 检测到错误状况时,加热器、冷凝器和泵 的电源会断开,且错误信息会一直在显示屏上显示。 错误消息包括错误类型、原因和补救措施。

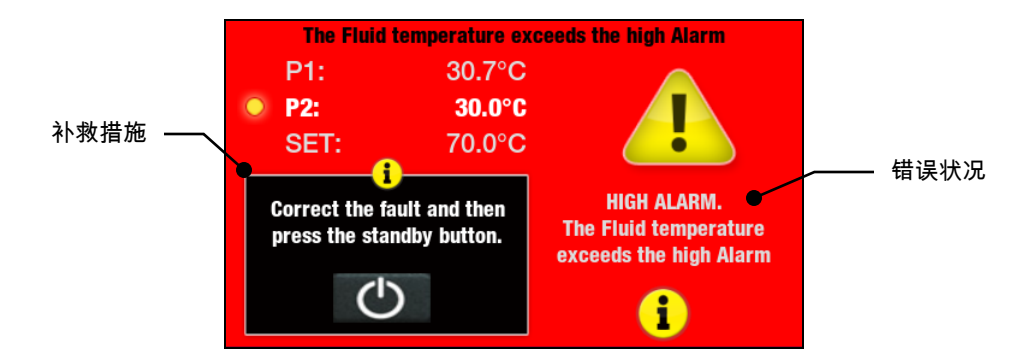

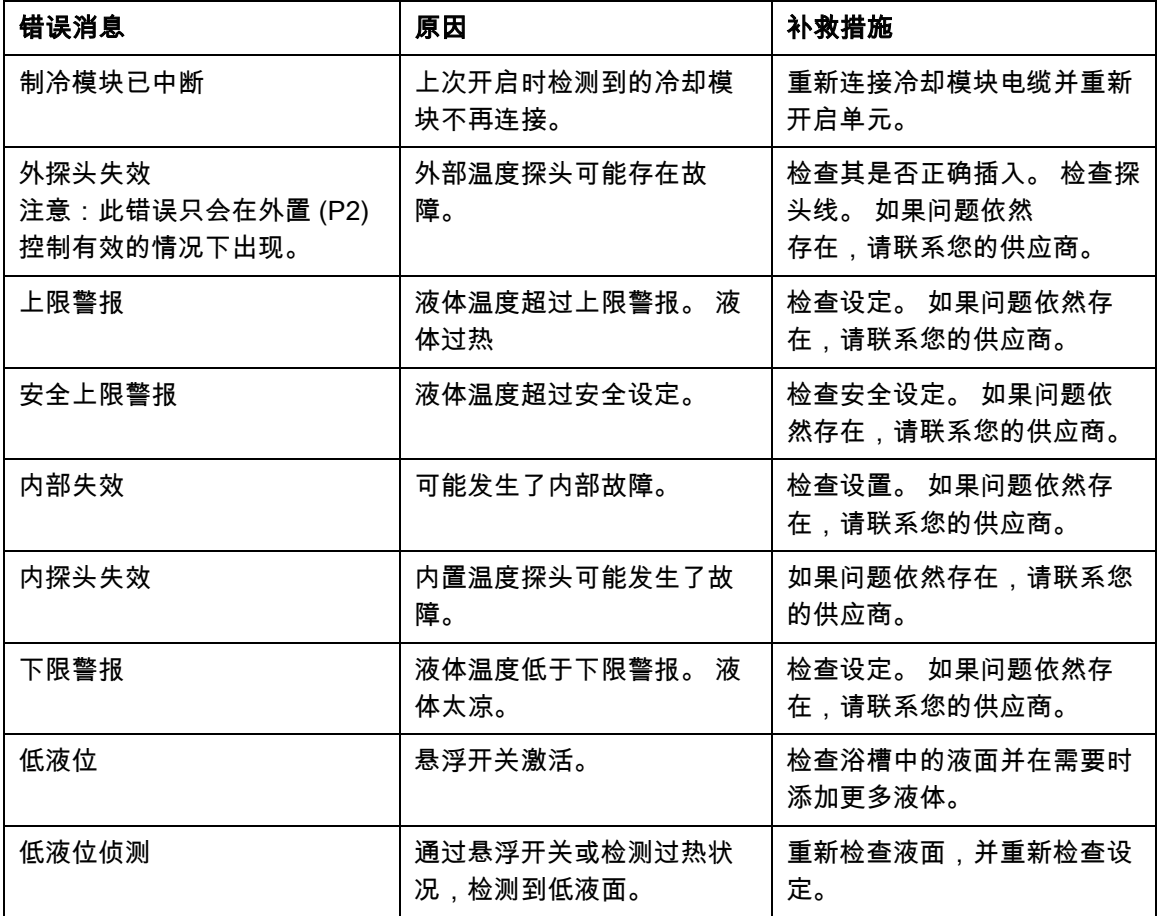

## 故障排除表

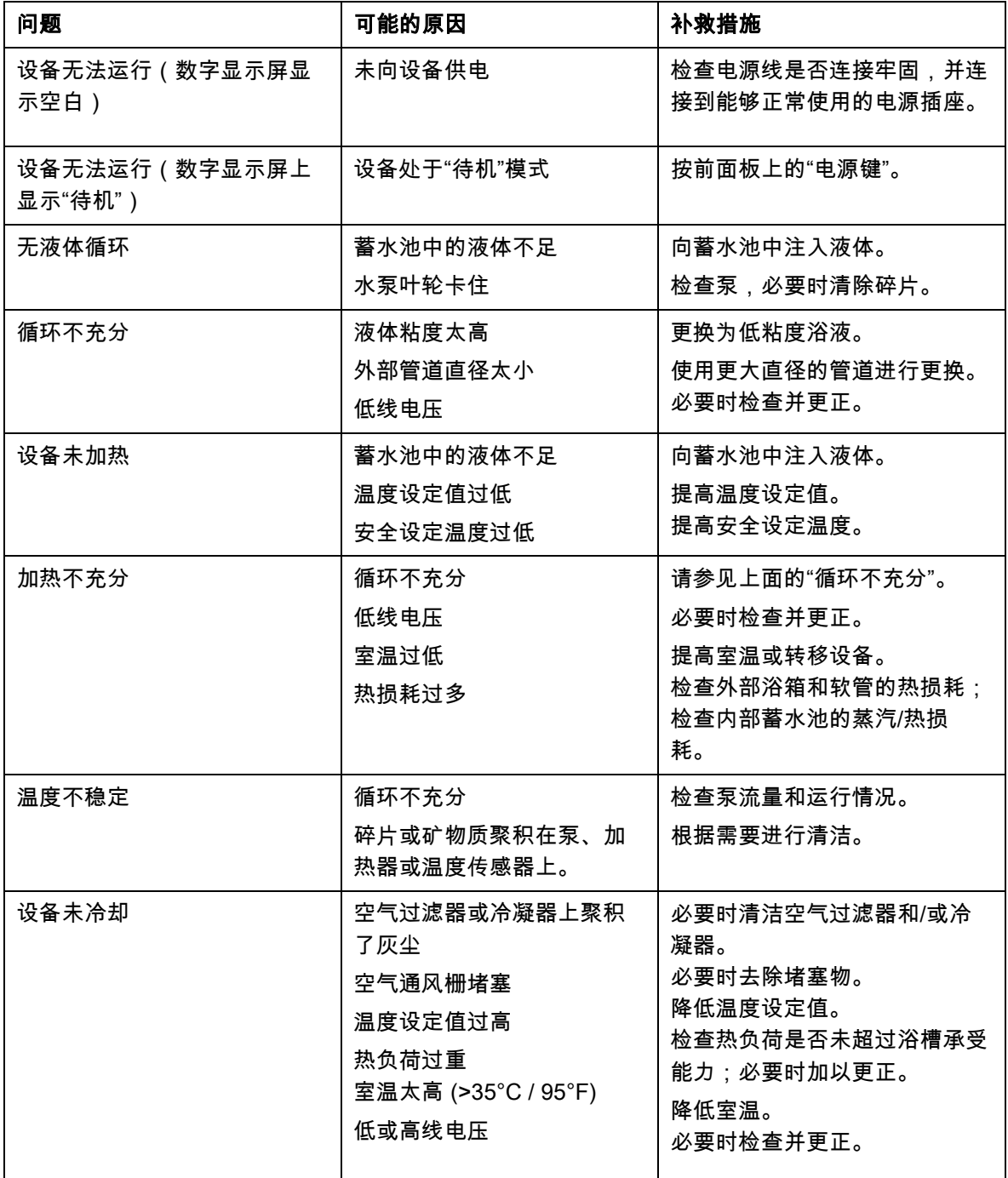

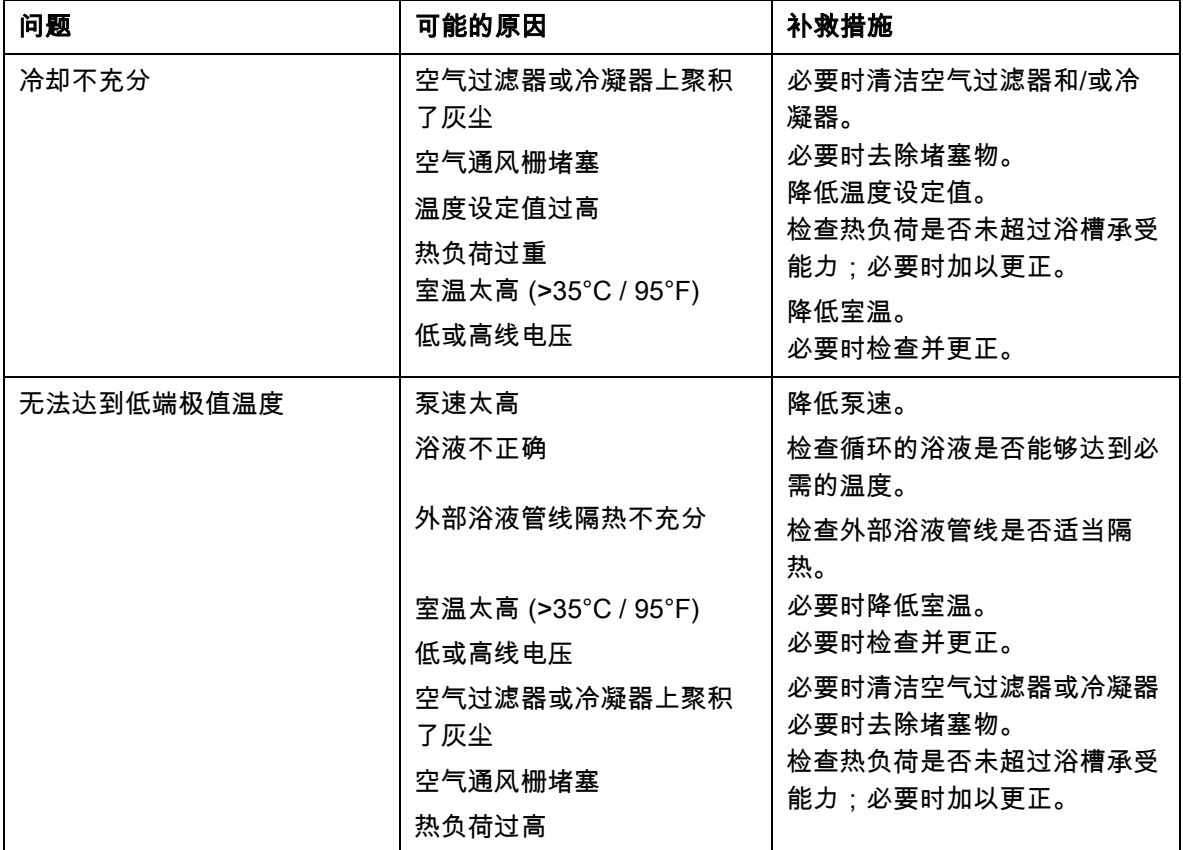

# 技术信息

## 性能说明

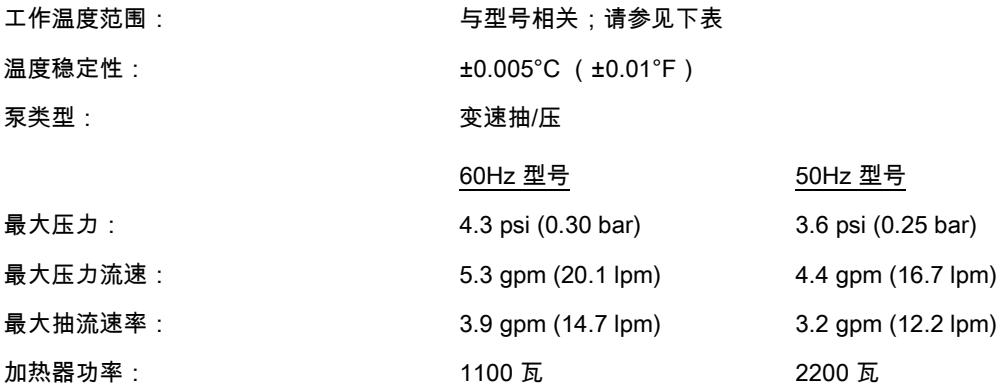

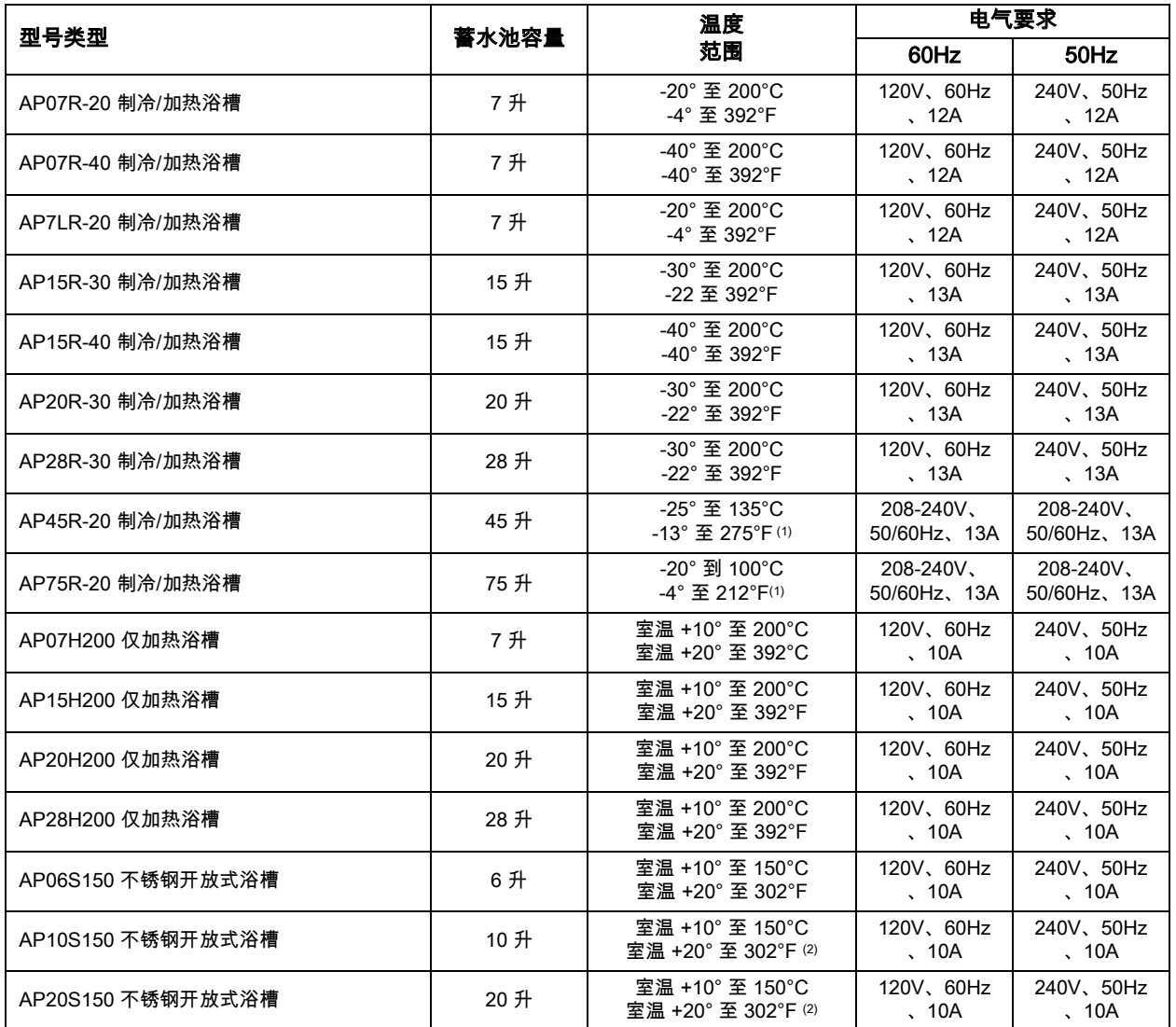
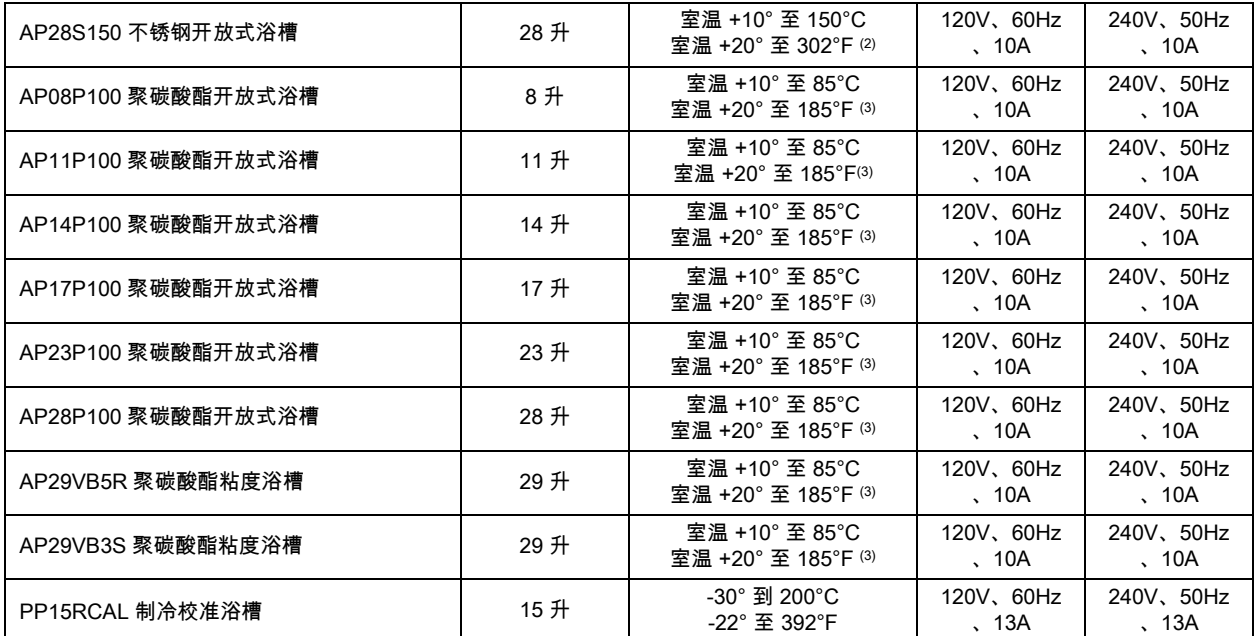

1. 可在最大工作温度的 ±0.01°C 范围内稳定运行;高级可编程控制器可承受更高的温度。

2. 不锈钢水槽的最大工作温度;高级可编程控制器可承受更高的温度。

3. 聚碳酸酯水槽的最大工作温度;高级可编程控制器可承受更高的温度。

环境条件 仅<br>最

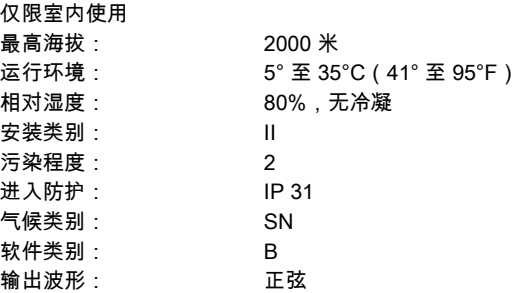

规格如有变更,恕不另行通知。

# 蓄水池中的液体

根据您的需要,循环器可以使用不同的浴液。 不论选择何种浴液,其化学组成都必须与蓄水池以及循环 器中的材料相容。 还必须适合所需的温度范围。

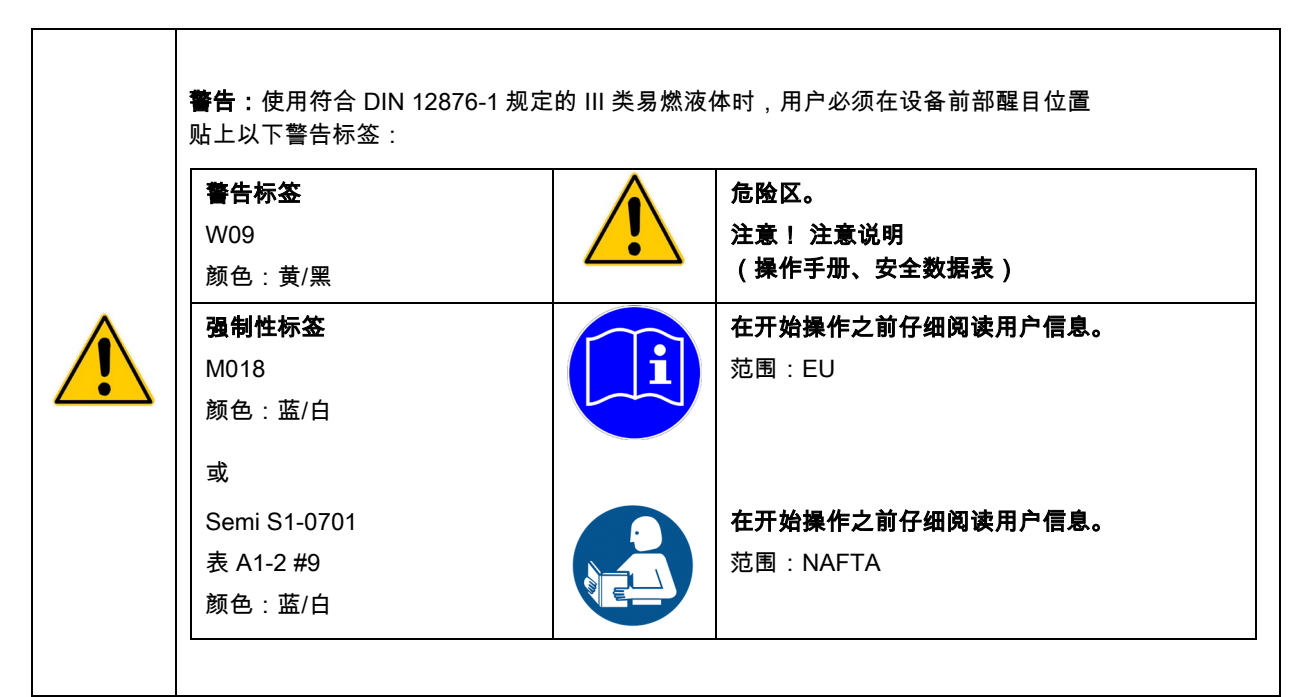

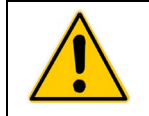

警告:请务必使用满足安全、卫生和设备相容要求的液体。 注意:所用浴液可能存在化学危害。 了解与所用液体有关的所有安全警告,以及材料安全数据表中包含的安全警告。

为了实现最佳的温度稳定性,液体粘度应为 50 厘沱,最低工作温度下应更低。 这可以使液体保持良好 的循环效果,并减少泵加热频率。

如果温度介于 10°C 至 90℃ 范围内,建议采用蒸馏水。 如果温度低于 10°C,应使用实验室级乙二 醇和水的混合物。 不要使用去离子水。

下图可用作您选择浴液时的应用指南。 为了达到最佳的温度稳定性和低蒸发率,一定要保持在 液体的正常温度范围内。

#### 您必须正确选择和使用液体。 避免超范围操作。

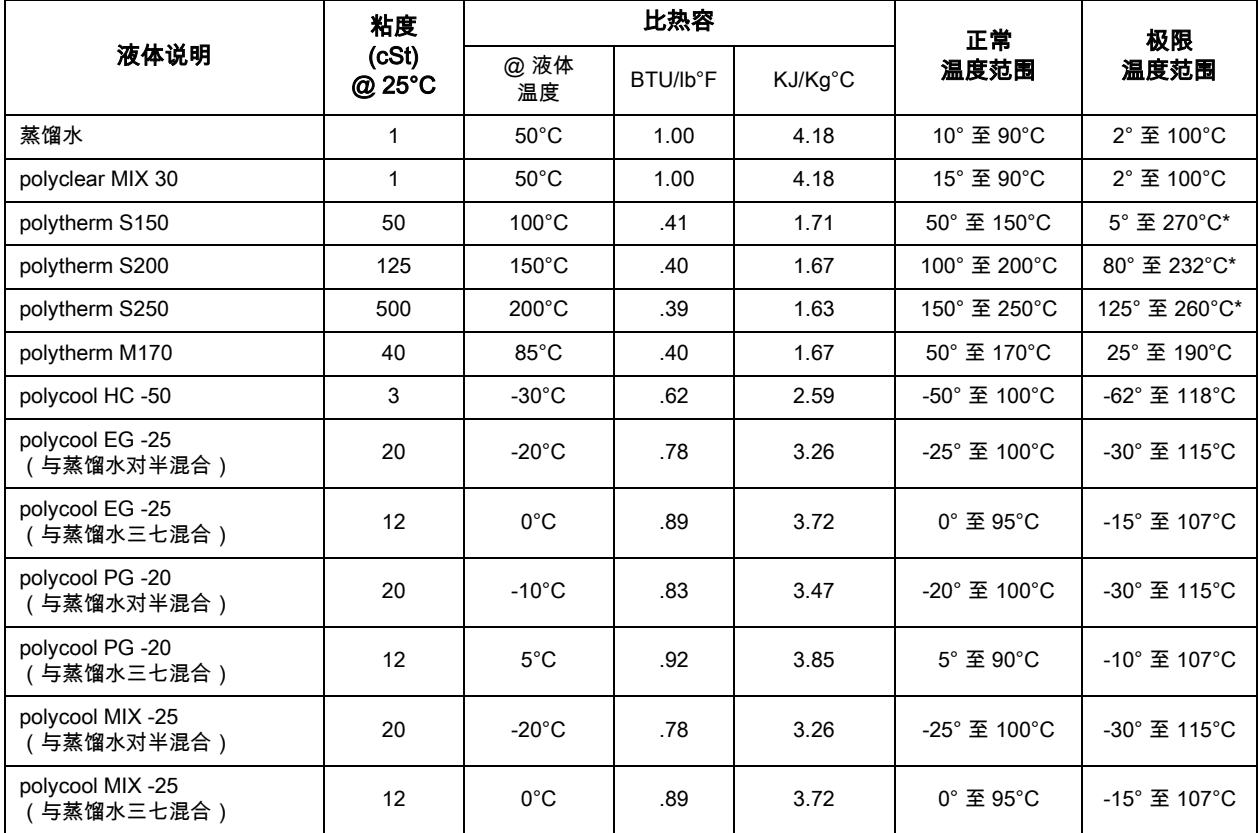

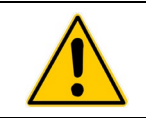

\*警告:这是液体的燃点温度。

警告:切勿使用下列液体 **•** 带添加剂的汽车防冻液\*\* **•** 硬自来水\*\* **•** 电阻率 > 1 兆欧姆的去离子水 **•** 酸或碱浓缩物 **•** 含有卤化物(氯化物、氟化物、溴化物、碘化物或硫化物)的溶液 **•** 漂白剂(次氯酸钠) **•** 含铬酸盐或铬盐的溶液 **•** 甘油 **•** Syltherm 液体 \*\* 当温度高于 40°C 时,添加剂或矿物质沉积会吸附到加热器上。 如果沉积物聚积起来,加热 器可能会过热并且无法正常运行。 较高的温度和较高的添加剂浓度将会加快沉积物的聚积速度。

# 应用注意事项

当液体温度处于低温极限值时:

- **•** 冰或雪水的存在会对温度稳定性产生不利影响
- **•** 粘度大于 10 厘沱会对温度均匀性产生不利影响。
- **•** 高液体粘度和高泵速会增加要抽取的液体的热量。

当液体温度高于室温,无需制冷时:

- **•** 如果您的设定温度比环境温度高出 15°C 以下时,液体粘度应为 10 厘沱或以下,以减少液体摩擦 生热。
- **•** 应通过暴露液体和降低泵速来促进热损耗。

当液体温度处于高温极限值时:

- **•** 蒸汽产生的热损耗会对温度稳定性产生不利影响。
- **•** 为了防止蒸汽积聚在屋内,蓄水池可能需要放在通风柜内。
- **•** 使用盖子和/或浮动空心球,来帮助防止热量和蒸汽损耗。
- **•** 定期补充从蒸汽中挥发掉的液体。

## 管道和转接头温度范围

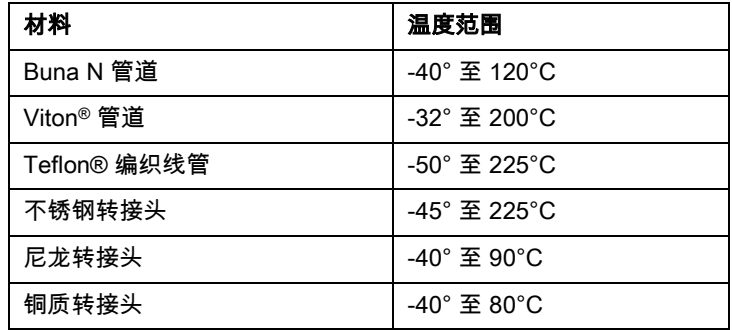

## 浴液相容性

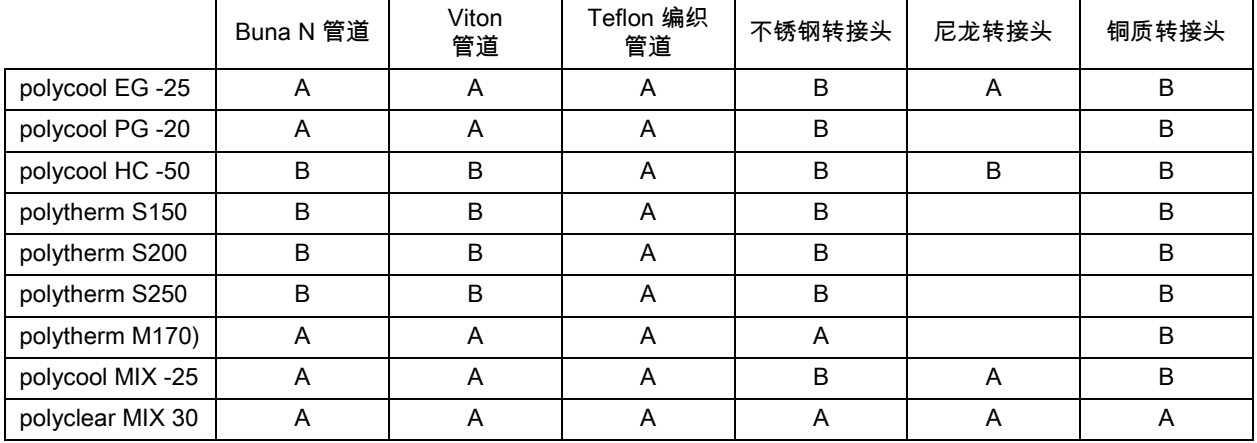

A = 优良 B = 良好

#### RS232/RS485 通信

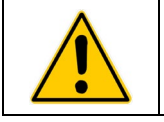

注意:在连接到串行 (DB9) 端口之前,请总是将电源调到"循环器关闭"位置。

串行接口 — 控制器的后面板上提供了一个 DB9 接口,用于进行 RS232/RS485 数据通信。

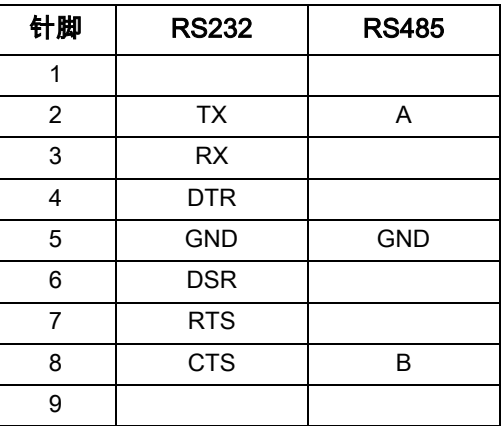

串行通信协议 — 控制器使用以下串行通信设定:

- 数据位数 8
- 奇偶校验 无
- 停止位数 1
- 流控制 无

波特率 — 可选择(控制器/PC 波特率必须保持一致)。 推荐使用 57600

通信命令 — RS232 命令必须使用命令输入;RS485 命令必须使用 @ 和 RS485 地址(例如,@001) 后跟实际命令进行输入。 必须按所示的正确格式输入所有命令。 请勿在 [CR](回车符)之后发送 [LF] (换行符)。 确保严格遵循字符大小写。

响应后面跟感叹号 (!) 表示命令已正确执行。 问号 (?) 表示控制器未执行此命令(因为它的格式不正 确或值超出允许范围)。 必须收到控制器的响应,然后才能发送另一个命令。 所有响应都使用单个 [CR] 结束。

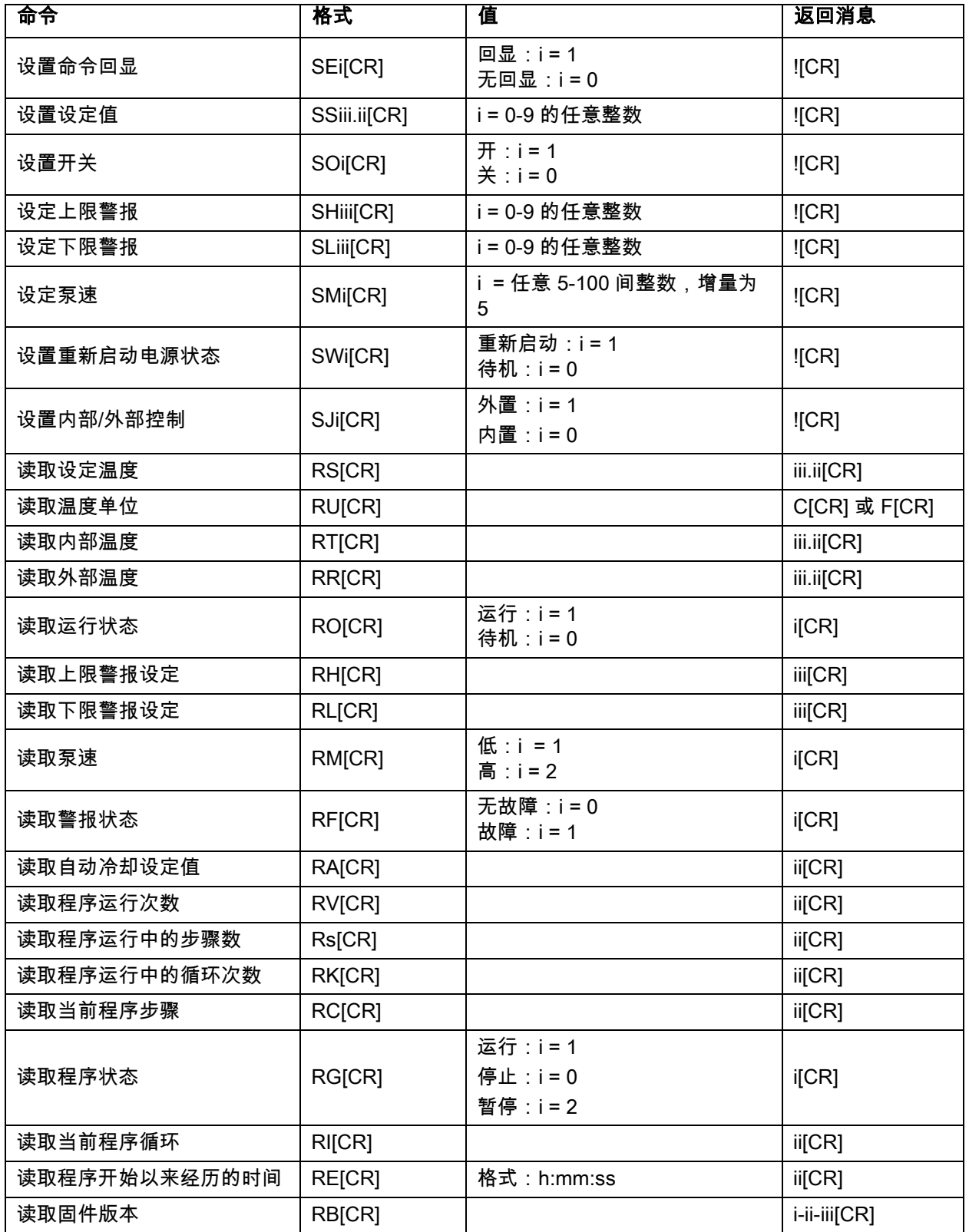

#### 遥控开关

警告: 在连接到串行(DB9) 端口之前,请总是将电源调到"循环器关闭"位置。

通过触点闭合或 VDC 控制室信号,温度控制器后面的 DB9 接头还可用于打开或关闭循环器。

**接触关闭器**——如需使用接触关闭器打开和关闭循环器,请连接针脚 1 至针脚 5。 关闭开关后,循环器将 打开,打开开关后,循环器将关闭。

VDC 信号——要使用 VDC 信号,打开和关闭循环器,连接针脚 9(正)和针脚 5(接地)。 在施加+9 到 +24VDC 信号时,循环器将打开,在撤除信号时,循环器将关闭。

# USB 数据记录

数据会存储在可由电子表格程序(例如 Microsoft Excel®)读取的 CSV 文件中。 数据输出格式为:

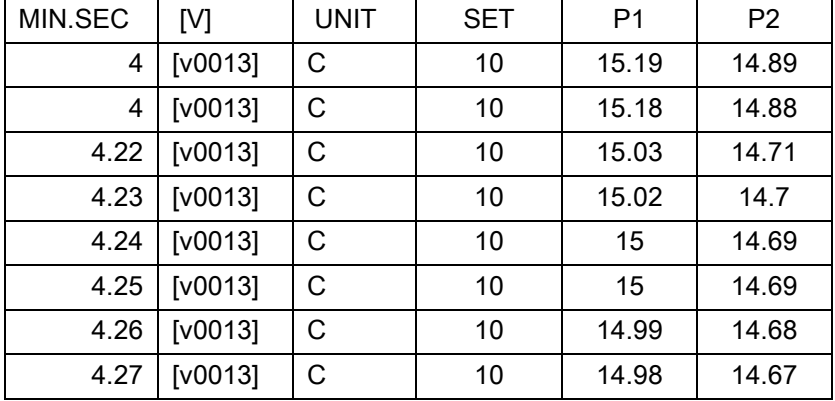

MIN.SEC = 分钟和秒。

V = 固件版本。

UNIT = 选择的温度单位。

SET = 温度设定

P1 = 内探头测量到的液体温度

P2 = 外置探头测量到的液体温度(如有连接)

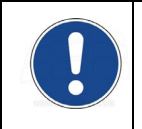

注意:数据第一行的时间戳代表开始记录数据的时间。 如果在闪存驱动器或计算机连接到 USB 端口后 启用了数据记录,则时间戳将会表示 0.01。 它稍后会显示数据记录是否在存储设备连接前启用。 在上例 中,闪存驱动器在数据记录启用后 4 分钟连接到 USB 端口。

# USB B 设置、监控和控制

高级可编程温度控制器可使用连接到 USB B 端口的个人计算机进行监控和控制。

#### 初始设置

- 1. 将 USB A 的 USB A 连接器插入 USB B 电缆,然后插进个人计算机上的 USB 端口,然后将 USB B 连接器插入温度控制器上的对应端口。
- 2. 计算机操作系统会自动检测到新设备并询问是否安装该设备的驱动程序。 这些驱动程序可在随温 度控制器提供的资源磁盘上找到。
- 3. 将资源磁盘放入计算机的 CD 驱动器并安装驱动程序。
- 4. 确定计算机分配给温度控制器的端口的标识。

#### 监控和控制

连接完毕并安装驱动程序后,您可以使用终端程序和活动串行通信命令监控和控制温度控制器。

## Ethernet 配置

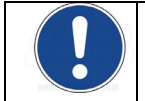

注意:可以使用这些 Web 浏览器使用高级可编程控制器的 Ethernet 功能:Internet Explorer 9.0 或更新 版本、Firefox、Chrome、Safari 或 Opera。

高级可编程控制器可通过其 Ethernet 接口或通过设施的有线或无线网络直接连接到笔记本或台式计算机。 任一类型的连接均可让您使用 Internet 浏览器,通过输入 IP 地址来实时控制和/或监控循环浴槽。 控制器 的活动串行通信命令可用于检索和/或更改操作信息。

#### 计算机到控制器直接配置

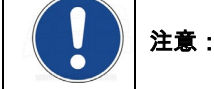

注意:如果计算机已连接到有线网络,您将无法将其直接连接到循环浴槽的温度控制器。

- 1. 打开可显示计算机的可用网络连接的实用程序。
- 2. 选择可用的有线连接。
- 3. 为所选连接输入以下属性:
	- A. Internet 协议:TCP/IP
	- B. IP 地址:任意三组相同数字(例如,111.111.111)后跟单个数字(例如, 111.111.111.5)。
	- C. 子网掩码:255.255.255.0
- 4. 将 IP 地址输入控制器,进行*"静态 IP 地址分配"*,详情见下文。 注意,控制器上 IP 地址中 的前三组数字必须与上面的步骤 3B 中输入的数字相同。 最后一位不需要匹配。

#### 有线或无线网络配置

高级可编程控制器可支持动态 (DHCP) 和静态 IP 配置。 默认值为"静态"。 IT 部门需要使用任一种 IP 配置 来确保网络和控制器配置正确。

1. 按 目 访问主菜单。

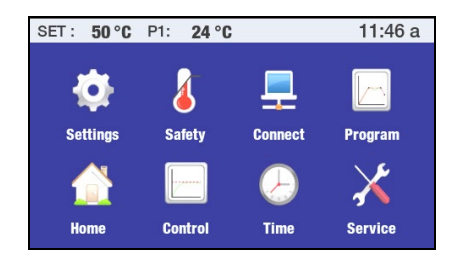

2. 点击"连接"可访问"连接"子菜单。

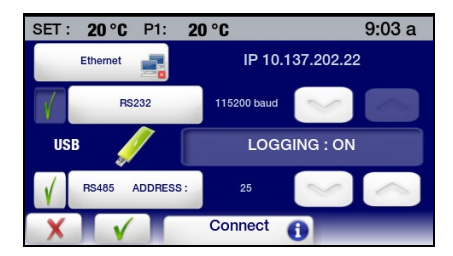

3. 点击 Ethernet(以太网)可访问 IP 地址屏幕。 下列屏幕之一将会显示,具体取决于当前配置:

| 11:42a<br>$30^{\circ}$ C<br>$35^{\circ}$ C<br>P <sub>1</sub> :<br>SET: |                                |                     |     |             |  | 30 °C<br>$10^{\circ}$ C<br>SET:<br>P1: |                                |                   |            | 11:52 a     |
|------------------------------------------------------------------------|--------------------------------|---------------------|-----|-------------|--|----------------------------------------|--------------------------------|-------------------|------------|-------------|
| <b>STATIC IP</b>                                                       | 111                            | 111                 | 111 | 179         |  | <b>DHCP IP</b>                         | 10                             | 49                | 242        | 32          |
| <b>MASK</b>                                                            | 255                            | 255                 | 255 | $\mathbf 0$ |  | <b>MASK</b>                            | 255                            | 255               | 255        | $\mathbf 0$ |
| <b>NAC</b>                                                             | 00:50:C2:C8:90:3C              |                     |     |             |  | <b>MAC</b>                             |                                | 00:50:C2:C8:90:3C |            |             |
| <b>DHCP</b>                                                            | <b>TCP Control</b>             |                     | ON  | Password    |  | <b>STATIC</b>                          | <b>TCP Control</b>             |                   | <b>OFF</b> | Password    |
|                                                                        | <b>IP</b> setting<br>$\bullet$ |                     |     |             |  |                                        | <b>IP</b> setting<br>$\bullet$ |                   |            |             |
|                                                                        |                                | $+$ $  +$ $ +$ $ +$ |     |             |  |                                        | $-1$ $    1$ $  -$             |                   |            |             |

静态 IP 地址屏幕 动态 IP 地址屏幕

**静态 IP 地址分配 —** 如果控制器将使用静态 IP 地址直接连接到计算机或网络,则您必须手动把将会使用的 IP 地址输入控制器。 操作方式如下:

1. 选择"静态"并点击 √。

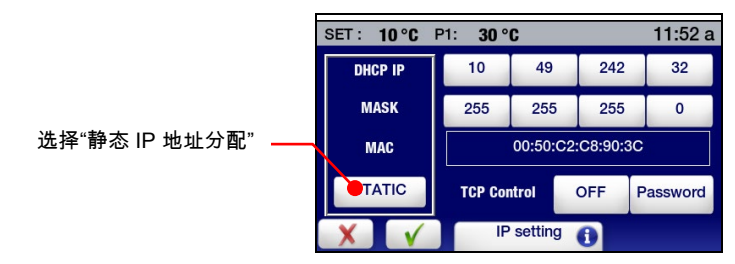

2. 选择 IP 地址字段,输入正确的 IP 地址并点击 √。对前三个 IP 地址字段重复操作。

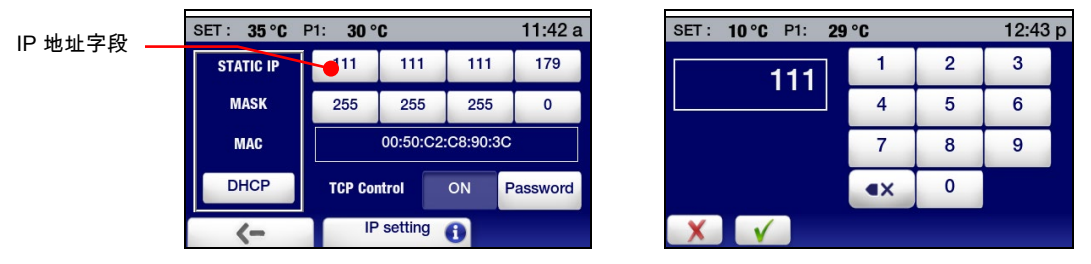

动态 IP 地址分配 — 如果您的网络使用 DHCP (Dynamic Host Configuration Protocol,动态主机 配置协议),则您只需要将控制器设为使用 DHCP。 正确的地址会在将控制器连接到网络后自动显示。

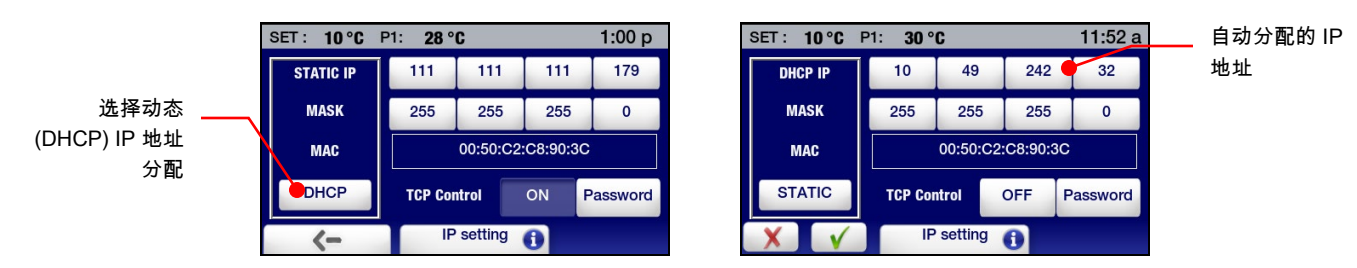

## TCP 控制配置

为了通过 Internet 浏览器进行操作更改(设定值、上下限和警报等),您必须开启 TCP 控制功能, 且在温度控制器的 IP 设定屏幕上设定一个密码。 您必须在浏览器屏幕的"登录"字段中输入密码, 然后才可以更改温度控制器的操作设定。

要打开 TCP 控制和创建密码,请执行以下操作:

1. 在"连接"子菜单中,选择 Ethernet(以太网)。 IP 设定屏幕随即显示:

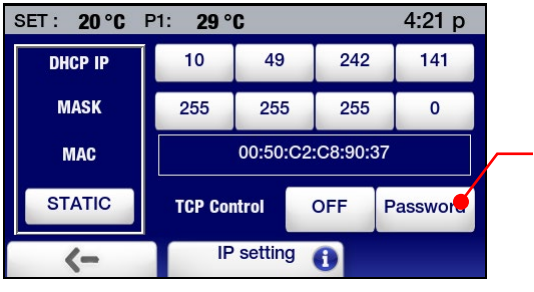

点击可创建密码,允许使 用 internet 浏览器进行控 制

2. 选择"密码"创建密码(最长 8 个字符),然后点击 √。

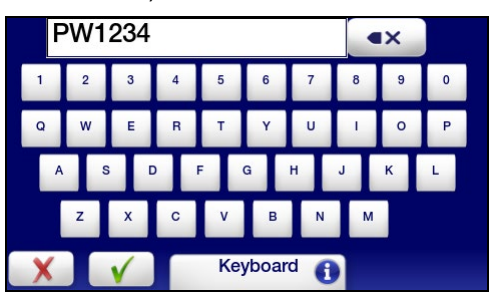

3. 打开 TCP 控制并点击 √。

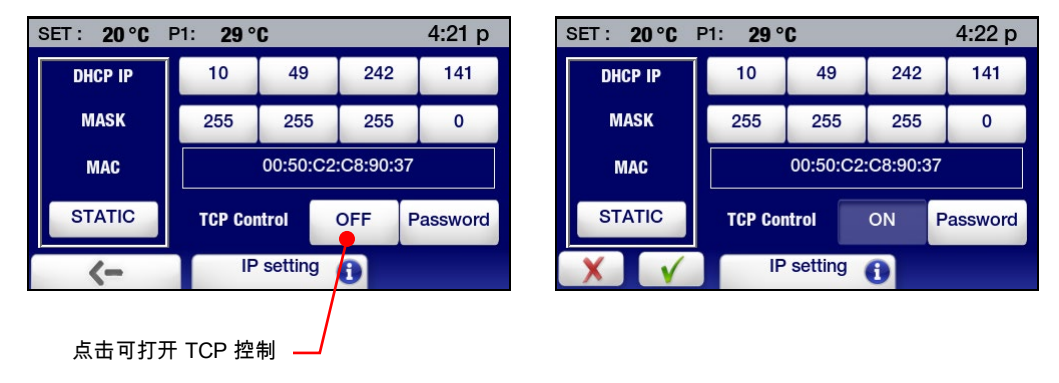

## 外置制冷控制

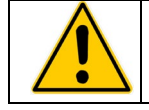

警告:外置制冷控制设定的显示和设定始终以 °C 为单位。

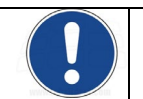

注意:循环器必须配备有可选的外置制冷控制阀才能使用此功能。 有关安装信息,请参阅随可选外置制 冷控制阀提供的说明。

外置制冷控制可提供一种以提升后的温度运行一段时间后快速冷却浴槽液体的方法。 如果合理配置,它也 能阻止浴槽冷却到低于所要的温度。

#### 常规操作

通过自动渐增关闭阀门,外置制冷控制可用来启动在较高温度运行后的受控浴槽液体冷却,使浴槽温度降 低。

- 1. 浴槽温度高于最大设定值时,外置冷却阀位完全开启 (100%)。
- 2. 浴槽温度介于最大设定和最小设定值之间时,外置冷却阀部分开启(用户可从 10% 到 90% 进行调整)。
- 3. 浴槽温度低于最小设定值时,外置冷却阀完全关闭 (0%)。

#### 配置外置制冷控制

1. 在"控制"子菜单的第二页,选择"外置制冷控制"。 "外置制冷控制"设置屏幕将显示。

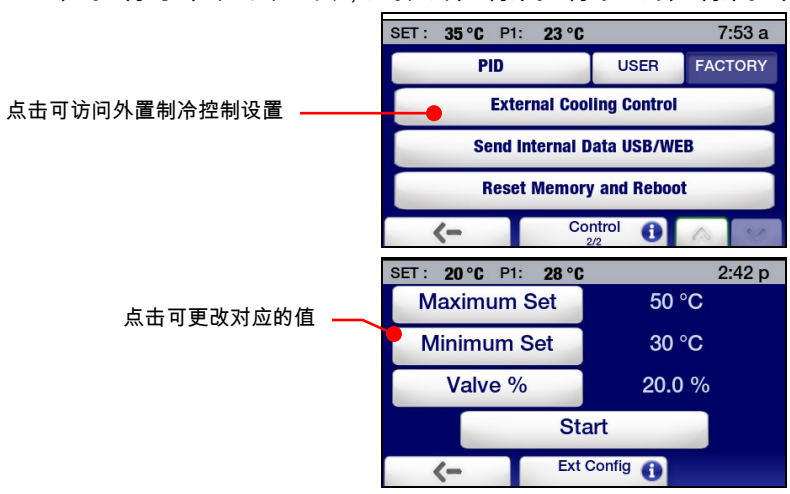

2. 输入所要的最大和最小设定和外置冷却阀的 Valve % 比值。 点击对应按钮,选择要更改的值。 使用显示的数字小键盘输入所要的值并随后点击 √ 接受新值。

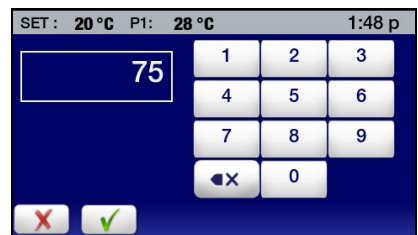

最大设定 — 浴槽温度高于此值时,阀会 100% 开启。 最大设定值可设置为 40° 至 80°C。 最小设定 — 浴槽温度低于此值时,阀会完全关闭。 最小设定值可以设置为 20° 至 35°C。 Valve % — 这是浴槽温度在最大和最小设定值之间时的阀门设定。 阀门百分比可设为 10% 至 90% 开启。

3. 点击 √ 接受外置制冷控制设定。

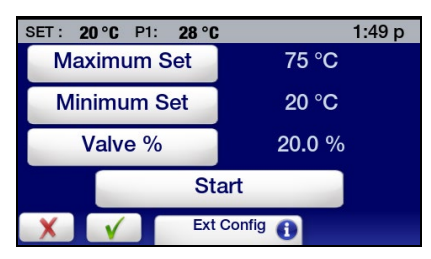

#### 操作外置制冷控制

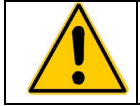

警告:请在浴槽温度冷却到所要的温度时,确保外置制冷控制停用。 如果不停用则可能造成多余的能 源消耗和/或使浴槽温度难以保持在高于最小设定的值。

要使用外部温度控制开始冷却,请从"控制"子菜单的第二页选择"外置制冷控制",点击"开始"并随后点击 √。 外置制冷控制阀将开启(完全或部分开启,具体取决于浴槽温度和设定而定)。 外置制冷控制阀会在浴槽 温度到达最小设定值时自动关闭。

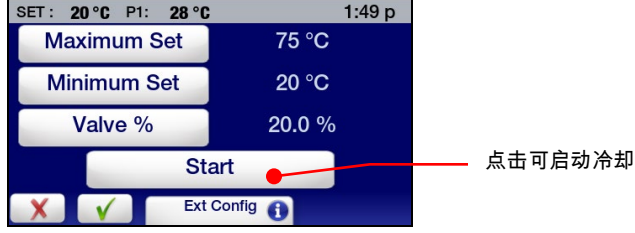

浴槽冷却到所要温度时,外置制冷控制可以通过依次选择"控制"子菜单、"外置制冷控制",点击"停止"并随 后点击 √ 来停用。

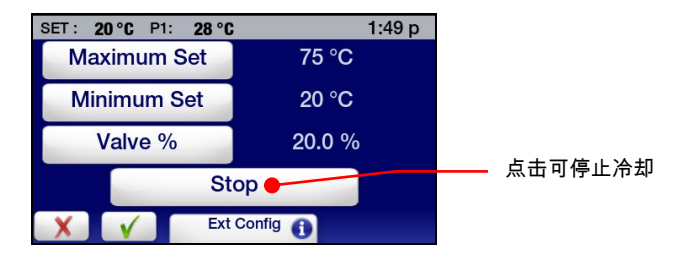

# 设备处置(WEEE 指令)

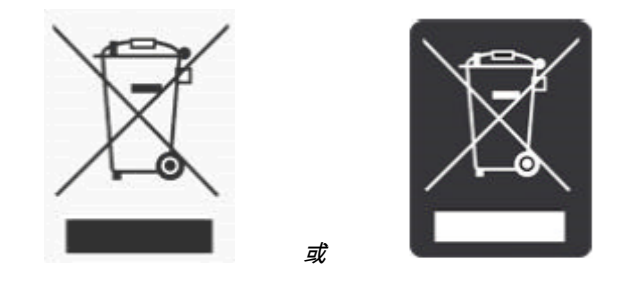

此设备标有打叉的带轮垃圾桶标志,表明其应遵从《报废电子电器设备 (WEEE) 指令》,而不能被当作一 般生活垃圾处置。 带有此标志的任何产品必须根据您所在地区的法规指导单独收集。

您必须在设备报废时正确处置此设备,将其交给授权厂家进行单独收集和回收利用。 您还必须净化设备, 以免产生生物、化学和/或放射性污染,以保护负责处置和回收设备的操作人员的人身安全。 这样,您将帮 助保护自然和环境资源,并确保以不危及人类健康的方式回收您的设备。

废物收集、再利用、再循环和回收计划的要求根据您当地监管机构的不同而有所不同。 请联系您当地 的负责人(例如您的实验室经理)或授权代表,获取有关适用的处置规定的信息。

# 更换件和配件

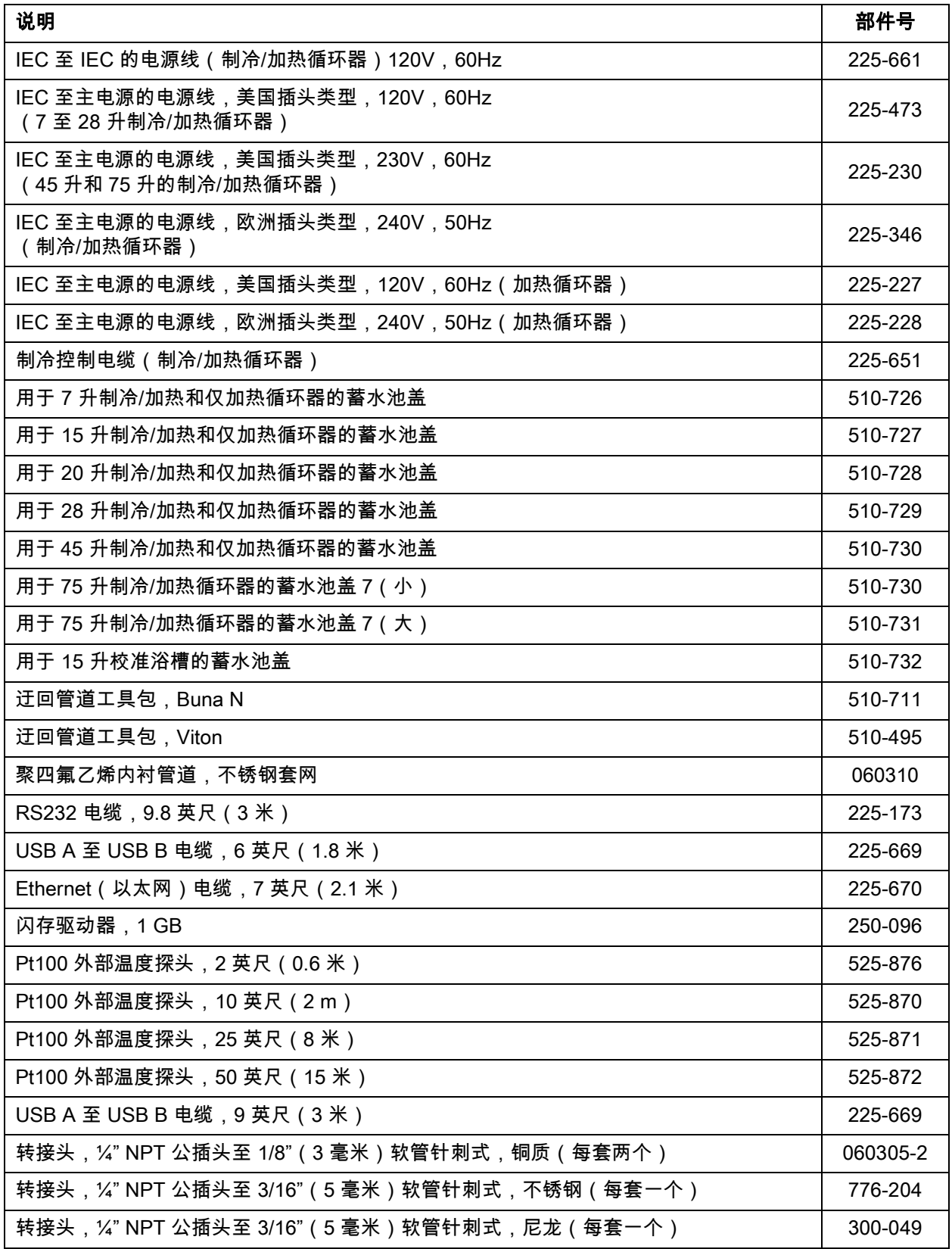

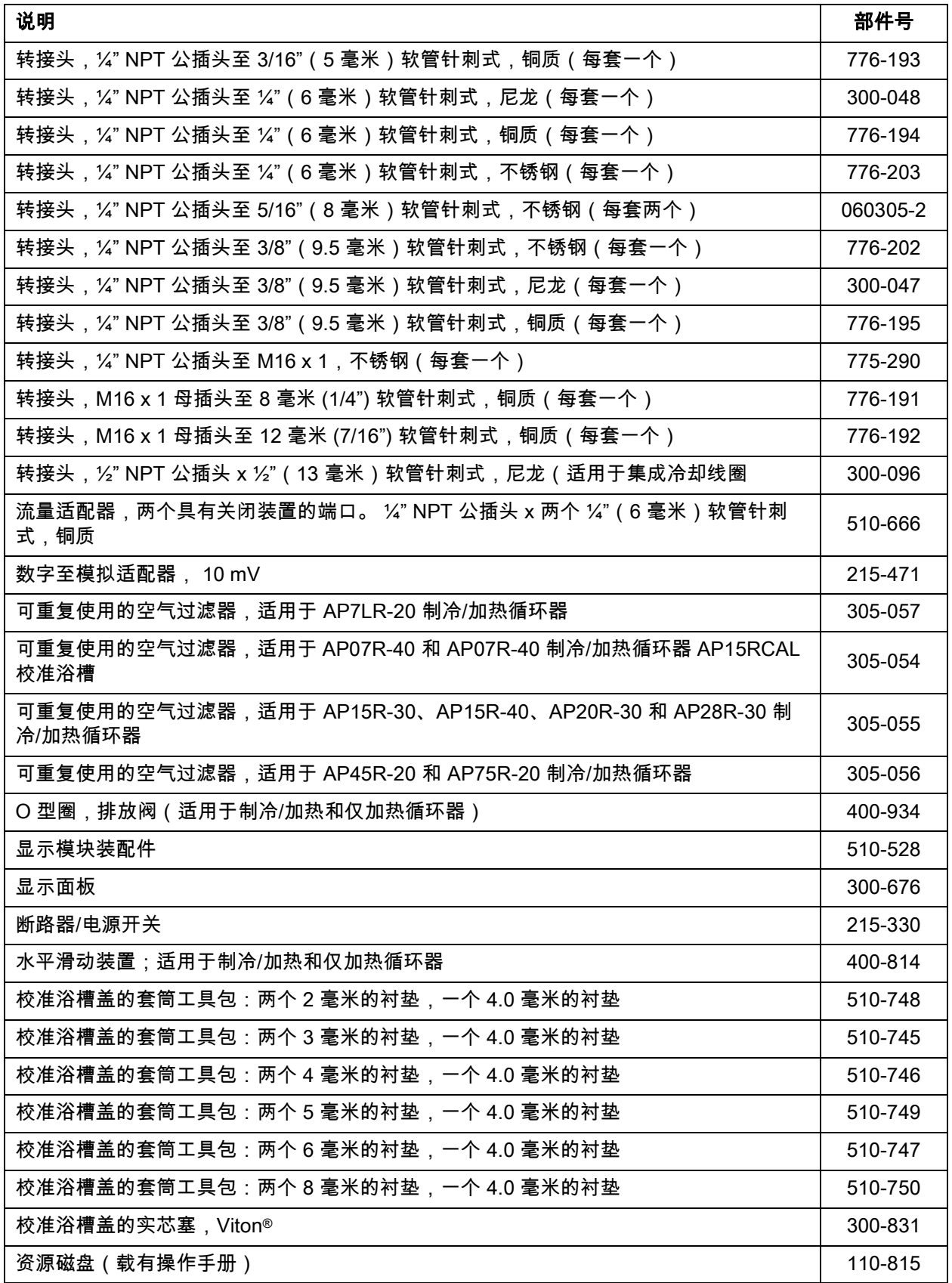

# PolyScience 循环浴液

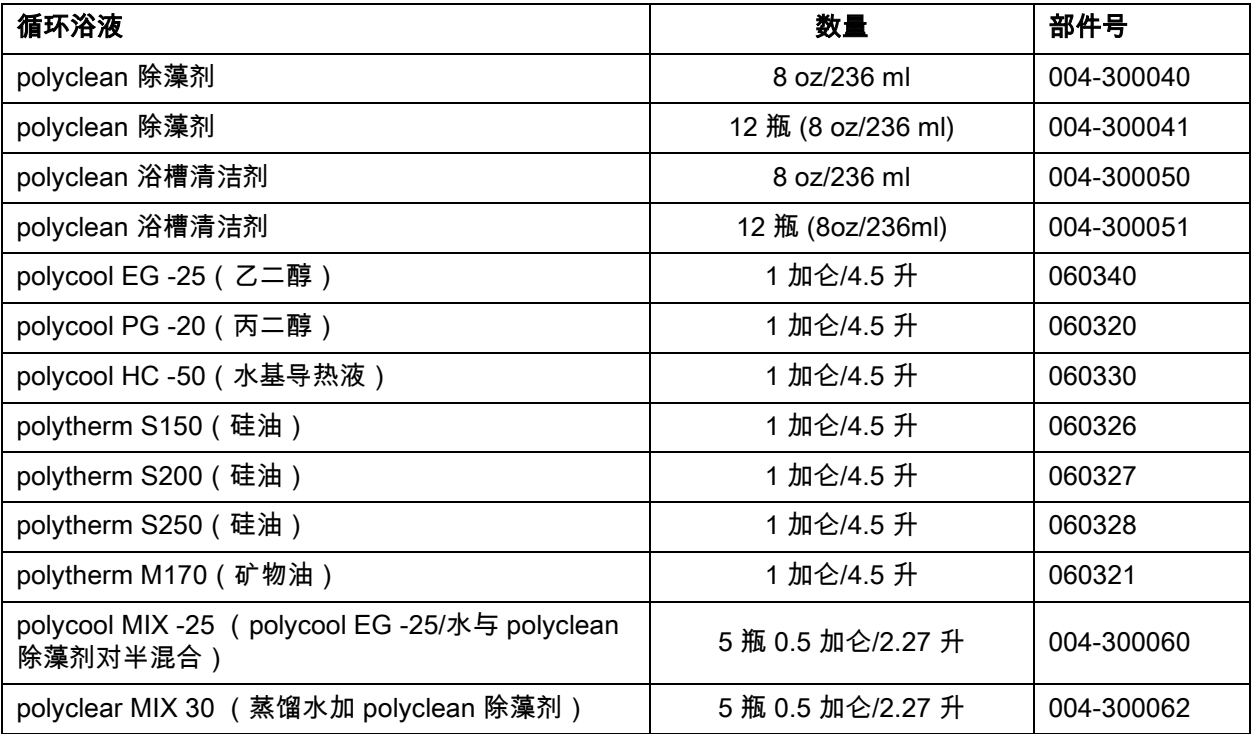

# 服务与技术支持

如果您已按照前面提到的故障排除步骤操作,但是您的循环器仍然无法正常运行,请联系您向其购买设备 的供应商。 请向客户服务人员提供以下信息:

型号、序列号和电压(请参见背部面板标签)

购买日期和采购订单号

供应商的订单号或发票号

问题简述

# 保修

如果在保修期内出现任何材料或工艺缺陷,厂家同意为产品的原用户进行修理(用新的或翻新部件)或根 据厂家的选择进行更换(用新的或翻新产品)。 标准保修期为二十四 (24) 个月,自产品交付日起算。 更 换时,更换设备的保修期为原保修期的剩余天数或九十 (90) 天,以较长者为准。 在本有限保修中, "翻新"是指产品或部件已恢复为原有规格。 这是弥补缺陷的唯一方法。

如果产品需要相关服务,请联系厂家/供应商所在办事处获取相关说明。 当需要退回产品时,会指定一 个退货授权号,并通过其原包装或可提供同等保护的包装以预付运费的方式将产品发运到指定的服务中 心。 为了确保能够快速得到处理,必须将退货授权号放在包装外面。 物品应随附一份详细的缺陷说明。

本保修不适用因意外、疏忽、不合理使用、不恰当维修、天灾、PolyScience 以外的任何第三方修改 以及材料或工艺缺陷以外的其他原因造成的缺陷或故障。

排除暗示担保。 本文不提供任何明示或暗示的担保,包括但不限于针对超出操作手册中为各个产品规定的 说明和期限的特定用途的适销性或适用性。

损害赔偿限制。 厂家唯一的保修义务仅限于修理或更换有缺陷的产品。

某些州/省/市/自治区不允许:(A) 限制暗示担保持续时间;或 (B) 排除或限制意外或间接损坏,因此上述 限制或排除可能不适用您。 本担保赋予您特定的法律权利,您可能还拥有其他权利,将因所在州/省/市/自 治区的不同而有所不同。

制造商:

#### **PolyScience**

6600 W. Touhy Avenue Niles, IL 60714 U.S.A. 1-800-229-7569 ● 1-847-647-0611 www.polyscience.com